# VisTool

A user interface and visualization development system

Shangjin Xu

IT University of Copenhagen Rued Langgaards Vej 7, DK-2300 Copenhagen S

#### **Abstract**

Although software usability has long been emphasized, there is a lot of software with poor usability. In Usability Engineering, usability professionals prescribe a classical usability approach to improving software usability. It is essential to prototype and usability test user interfaces before programming. However, in Software Engineering, software engineers who develop user interfaces do not follow it.

In many cases, it is desirable to use graphical presentations, because a graphical presentation gives a better overview than text forms, and can improve task efficiency and user satisfaction. However, it is more difficult to follow the classical usability approach for graphical presentation development.

These difficulties result from the fact that designers cannot implement user interfaces with interactions and real data. We developed VisTool – a user interface and visualization development system – to simplify user interface development. VisTool allows user interface development without real programming. With VisTool a designer assembles visual objects (e.g. textboxes, ellipse, etc.) to visualize database contents. In VisTool, visual properties (e.g. color, position, etc.) can be formulas that compute appearance values, access records from the database, etc. This is a new way of development different from programming. So the designer does not program an object-relational mapping layer, which requires in-depth knowledge about programming and database. He directly maps relational data to user interface objects and properties.

We built visualizations such as Lifelines, Parallel Coordinates, Heatmap, etc. to show that the formula-based approach is powerful enough for building customized visualizations. An evaluation with Cognitive Dimensions shows that the formula-based approach is cognitively simpler than the state-of-art tools. Usability test shows that VisTool is accessible to designers. Furthermore, it indicates that expert designers can do faster than with other tools. Our comparison with the traditional rapid development approach shows that VisTool reduces development time about 80%. A performance test shows that VisTool performance is adequate.

Keywords: user interface development, graphical presentation, visualization, usability, the formula-based approach

# **Table of Contents**

| Abstract                                                                     | 2  |
|------------------------------------------------------------------------------|----|
| Table of Contents                                                            | 3  |
| Acknowledgements                                                             | 5  |
| Chapter 1 Introduction.                                                      |    |
| 1.1 Problems                                                                 |    |
| 1.2 Why a user interface development tool is important                       |    |
| 1.3 Solution                                                                 |    |
| Chapter 2 Background                                                         |    |
| 2.1 What is usability and why is it important?                               |    |
| 2.2 Roles in software development                                            |    |
| 2.3 What usability specialists suggest – a classical approach                |    |
| 2.4 What are appropriate prototypes?                                         |    |
| 2.5 Difficulties with prototyping.                                           |    |
| 2.6 Problems with ensuring usability in the waterfall model                  |    |
| 2.7 Difficulties with ensuring usability in agile methods                    |    |
| 2.8 Graphical presentation – a problem amplifier                             |    |
| 2.9 Research goal                                                            |    |
|                                                                              |    |
| Chapter 3 Previous research and tools                                        |    |
| 3.1 State-of-the-art tools                                                   |    |
| 3.2 Tools for developing graphical presentations                             |    |
| 3.2.1 Protovis – a component-based toolkit                                   |    |
| 3.2.2 Prefuse – a development toolkit for visualizations with realistic data |    |
| 3.3 Model-based prototyping tools                                            |    |
| Chapter 4 VisTool Introduction                                               |    |
| 4.1 An example scenario                                                      |    |
| 4.1.1 The design phase                                                       |    |
| 4.1.2 The first prototype                                                    |    |
| 4.1.3 Improve the prototype                                                  |    |
| 4.1.4 The first release                                                      |    |
| 4.1.5 Deployment                                                             |    |
| 4.1.6 After the deployment of the first release                              | 48 |
| 4.2 The theory behind the story                                              | 49 |
| 4.3 Design rationale                                                         | 50 |
| 4.3.1 Formula Language                                                       | 50 |
| 4.3.2 Formula usability                                                      | 51 |
| 4.3.3 Templates                                                              | 53 |
| 4.3.4 Interface builder                                                      | 53 |
| Chapter 5 How VisTool works                                                  | 55 |
| 5.1 Basic Concepts                                                           | 55 |
| 5.1.1 Control instance                                                       | 55 |
| 5.1.2 Control template                                                       | 55 |
| 5.2 Multiple instances of a control                                          | 56 |
| 5.3 Property formulas                                                        | 58 |
| 5.3.1 Walking from one data entity to another                                | 58 |
| 5.3.2 Walking from control to data (>-)                                      |    |
| 5.3.3 Walking from data to control (-=)                                      |    |
| 5.3.4 Interaction                                                            |    |
| 5.3.5 An example of complex interaction                                      |    |
| 5.4 Implementation rationale                                                 |    |
| 5.4.1 Integrate database query into Formula Language                         |    |
| 5.5 Formula Language Semantics                                               |    |
| - 00                                                                         |    |

| 5.5.1 Notation                                            | 69  |
|-----------------------------------------------------------|-----|
| 5.5.2 Join-many (-<)                                      |     |
| 5.5.3 Join-one (>-)                                       | 70  |
| 5.5.4 Control-join (-=)                                   | 71  |
| 5.5.5 Dot (.)                                             |     |
| 5.5.6 Bang (!)                                            |     |
| 5.5.7 Control indexing ([ ])                              | 72  |
| 5.6 DataSource semantics                                  |     |
| Chapter 6 VisTool Implementation                          | 74  |
| 6.1 Formula Language syntax                               | 74  |
| 6.2 Path compilation                                      |     |
| 6.3 Dynamic Typing                                        | 76  |
| 6.4 VisTool user interface description language           |     |
| Chapter 7 Evaluation                                      |     |
| 7.1 An evaluation of expressive power                     | 81  |
| 7.1.1 Expressive power                                    |     |
| 7.2 Cognitive Dimensions                                  |     |
| 7.2.1 Closeness of mapping                                |     |
| 7.2.2 Hidden dependencies                                 | 98  |
| 7.2.3 Abstraction gradient                                |     |
| 7.2.4 Viscosity                                           | 101 |
| 7.2.5 Error-proneness                                     | 102 |
| 7.2.6 Hard mental operations                              | 104 |
| 7.2.7 Premature commitment                                | 105 |
| 7.2.8 Secondary notation                                  | 107 |
| 7.2.9 Diffuseness                                         | 107 |
| 7.2.10 Juxtaposability                                    | 108 |
| 7.2.11 Summary                                            | 109 |
| 7.3 Usability tests of VisTool interface builder          | 110 |
| 7.3.1 Usability test with a tutorial and non-programmers  | 110 |
| 7.3.2 Usability test with designers working in the domain | 111 |
| 7.3.3 Usability test with expert visualization designers  |     |
| 7.4 Comparative development effort                        |     |
| 7.4.1 The background                                      |     |
| 7.4.2 ThermoVis                                           |     |
| 7.4.3 TreemapVis                                          |     |
| 7.4.4 Summary                                             |     |
| 7.5 Performance test                                      |     |
| Chapter 8 Discussion and Conclusion                       |     |
| 8.1 Conclusion                                            |     |
| Chapter 9 Future Research                                 |     |
| Appendix A A syntax tree example                          |     |
| Appendix B Comparison source code                         | 125 |

### **Acknowledgements**

Shangjin Xu was enrolled as a Ph.D. student at IT University of Copenhagen and joined the Electronic Health Record project and VisTool for data visualization in 2009.

Soren Lauesen invented the basic VisTool principles, including the basic formula principle. The rest of the VisTool ideas, the implementation architecture and the implementation itself are the joint intellectual work of Mohammad A. Kuhail, Soren Lauesen, Kostas Pantazos and Shangjin Xu (in alphabetical sequence).

My research is supported by many people, and I record my work and experience in this thesis. First of all, I thank the Danish Strategic Research Council (NABIIT) and IT University of Copenhagen. Secondly, I thank my mentor and friend Professor Soren Lauesen. His rich knowledge, scientific attitudes for solving practical problems, and the meticulous way of working impress me. I believe that I have learned some of these, and this experience has a far-reaching effect on my future work. I also enjoyed the work with our Vis-teammates: Mohammad A. Kuhail, Soren Lippert, and Kostas Pantazos. We had candid talks, fruitful discussions, effective collaborations, and interesting tiredness-killers e.g. football. All of you helped me realize some blind spots in my research, and made my work "alive".

In the end, I thank my family and wife. Sometimes, I may give you the impression that I was a robot who focused only on work. I may answer your request after one minute or even longer, because I was thinking about my work and a spark was just firing. Sorry, a single-threaded robot. I am so lucky to have all of you. You understand and support my work, and make my life vivid. In the future this "robot" will be much more intelligent!

# **Chapter 1 Introduction**

Software usability has long been emphasized. People in Usability Engineering and Software Engineering seek many ways [Abras 2004][Barnum 2001][Baecker 1993] and invent tools [Carroll 1992][Pyla 2006][Arroyo 2006] to improve software usability, but few tools can be used by user interface designers with limited programming skills. Usability Engineering specialists prescribe the classical usability approach to improving software usability. However, software engineers do not follow it, because contemporary development tools do not support it in the waterfall model and prototyping tools do not fulfill needs for agile methods.

#### 1.1 Problems

In Usability Engineering, a lack of suitable user interface prototyping tools is a major problem. The classical usability approach relies on user interface prototyping and usability testing. In general, there are two kinds of prototyping techniques: low-fidelity prototyping and high-fidelity prototyping [Nielsen 1993][Preece 2002].

Low-fidelity prototypes (e.g. screen mock-ups) are easy to make, but lack functions, and thus cannot test interactions. It is also cumbersome for designers to fill in realistic data in low-fidelity prototypes. Some applications (e.g. the Gantt chart) may even require domain expertise for imagining realistic data, so user interface designers usually fill in imaginary data.

A high-fidelity prototype has functions and is close to the eventual user interface. However, programming is needed to develop a high-fidelity prototype. The cost of high-fidelity prototyping is as expensive as the eventual user interface development [Rudd 1996]. In addition, software engineers rarely reuse the prototypes that are developed by user interface designers. They build real user interfaces from scratch. So user interface designers do not directly contribute to the eventual application, and their efforts are wasted in this sense.

Hence, user interface designers need a low-cost prototyping tool that requires little programming and can implement high-fidelity user interfaces with most of interactions and real data.

In Software Engineering, the classical usability approach from Usability Engineering is not followed. The result is that software functionality meets the user's needs, but usability might be poor. That is because "the way in which the functions are implemented will have a significant impact on system usability"[Goodwin 1987]. The current tools do not support the classical usability approach in Software Engineering. For example, in the design phase of the waterfall model, classes are not designed yet. So designers do not know what kinds of data they have, and cannot design the user interface. Functionality for interactions and real data require programming. Consequently, they cannot usability test it before programming, and thus the classical usability approach is not followed in the waterfall model. In agile methods, traditional prototypes turn out to be outdated. They are not suitable for rapid development. For instance, nowadays mainstream prototyping tools are still art design tools such as Adobe Photoshop, etc. [Carter 20120]. Those prototypes do not implement interactions and are not deployable. Furthermore, software is developed in a rapid pace in agile methods. However, the traditional prototyping tools do not develop prototypes fast enough, in particular, for graphical presentations. As a result, the classical usability approach is not followed in agile methods either.

Graphical presentations show data by means of visual properties such as color, size, shape, etc. Examples are Lifelines, Scatterplot, etc. Because our retina is quite sensitive to those visual properties [Mazza 2009], graphical presentations give a better overview than text forms [Keim 2001], and it can improve users' task efficiency. However, graphical presentations amplify the problems. It is more time-consuming and more error-prone for user interface designers to draw low-fidelity visualization prototypes. It is also more programming-intensive to implement a graphical presentation than a simple user interface presentation. Even a seasoned software engineer feels it difficult to program a graphical presentation such as Lifelines. Consequently, user interface designers cannot implement functional graphical presentations, and cannot determine if the presentation in the software product is useful and usable. Nor do software engineers tend to utilize graphical presentations in software products.

#### 1.2 Why a user interface development tool is important

User interface designers design user interfaces, but do not implement them. They have good knowledge about user interface design and know the principles for ensuring usability. However, user interface designers have limited knowledge of programming. As a result, they cannot use development tools that require intensive programming.

Nowadays, there are many tools that can be used for drawing screens (low-fidelity prototyping) such as Adobe Photoshop, Microsoft Expression Blend, etc. However, those screens are non-functional. Programmers have to program to make the screens "alive" so that the screens can respond to user interactions, show real data from the database, etc.

Microsoft Expression Blend is one of the state-of-the-art tools. It facilitates a user interface designer to draw aesthetic screens like in Adobe Photoshop. To some extent it also makes the programmers' work easy, because programmers can reuse the user interface specification code that has been drawn by the designers. Based on the designer's work, the programmers integrate functional code to make the screen functional. In short, Expression Blend supports the division of work: user interface designers design a non-functional user interface, and programmers add functions later.

However, in the author's opinion, this division of work sounds nice for user interface development, but performs awfully for ensuring usability. The fact that designers cannot implement functional user interfaces for early usability testing is an obstacle to improving usability. With the current tool, functions for real data and interactions are overlooked in usability testing. For instance, designers might usability test non-functional screens, and thus cannot test interaction details. More severely, usability tests might not be carried out until the end of programming. At that time, it is too difficult to fix critical usability problems.

The feasible way of ensuring usability is that, before programming the system, user interface designers design the screens with most of the functionality, and also usability test and improve them iteratively [Lauesen 2005]. With state-of-the-art tools, can user interface designers do it? We will take Microsoft Expression Blend as an example to show.

Expression Blend is a user interface development tool on Windows Presentation Foundation (WPF) and Silverlight. Designers use the drawing tools to draw user interfaces on the Design Panel. The way of drawing the screen is similar to many other professional picture-drawing tools such as Photoshop. But unlike those drawing tools, Expression Blend generates code behind the scene rather than a picture. During the design, the designers switch among various panels to configure appearance and position of the user interface.

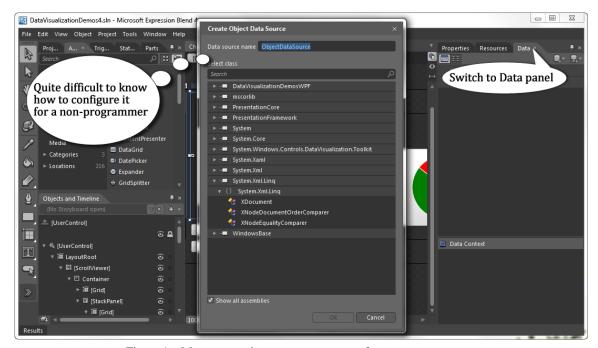

Figure 1 - Many properties are not easy to use for non-programmers.

Designers configure appearance and position in the graphical components' properties. Some properties are intuitive to set such as BackColor. Some require in-depth knowledge about WPF or Silverlight. For example, to show data on the user interfaces, the designer should figure out the suitable control for the DataContext property. Before setting a DataContext, the designer has to prepare data in the Data Panel. These are the steps where a non-programmer is hindered. Figure 1 shows the Data Panel. There are many objects that can be used. However, can a non-programmer figure out which objects to use and how to use? The difficulties do not stem from configuring them with Expression Blend but from the concepts themselves e.g. what DataContext is, which control's DataContext to set, and how to set, etc. Note that DataContext is merely an example, and there are many other properties and concepts that the designer should be familiar with.

Even with this state-of-the-art tool, programming is unavoidable for implementing a functional user interface. For example, in Figure 2 we show that the designer specifies the name of the Click event handler for the button. Behind the scene, Expression Blend generates code for the user interface specification. The user interface specification is an Extensible Application Markup Language (XAML) file. Frequently, the designer has to switch between the graphical design on the Design Panel and the XAML user interface specification. Even worse, where is the content of that event handler? Expression Blend generates the code in another C# programming file. We show the C# code in Figure 3. The designer needs much programming knowledge to understand the event handler and change it.

In conclusion, there are large cognitive gaps between graphical appearance on the Design Panel, user interface specification (XAML) and functional code (e.g.: C#, VisualBasic.NET, C++, etc.). The designer has to switch among various panels and gain substantial knowledge to develop a functional user interface. Few designers are able to use those tools.

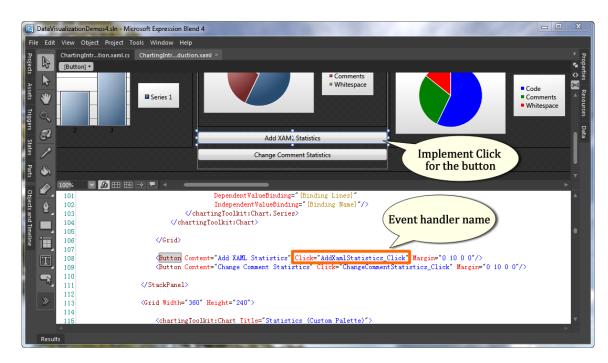

Figure 2 - Programming is unavoidable.

We should free user interface designers from the programming bondage, and help them devote more efforts to user interface design rather than the programming details and tricks. Most important of all, the user interface designers have insufficient programming knowledge to use those complex tools.

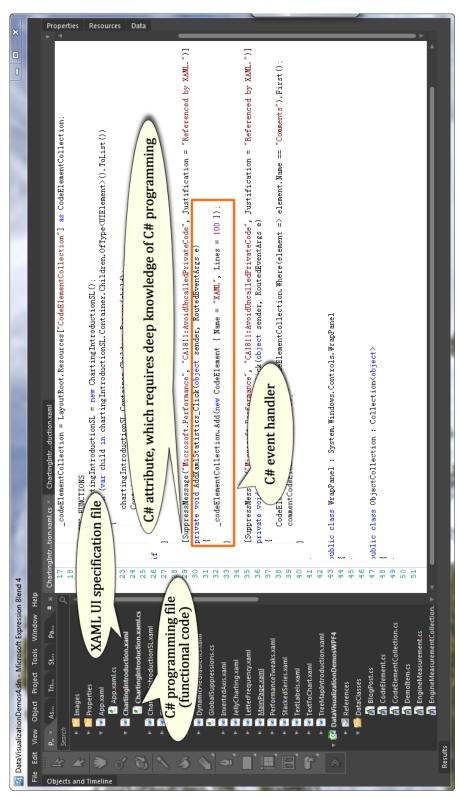

Figure 3 - Another generated C# file for the content of the event handler

#### 1.3 Solution

We propose a formula-based approach to develop user interfaces and visualizations. We also implemented VisTool – a user interface and visualization development system – to test if the formula-based approach can be used for user interface development without introducing extra programming. VisTool has two groups of users.

- (1) User interface designers working in the application domain such as hospitals, insurance companies, etc. can use VisTool to design and implement user interfaces for the domain users' daily work. Designers have great knowledge about user interface design and some knowledge about usability, but they have limited programming experience. For example, they can write some spreadsheet formulas, but they cannot write scripts for creating visualizations, and cannot program classes for data transformation, database programming, etc.
- (2) The end user, such as domain users, uses the VisTool application to do their daily tasks. The VisTool application is developed by user interface designers. Some of the domain users are also the test users, when the designer designs the user interface and carries out usability testing.

VisTool supports the classical usability approach: the user interface designer first does rapid prototyping with real data and interaction. Then the designer carries out usability testing with real users and improves the user interface iteratively.

With VisTool the designer combines various visual objects e.g. label, bar, spline, etc. to visualize database contents. The designer can implement most of the functionality such as screen update, form navigation, etc. Some advanced functions require programming. Programmers implement those specialized functions, and the designer integrates them into the VisTool application.

VisTool provides a high-level approach to user interface development. Four improvements contribute to the high-level approach.

- A system with an interface builder for constructing graphical presentations such as 2D visualization.
- The avoidance of low-level programming primitives (e.g. variable declaration, type conversion, etc.) while retaining direct manipulation on user interface "pragmatics"
- Formula Language a new approach to mapping relational data onto user interface objects
- The avoidance of intermediate steps and data in the visualization pipeline during the design process

# **Chapter 2 Background**

Usability professionals propose several approaches to ensure usability, such as user-centered design [Baecker 1999], usage-centered design [Constantine 1999], Usability Engineering life cycle [Nielsen 2002], participatory design [Schuler 1993][Ellis 2000], etc. However, there is still an abundance of software with poor usability, although the software products meet functional requirements [Göransson 2004]. It is because software engineers who develop the software product do not follow them.

#### 2.1 What is usability and why is it important?

There are several usability definitions. A frequently referenced one is ISO 9241-11 [ISO 1998] [Stewart 2000].

Usability: the extent to which a product can be used by specified users to achieve specified goals with effectiveness, efficiency and satisfaction in a specified context of use.

Usability professionals define usability as factors including learnability, efficiency, memorability, satisfaction, and understandability [Lauesen 2005][Nielsen, 1993][Ferre 2001].

Learnability: How easy is the system to learn for various groups of users?

Efficiency: How efficient is it for the frequent user?

Memorability: How easy is it to remember for the occasional user?

Satisfaction: How satisfied is the user with the system?

Understandability: How easy is it to understand what the system does?

Errors: How many errors do users make, how severe are these errors, and how easily can they recover from the error?

Software Engineering defines usability as a quality of a system. In the Software Engineering standard ISO/IEC FDIS 9126-1, usability is defined in this way.

Usability: the capability of the software product to be understood, learned, used and attractive to the user, when used under specified conditions.

Usability is important to users. A user grapples with software that is hard to learn. For example, Microsoft Word shows poor learnability in formatting paragraphs. Can an inexperienced user figure out where to set the paragraph indentation, hanging, and the spacing between paragraphs? It is not so easy. The user has to ask an expert for help, or may give up and try another word processor, or has to learn how to use it by scrutinizing how-to documents.

Software that rates low in efficiency is cumbersome to use. For instance, it is cumbersome to set a

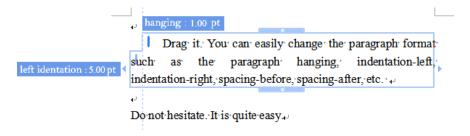

Figure 4 - An example of good usability in formatting paragraphs

paragraph format using Microsoft Word. The user has to open the paragraph option dialog and change the settings. If the user is not satisfied with the change, he has to repeat the same steps, which degrades task efficiency. The cumbersome steps of setting paragraph formats are also difficult to remember. Figure 4 shows a screenshot of another word processor as an example of good usability. A user can intuitively figure out how to do formatting. This design improves task efficiency in formatting paragraphs and it is easy to learn for an occasional user.

Usability is important to business. It pays in many ways such as reducing training costs [Lund 1997][Nielsen 1993][Mayhew 1994], enhancing customer adherence, increasing the product market share and sales [Boehm 1994][Mayhew 1994]. Software that is easy to learn reduces training costs for employers [Constantine 1999][Mayhew 1994]. For example, usability improvement spared AT&T \$2.5 million that were used for training employees [Mayhew 1994][Donahue 2001]. A highly usable website is a necessity for e-business to survive [Nielsen 2008][Chi 2002]. A customer will stay long on a website that guides him to find the intended products, and the immediate benefits are increased sales. In the mobile market, Orlowski argues that Apple iPhone surpasses Nokia Symbian because the iPhone operating system has much better usability [Orlowski 2011].

However, software engineers do not develop software in a way that ensures usability. The next sections explain what usability specialists suggest and why software engineers do not follow them.

#### 2.2 Roles in software development

We define three typical roles involved in user interface development: usability specialists, user interface designers and software engineers. Figure 5 shows those roles. A user interface designer overlaps a few tasks that the other two roles do. Usability specialists, user interface designers and software engineers work together to produce software that serves the user's needs.

Usability specialists are excellent at analyzing users, doing field studies, and carrying out usability activities such as usability testing [Barnum 2001] and heuristic evaluation [Nielsen 1990]. Usually, usability specialists do not design user interfaces and cannot program software either. Some usability specialists may have knowledge of programming and user interface design, but user interface development is not their job.

User interface designers are good at designing user interface. They are aware of graphical design and interaction design techniques, and often know usability. For instance, they are aware of usability testing and user interface design guidelines for improving usability. User interface designers have limited programming background. For instance, they are able to write HTML

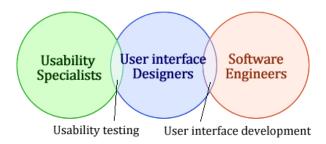

Figure 5 - Roles in developing user interface

and program a few java scripts, but they rarely program system functions such as committing a payment transaction, sending an email, etc.

Software engineers develop programs, but know little about usability. They focus on software design, programming, and software testing e.g.: unit testing, functional testing, etc.

#### 2.3 What usability specialists suggest - a classical approach

Usability specialists suggest a classical approach to ensure usability [Lauesen 2005]. As shown in Figure 6, the classical usability approach consists of analysis, user interface design, usability testing, and programming. The essential idea is that the user interface is designed and usability tested before programming and testing.

Next, we will see what user interface designers do in each step.

In the analysis phase, usability specialists analyze users and learn user tasks. Usability specialists propose many ways to do it such as Hierarchical Task Analysis [Hollnagel 2003], essential use case [Constantine 1999], etc.

In the user interface design phase, usability specialists suggest that user interface designers should build user interface prototypes [Nielsen 1993][Preece 2002][Lauesen 2005]. The prototype should be developed for a full system rather than only a part of the system. Researchers working in both Usability Engineering and Software Engineering propose systematic ways such as the Virtual Window technique [Lauesen 2005] and the usage-centered design approach [Constantine 1999] to design user interfaces for a full system that can sufficiently support the user's tasks with high usability.

Usability specialists suggest that usability testing should be done after each user interface prototype is made [Lauesen 2005]. Based on the test results, user interface designers or usability specialists revise the user interface prototype to remove usability problems. User interface designers should work in several rounds of the designing-testing-redesigning cycle to find and fix usability problems. This process is known as iterative design [Gould 1985].

After the user interface is usability tested and several revisions are made, software engineers program the user interface.

In the classical usability approach, usability testing plays a crucial role to ensure usability. Usability testing is an effective technique to reveal usability problems. It does not require a finished software product and it can be carried out at any phase of the development. Before the usability test, usability specialists plan the tasks to be tested and select test users. Ideally, these

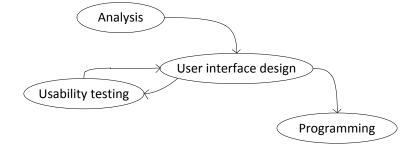

Figure 6 - a classical approach to ensure usability

tasks have been specified in the analysis phase, and should be related to the test users' background. During the test, usability specialists collect feedback from the test users and record usability problems. If the user interface prototype is non-functional, a human facilitator simulates the computer response. The facilitator knows the system thoroughly. On the way of usability testing, he must not guide the user to use the system, because any hint may hide usability problems. After the test, usability specialists analyze test results and may suggest solutions.

#### 2.4 What are appropriate prototypes?

In the classical usability approach, prototypes are the artifacts produced and tested. "A is a tangible artifact, not an abstract description that interpretation"[Beaudouin-Lafon 2003]. Usability specialists have various ways of classifying prototypes. For instance, Nielsen categorizes prototypes into horizontal and vertical prototypes [Nielsen 1993]. A horizontal prototype covers a wide range of features, but those features can be simulated. A vertical prototype realizes only a few features, but those features are functional and realistic. Some features in a high-fidelity prototype will be reused in the final product. Beaudouin-Lafon categorizes prototypes into off-line and on-line prototypes [Beaudouin-Lafon 2003]. Off-line prototypes are paper prototypes, and on-line prototypes are functional prototypes. Usability specialists also use fidelity to categorize prototypes [Nielsen 1993][Preece 2002]. Fidelity means "the degree to which the prototype accurately represents the appearance and interaction of the product"[Rudd 1996].

In this thesis, we will discuss prototypes with different fidelities. Generally, functions in a low-fidelity prototype are simulated. Hand-drawn sketches are an example of the prototype with the lowest fidelity. Low-fidelity prototypes are fast to make and cheap to throw away. They are non-functional. While a high-fidelity prototype is functional and can be close to the final system, but it is quite expensive to develop. The effort for developing a high-fidelity prototype can be as costly as the final product [Rudd 1996]. The final software product has the highest fidelity. Between low-fidelity and high-fidelity, there are prototypes in various degrees of fidelity. A clickable user interface can be in the medium-fidelity. They can be produced with presentation tools such as PowerPoint. Designers use them to show the flow of screens.

Usability specialists suggest low-fidelity prototypes in the analysis phase [Rudd 1996][Beaudouin-Lafon 2003][Lauesen 2005][Nielsen 1993]. In this phase, usability specialists and designers use prototypes to elicit requirements and explore design directions [Rudd 1996]. A case study shows that, in the analysis phase, low-fidelity prototypes facilitate better communication with the user than high-fidelity prototypes [Bryan-Kinns 2002].

Many usability researchers suggest that the first user interface design should be low-fidelity prototypes [Nielsen 1993][Lauesen 2005][Rudd 1996]. A designer may compare several prototypes for the same task side by side. Or they may demonstrate the prototypes to users to obtain their feedback. For example, they may see if the screens meet the user's needs. Usually radical changes will be made. So prototypes should be produced in an easy and fast way. Low-fidelity prototypes are suitable for those purposes.

Usability specialists have much debate on the prototype fidelity for the iterative design (i.e. the design-test-redesign cycle). Some specialists suggest that high-fidelity prototypes should be used to discover problems, because low-fidelity prototypes miss many details such as interactions,

| The development progress           | Prototype Fidelity              | Examples                                                                                                    |
|------------------------------------|---------------------------------|----------------------------------------------------------------------------------------------------|
| Analysis                           | Low-fidelity                    | Sketches                                                                                                    |
| Design (the 1 <sup>st</sup> round) | Low-fidelity or medium-fidelity | <ul><li>(1) Hand-drawn screens</li><li>(2) Photoshop-drawn screens</li><li>(3) Clickable mock-ups produced with PowerPoint, HTML, etc.</li></ul> |
| Iterative design                   | High-fidelity                   | Prototypes created by Adobe Flash                                                                                                    |
| Entering the programming phase     | High-fidelity                   | Prototypes created by Microsoft<br>Visual Basic                                                                                                  |

Figure 7 - An overview of the suggested prototypes in the classical approach

error checking, etc. [Rudd 1996][Beaudouin-Lafon 2003]. Some claim that low-fidelity prototypes should be sufficient to test the system [Constantine 1999][Sommerville 2006].

Usability specialists agree that usability testing should reveal usability problems with interactions. However, a low-fidelity prototype cannot show interaction details. When usability specialists carry out usability tests with low-fidelity prototypes, a facilitator simulates the computer's responses. Some interactions are so sophisticated that a facilitator is unable to simulate. As a consequence, usability problems with interactions may not be revealed in usability tests. Therefore, a high-fidelity prototype should be used when such interactions are needed [Beaudouin-Lafon 2003].

High-fidelity prototypes are useful for checking if particular usability problems can be removed [Lauesen 2005]. Usually, high-fidelity prototypes are developed in the later iterations. Usability specialists suggest that designers should develop incomplete functions for testing, since it is cheaper and faster to program a function just enough for testing than the full-featured function in the final software product.

When the development is entering the programming phase, user interface prototypes are handed over to software engineers. Usability specialists suggest that high-fidelity prototypes should be used at this time. Software engineers will program the user interface based on those high-fidelity prototypes. Why high-fidelity prototypes? It is because with low-fidelity prototypes software engineers have to personally decide how to implement interaction details [Rudd 1996]. If these decisions are not usability tested, usability cannot be ensured.

In summary, prototypes in only one level of fidelity are not good enough in the classical usability approach. "HCI literatures report that low fidelity prototypes are generally more appropriate in the early stages of design, and that high-fidelity prototypes are more appropriate in the later stage of design" [Carter 2010][Precce 2011][Rudd 1996]. Figure 7 shows an overview of suggested prototypes for each phase. The prototypes are initially low-fidelity. When the user interface development progresses, high-fidelity prototypes become more and more desirable.

#### 2.5 Difficulties with prototyping

Although usability specialists suggest the classical usability approach and the appropriate prototypes in the approach, they do not suggest tools to follow it. There are some difficulties with prototyping.

First, it is time-consuming to develop data presentations with both low-fidelity and high-fidelity prototypes. Some applications are data presentations such as Gantt charts for scheduling project activities, a screen showing room status for hotel reservation application, and a word processor for showing formatted texts in hundreds of pages. These kinds of user interfaces usually involve a significant amount of data.

Nowadays graphical editing tools such as Adobe Photoshop are still the most preferred tools for low-fidelity prototyping [Carter 2010]. With those tools, it is error-prone and time-consuming for a designer to draw data presentations. For instance, to draw a Gantt chart, a user interface designer has to convert an activity date into the position on the mock-up, and to convert the activity duration to the activity box's width on the screen, and so forth. Because data may be numerous, it is overwhelming to draw a graphical presentation.

It is much more time-consuming to develop data presentations with high-fidelity prototypes than low-fidelity ones. For example, a case study shows that a low-fidelity mockup takes 15-30 minutes to draw, while a high-fidelity prototype takes 8 hours per screen [Lauesen 2005]. If the designer overdevelops the functions required in usability tests, for instance, by making the functions more maintainable for future tests, it takes more time.

Second, programming is required to develop high-fidelity prototypes. Designers should gain solid programming skills to implement high-fidelity prototypes. Most designers rarely program sophisticated prototypes themselves [Myers 2008]. They have to ask for help from software engineers. In particular, designers report that it is much more difficult to prototype interactions than user interface appearance [Myers 2008].

Furthermore, some high-fidelity prototypes cannot be developed before the programming phase, because required system functions are unavailable. A system function will be programmed later by software engineers. For instance, the system function for calculating the critical path is not implemented yet when a user interface designer is designing the Gantt chart user interface.

Third, programming is required to show real data. Realistic data presentation requires real data. It is important to fill realistic data on prototypes for testing.

Researchers show that using real data in usability tests reveals usability problems much earlier than using artificial data. It is because users may encounter some real but extreme data [Genov 2009]. For example, a company name with 35 characters is extreme, but it happens in reality. Artificial data may not cover those extreme cases. Another reason is that the participants in the usability tests feel burdened by remembering fictional scenarios such as typing faked credit card numbers, etc, but they feel much comfortable with real data [Genov 2009].

Real data is necessary for testing whether the prototypical data presentation is suitable for the domain. For instance, with a hotel application, users need to see the relationship between room price fluctuation and room occupancy. Without real data, designers are unable to see if the prototype shows it in a usable way. Data can be presented in different ways. Should the

designers present data in text forms, or curves, or bar charts, or other means? Designers should show real data on the prototype and conduct usability tests to decide the suitable presentation.

However, programming is required to show real data, and it is unrealistic for a designer to imagine all real data, especially some extreme data. Consequently, the user interface designer usually shows imaginary data on prototypes.

Last, prototypes with different fidelities are developed with different tools [Carter 2010]. Designers can produce low-fidelity prototypes with paper and pencils. More formally, graphical editing tools such as Adobe Photoshop are used to produce low-fidelity prototypes with realistic appearance [Carter 2010]. Designers use presentation software such as Microsoft PowerPoint to develop medium-fidelity prototypes [Carter 2010]. Medium-fidelity prototypes are clickable to show the flow of screens. High-fidelity prototypes are functional. Designers have to program to develop high-fidelity prototypes [Carter 2010][Myers 2008]. The most preferred programming environment for prototyping is Adobe Flash and Microsoft Expression Blend [Carter 2010].

Those difficulties are also barriers for software engineers to follow the classical usability approach. We will explain how software engineers develop software and why they do not follow the approach in practice.

#### 2.6 Problems with ensuring usability in the waterfall model

In this section, we will explain why software engineer working in the waterfall model cannot follow the classical usability approach. The waterfall model is a widely used software development process [Sommerville 2006]. Figure 8 shows that the model consists of several phases including analysis, design, programming, integration, testing and operation. In the waterfall model, the development process does not enter into the next phase until the current phase is completed. We will explain how software engineers deal with usability and the problems in design, programming, and testing.

In the system design phase, software engineers may not carry out usability tests. In this phase, software engineers design the system in terms of functions and data rather than the user interface. For instance, they decompose a system solution into the functions and objects that will be implemented rather than the user interface components, because many functions do not need user interfaces. Software engineers tend to think that it is unrealistic to design the user interface if functions are not implemented yet [Bäumer 1996]. Thus, user interfaces for a full system are either designed in parallel with other system development [Sommerville 2006], or is delayed to

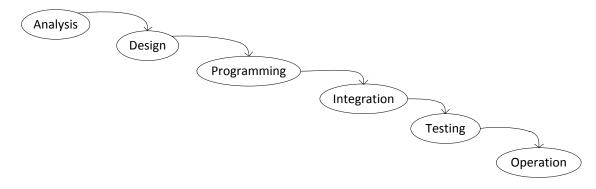

Figure 8 - the waterfall model

the end of development. Some software engineers may argue that prototypes are produced in this phase. However, those Software Engineering prototypes are low-fidelity. They show only a few screens of the system rather than the full system. The purpose of producing those prototypes is to elicit user requirements [Bygstad 2008] and to explore design directions, rather than making user interfaces. Moreover, software engineers might be unaware that prototypes should also be usability tested in this phase. It is widely known that prototypes are used to collect requirements and solicit user feedbacks in the early development phases, but few software engineers know that prototypes can reveal many usability problems with usability testing.

The object-oriented programming approach may inhibit an early user interface design, because objects are intermediate things between data and its presentation. In object-oriented programming, software engineers do not directly access data from the database. Instead, they access data from objects, because the database contents are encapsulated in objects. In the system design phase, software engineers do not have a complete class design. It is usually enriched and designed in the programming phase. Due to this encapsulation, it is not straightforward to see the data and data relationships, because some objects can be directly mapped to the underlying data such as data from a database. User interface design in an object-oriented background is to explore the ways of mapping objects on the user interface. There are some design patterns for data presentation. For example, single-axis scatterplots and bar charts are common techniques to visualize linear data. If data is in a networked structure, graphs such as concept maps and mind maps are possible ways. If data is hierarchical e.g. File System, a tree view is a common presentation. With an incomplete class design, it is difficult to map data on the user interface. Furthermore, intermediate objects further obscures mapping between data and user interface. For instance, some objects transform raw data into intermediate structures. Those intermediate data deviates from the original structure and format. The designer must decide which data he should map, the original or the intermediate one. As a result, software engineers may not design user interface early in the object-oriented approach.

As a result, software engineers may not design user interface early, and usability testing is ignored in the design phase.

During the phases of programming, software engineers may not conduct usability testing, due to prototyping difficulties that programming is required for interaction and real data. In this phase, software engineers program user interfaces based on designers' deliverables. Designers report that current tools are programming-intensive to use [Myers 2008]. Nowadays, the most preferred deliverables for user interface design are still low-fidelity prototypes with length documents [Myers 2008][Carter 2010]. Usually low-fidelity prototypes describe user interface screens. Those screens are static, and thus cannot respond to user's interactions. Designers write documents to explain how software behaves when the user manipulates the screens [Myers 2008]. Those deliverables cannot be used for testing interactions. The situation is that many interactions are not prototyped until the end of programming [Myers 2008].

As a result, software engineers cannot prototype user interface with real data and interactions, and usability testing is ignored in the programming phase.

During the phases of testing, usability testing may be ignored either. Software engineers carry out various tests, such as unit testing and release testing, to ensure that functions work properly and few bugs exist, but these tests can seldom reveal usability problems.

At the end of development, software engineers rarely consider usability testing. If someone asks usability specialists to perform usability tests in this phase, the result is that plenty of usability problems are found [Lauesen 2005]. Few people know how to fix these usability problems, except some problems that can be fixed by changing texts, restructuring screens, etc. [Lauesen 2005]. Software engineers would have to redesign the software product to correct some of the critical usability problems. It is too costly to correct usability problems at this point of time, and time is running out.

In summary, the classical usability approach is not followed in the waterfall model. Software engineers may delay user interface design until the other work is finished. For example, in the object-oriented programming, the user interface design cannot be started until the class design is finished. Moreover, it requires programming to prototype user interface with real data and interaction. As a result, usability testing is carried out just before the software product delivery. The result is poor software usability.

#### 2.7 Difficulties with ensuring usability in agile methods

In this section, we will explain why software engineer working in agile methods cannot follow the classical usability approach. Agile is an umbrella term. There are many variants of agile methods. Some say that requirements, design and programming are concurrent in agile methods [Sommerville 2006]. Some say that the requirements phase may be missing and the others are carried out in sequence [Blomkvist 2005]. But all agile methods share some core principles such as incremental development, customer involvement for testing, etc.

Incremental development produces a serious of software releases before the entire system delivery [Sommerville 2006]. Each release has full functionality and may be put into use, but a release is only a subset of the final system. Users test the release and give feedback for the future releases. A later release is built on previous ones. The last release covers all features and functions. Software engineers may follow the waterfall model to develop each small release [Lauesen 2005].

Many researchers investigated how to improve software usability in the agile field. They agree on many development principles such as incremental development. However, they have much debate on whether prototypes should be built. Some researchers suggest that, in agile methods, iterative user interface design should be done before any programming [Ferreira 2007], which is the same as the classical usability approach from Usability Engineering. Other researchers suggest that the agile team produces working software with minimal functionality, and do not produce prototypes [Ferreira 2007]. Then the team tests the working software with the users to gather feedback. Problems will be corrected in the next iteration. Researchers explain that it is to avoid "Big Design Up Front, suggesting that the more the design is determined up front, the more difficult it is to change later on" [Ferreira 2007].

The cause of the debate on whether to build prototypes is that traditional prototyping techniques are not suited to the agile methods. There are two reasons.

First, prototypes are not intended for deployment, but agile methods deploy software products very early. Most agile methods such as Scrum, eXtreme Programming (XP), etc. reuse previous software releases in the incremental development. However, in the classical approaches, user interface prototypes rarely evolve into the final user interface [Sommerville 2006][Constantine 1999][Lauesen 2005]. Some sensible parts of the prototypes should be reusable, but are not reused in practice. Prototypes are usually thrown away or reprogrammed. For instance, with a

data presentation, engineers should reuse the functionality for representing data. But prototypes do not connect to a database for real data. Instead, designers draw some artificial data on the prototypes. Consequently, prototypes are not reused in the actual software.

The waste of prototypes results from a prototyping difficulty – different tools for developing prototypes in different fidelities. For low-fidelity prototypes, programmers transform the prototypes, such as paper prototypes, into code. For high-fidelity prototypes, programmers usually reprogram the functions to make the software stable, secure, maintainable, etc. Or prototypes are developed in a different platform, and it is difficult to implement the same appearance and interaction. For example, high-fidelity prototypes are usually developed in Adobe Flash [Carter 2010]. In Adobe Flash, it is very easy to realize a shape transformation from a rectangle to a circle. However, such shape transformations are quite difficult to implement in .NET Windows Forms. Usually much code in high-fidelity prototypes is wasted.

As a result, software engineers start user interface development from scratch, or they redo parts of the work that designers have done [Chatty 2004].

Second, in agile methods, a working software product is developed in short iterations. For example, in Scrum, an iteration lasts 30 days. In UP, an iteration lasts 2-6 weeks. In XP, it takes one week. It means that, for example in XP, a working software release should be produced in one week. So in agile methods, prototypes should be produced rapidly so that usability tests can be carried out early, but, as we discussed in the prior section, it is time-consuming to prototype data presentations with both high- and low-fidelity prototypes.

Due to those two difficulties, the traditional prototyping techniques turn out to be insufficient in the agile approach.

Apart from the insufficient prototyping techniques, usability testing is missing in agile methods. Researchers point out that software engineers working in the agile methods should be easier to do usability testing than in the traditional waterfall model. "The completion of iterations and releases were seen as valuable opportunities to test the usability of the real working software" [Ferreira 2007]. Unfortunately, typical agile tests are not usability tests, because expert users participate in agile tests. Expert tests are not typical users [Bygstad 2008]. The purpose of typical agile tests is to find problems with functionality such as finding bugs, acceptance testing for features, etc. Expert users are good candidates for typical agile tests. However, expert users should not participate in usability tests. "Testing with real users is the most fundamental usability method and is in some sense irreplaceable, since it provides direct information about how people use computers and what their exact problems are with the concrete interface being tested"[Nielsen 1993]. Why cannot an expert replace a real user? It is because an expert user is aware of what functions the system provides and how to use them. A real user does not know that. If a system is intended for novice users, usability testing with expert users will miss some usability problems because of their familiarity with the system. Some expert users may participate in the system development and they know what the system is doing. As a result, when testing the system, an expert user may not observe the problems that a real user encounters. For example, payment processing in an e-commerce website usually takes longer time than ordinary operations. If the system gives no response for some time and does not give any hints about the payment processing status, a real user may mistakenly click the pay button several times, which results in duplicate billings. An expert user may not observe that usability problem, since the expert user knows that it is a long operation. For instance, the system may communicate with the server on another continent, back up the transaction, etc.

2.7 Difficulties with ensuring usability in agile methods

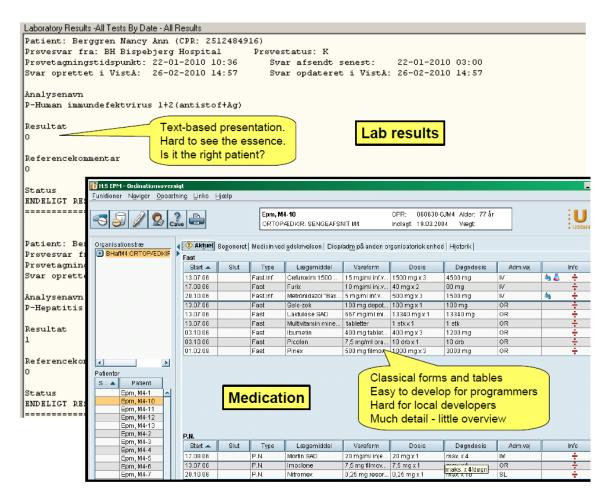

Figure 9 - An example of simple UIs

In summary, in agile methods software is deployed and produced rapidly. Traditional prototypes are not intended for deployment and may not be created fast enough in the agile background. Apart from those, expert users' involvement in the tests cannot reveal usability problems with typical users. Therefore, software with good functionality can be still unusable to use [Lee 2007].

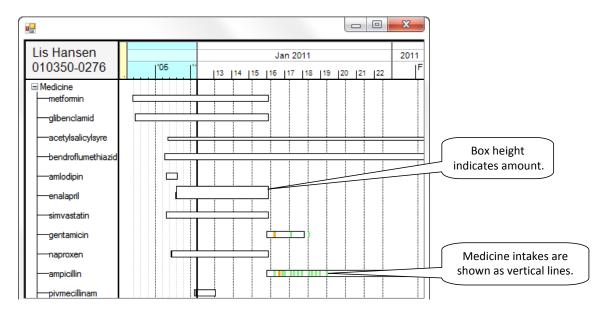

Figure 10 - An example of advanced visualizations developed in VisTool

#### 2.8 Graphical presentation – a problem amplifier

Graphical presentations are a problem amplifier. In this section, we explain the difficulties with following the classical usability approach for developing graphical presentations. Simple user interfaces are tables and forms with texts. For example,

Figure 9 shows screenshots from commercial systems. One shows lab results in text-based presentations. The other shows medication records as a simple user interface by means of a table with texts.

Graphical presentations show data by means of color, size, shape, etc. Figure 10 shows medicine prescription records with a graphical presentation. The medicine overview utilizes a timescale metaphor and resembles the famous LifeLines [Plaisant 1996]. There are white boxes below the timescale. Each box corresponds to a medicine prescription. To show which medicine a box represents, the form aligns the box to its respective medicine name. The left position of a medicine box is aligned to the starting date according to the timescale. The width of a medicine box indicates the length of the prescription.

Graphical presentations help the user derive information from data. Data alone is not information and lacks meaning [Green 1996][Mazza 2009]. "Data must be presented in a usable form before it becomes information, and the choice of representation affects usability"[Green 1996]. Graphical presentations are a good choice to present data, as it can boost the cognitive process of developing mental models of data [Card 2005]. Cognitive psychology uses the term mental model to describe how we build knowledge [Mazza 2009]. In a broad sense the term mental model is something in our mind about the external world [Lauesen 2005]. Research shows that visual properties such as color, shape, etc. help us build a mental model of data, and we expand the mental model and then produce the information [Spence 2000]. Research also confirms the graphical presentations' effectiveness in boosting cognitive processes. An empirical

study shows that diagrams are more expressive than textual descriptions [Larkin 1987][Mazza 2009]. As an example, previous research shows that the Lifelines has many advantages over the text-form presentation such as "Reduce the chances of missing information", "Facilitate the spotting of anomalies and trends", "Streamline the access to details", etc [Plaisant 1996]. In this sense, graphical presentations can be an effective means of improving a user's task efficiency. Note that task efficiency is a usability factor.

Furthermore, a graphical presentation can better present an overview than textual descriptions. Psychologists find that some activities require our full attention [Lauesen 2005][Baumeister 2010], which means that when we are doing them, we cannot do other things that also require full attention. For instance, reading texts and talking are activities that require our full attention. We cannot read texts and talk at the same time. Nygren observed activities that "we can do while doing something else" [Lauesen 2005]. Nygren defined them as automatic activities. For instance, walking is an automatic activity, because we do not consciously control the movements of our legs and feet [Baumeister 2010]. Reading a graphical presentation is an automatic activity, since our retina is quite sensitive to visual properties e.g. shapes, color, etc. [Mazza 2009]. We can see a graphical presentation at a glance.

Graphical presentations take many forms. The simplest form is traditional business graphics such as pie charts, line graphs, radar views, etc. They can be easily created by means of spreadsheet applications, business report systems such as CrystalReport, etc. More sophisticated graphical presentations are within the Information Visualization field. Researchers in the field invent many techniques to visualize data. The techniques improve a user's task efficiency of exploring and analyzing data [Ahlberg 1994][Shneiderman 1994]. For example, the dynamic querying technique allows a user to adjust "a query (with sliders, buttons, and other filers) while continuously viewing the changing results" [Ahlberg 1994]. Research proves that it improves a user's performance significantly and results in a high level of user's satisfaction when a user is exploring database contents [Ahlberg 1994][Shneiderman 1994].

However, after introducing graphical presentations into the design, the difficulties with following the classical usability approach become more severe and acute. The root cause is that it is costly to prototype and program graphical presentations.

First, it is hard to implement graphical presentations. Unlike traditional user interfaces, a graphical presentation can be highly interactive. For instance, in the medicine overview example (Figure 10), a user can drag on the timescale to expand and shrink the period on the timescale. When the user is dragging, medicine boxes are realigned and the sizes of the boxes are changed by means of the timescale. When the user prefers a narrow span of period (e.g. one week), medicine boxes scatter sparsely on the screen. When the user prefers a wide span of period (e.g. one year), many boxes can clutter the screen. This dragging interaction enables the user to see the changing density of the medicine boxes on the available screen. The user will be able to stop dragging when he feels satisfied with the density. This kind of interactions is non-trivial and requires substantial efforts to implement.

Second, it is more programming intensive to develop a high-fidelity prototype with a graphical presentation than a simple user interface. Graphical presentation development usually requires solid programming skills. Some development work is low-level graphical programming such as drawing pixels for the presentation e.g.: arc, shape, etc [Tissoires 2011]. Apart from those, it requires that the developer should be aware of accessing data, processing data, data structure, algorithm design, etc. to develop a realistic presentation for data [Tissoires 2011]. Graphical presentations make this programming requirement more demanding, because they make the

code more complex. If the prototype with graphical presentations will be intended for deployment, programmers should apply suitable programming patterns. Otherwise, the code will be unmanageable [Beaudouin-Lafon 2003]. Such skilled programming is done by seasoned software engineers.

Consequently, the difficulty with developing graphical presentations may inhibit usability testing, because user interface designers are incapable of developing a graphical presentation. Note that many designers have limited programming knowledge [Tissoires 2011]. Some designers may be willing to program, but their role is to design rather than implement it [Carter 2010]. Thus, designers cannot determine if the preferred graphical presentation is useful and usable for the specific domain and users. However, "visualizations are often a critical presentation method for complex information systems. There is a need, therefore, to study the usability of specific ways of visually representing specific types of data for specific types of users" [Redish 2007].

Some readers may argue that systems such as Microsoft Expression Blend provides common graphical library to support some kinds of graphical presentations. However, the designers cannot develop a non-built-in presentation with such tools. After usability testing, the designer cannot make radical changes on the presentations either. Usually, software engineers program their own graphical library to fulfill their needs, which is beyond a designer's ability.

#### 2.9 Research goal

Researchers conclude that user interface development tools are important to the success of developing usable user interfaces, because development tools reduce the time of user interface development, and hereby allow for more iterations for iterative design [Myers 2000]. Research confirms that in practice designers desire a tool that enables rapid prototyping and interaction [Carter 2010][Myers 2000][Myers 2008].

We outlined that there is a large gap between low-fidelity prototyping tools and programming tools. Designers can use low-fidelity prototyping tools, but cannot develop user interfaces with interactions and real data. Programming tools used by software engineers are powerful, but designers cannot use them. More precisely, this is a gap between what a designer needs to do and what a designer can do.

My research goal is to invent a tool to bridge this gap. The research questions are

- (1) Is it possible to develop user interfaces and customized visualizations with spreadsheet-like formulas?
- (2) Is this formula-based approach accessible to user interface designers?

# **Chapter 3 Previous research and tools**

There is little research in development tools that allows for the classical usability approach in Software Engineering. Many tools [Kieras 1995][Brinck 2002][Arroyo 2006] proposed from usability research are used for usability evaluation rather than user interface development. There are many user interface development and prototyping tools [Sa 2008][Signer 2007][Klemmer 2000][Bostock 2009] invented from research and industry. However, these tools are generally programming-intensive or build non-functional prototypes. It is quite difficult to integrate non-functional prototypes into the software product. So we do not discuss those tools here.

In this chapter, we will review tools and development methods that can be used to support the classical usability approach. Some tools are programming-free, but they generate poor user interfaces. In general we can categorize them into model-based and programming-based approaches. Both of them provide means of reducing development efforts.

#### 3.1 State-of-the-art tools

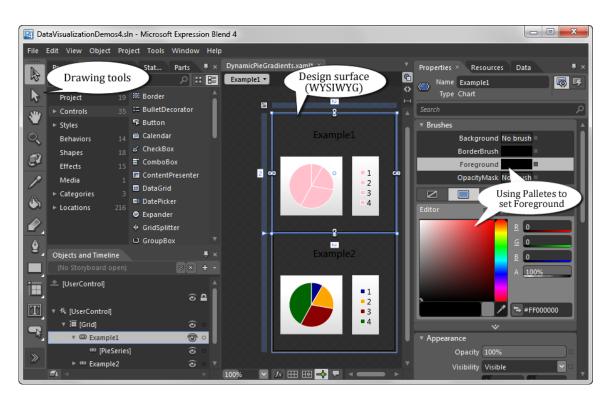

Figure 11 - Expression Blend user interface

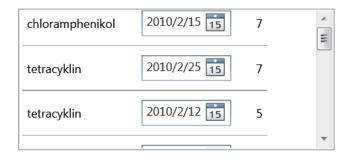

Figure 12 - An example of a simple UI developed with Expression Blend

Microsoft Expression Blend is the state-of-art tool based on the scripting+component+interface builder approach. It is a user interface development tool on Silverlight and Windows Presentation Foundation (WPF). It is one of the mainstream user interface development tools. Silverlight and WPF separate user interface specifications from programming. The platform combines user interface specification files (XAML) and functional code files (e.g. C# files) to produce software. XAML is an extensible scripting language.

The user interface of Expression Blend is shown in Figure 11. Expression Blend provides existing components e.g. Border, BulletDecorator, Button, etc. and some drawing tools such as the brush tool, the timeline panel, the color pallets, etc. In Expression Blend, a designer drag-and-drops components to paint the screen, and uses drawing tools to specify user interface properties such as Color. Expression Blend generates user interface specification (XAML) behind the scene. For instance, a designer can specify a background in gradient colors by means of the Brush tool and the color pallets. The designer can drag the user interface on the design surface to change the component's size and position, and Expression Blend modifies the XAML behind the scene.

With the interpretive user interface specification language (i.e. XAML) and the interface builder, a designer can see the resulting user interface appearance when he is designing. Functional code (e.g. C#) programs interactions. This separation of user interface specification and functional code allows user interface designers and software engineers to work independently. With Silverlight and WPF, user interface designers focus on graphical design such as drawing screens. It means that, in principle, user interface designers can ignore interactions. Programming the interactions can be left to the software engineers.

An interesting approach in Expression Blend is data templating for presenting data. In Silverlight and WPF, data is objects. With Expression Blend, the designer should know two concepts to build a data presentation: data templates and data binding. A data template "describes the visual structure of a data object" [Microsoft Data Template]. Data binding binds data to the control properties.

```
public class Prescription {
     public string medID;// medicine ID
     public int length;
     public DateTime startTime;
}
```

Figure 13 - An example of the class for data

#### 3.1 State-of-the-art tools

We will show an example to explain data templates and data binding. Figure 12 is the screen that we develop. It presents several objects for medicine prescription. A row corresponds to a prescription object. The code for the prescription class is shown in Figure 13. Expression Blend does not generate this code. Usually software engineers design this kind of classes for data in software design phase.

The essential step is to create a data template. With Expression Blend, a designer can define a data template to combine various controls to present an object. The author does not find a way to draw a data template automatically with Expression Blend, so he manually writes the code for the data template. The template code is shown in Figure 14. The result screen for that data template is Figure 12. This template specifies a grid to present a prescription object. The grid holds columns for showing medicine IDs, the starting dates and the prescription lengths. The first column holds a label control to show the medicine ID. The second column holds a date time picker to show the prescription length. The third column holds a label to show the starting date. Note that a data template does not contain functional code. For example, it does not include the functions such as accessing data, transforming data, etc.

Data binding is used to present object properties by means of user interfaces. The code in line 1 <code>Content="{Binding medID}"</code> binds medID of the class Prescription (Figure 13) to the Content property of the label. So the label shows Prescription medID. Similarly, line 2 binds length to the Slider's Value, and line 3 binds startTime to the DatePicker's SelectedDate. However, if the designer needs more complex data binding such as binding to an arithmetic expression, he has to program.

To show multiple objects, the designer has to use a control that creates multiple instances and attaches the data template to that control. With WPF and Silverlight, only a few controls support the multiple-instance feature. To implement the screen shown in Figure 12, we used an item control. An item control presents objects vertically. The designer may program an ObjectDataProvider to access data from the database, and sets the provider to the item control. As a result, data templating shows several Prescription objects.

Next, we discuss with Expression Blend what a designer can do in the waterfall model and agile methods.

- 1 <Grid><Label Content="{Binding medID}" Grid.Row="0" Grid.Column="0" />
- 2 <Slider Value="{Binding length}" Grid.Row="0" Grid.Column="1" Width="126" SelectionEnd="0" SelectionStart="20" />
- 3 <DatePicker SelectedDate="{Binding startTime}" Grid.Row="0" Grid.Column="2"></DatePicker>
- 4 <Separator Grid.Row="1" Grid.ColumnSpan="3" Height="15" />
- 5 <Grid.ColumnDefinitions><ColumnDefinition /><ColumnDefinition /></Grid.ColumnDefinitions>
- 6 <Grid.RowDefinitions><RowDefinition /><RowDefinition /> </Grid.RowDefinitions>
- 7 </Grid>

Figure 14 - an example of data template

# 28.5 28 27.5 26.5 26 25.5 2008/8/4 2008/8/5 2008/8/6 2008/8/7 2008/8/8

Figure 15 - A Scatterplot example developed in Expression Blend

Expression Blend to some extent reduces programming cost by means of code generation. However, the generated code is for static user interfaces. For example, the user clicks a button, but the application does not respond. To build an interactive user interface, someone e.g. a programmer has to program.

Data templating and data binding allows a designer to develop several presentations for the same data. This approach may reduce programming effort, if the designer reuses the same functional code for accessing data, processing data, etc. For example, if we want to show the startTime by means of Labels rather than the DatePickers in Figure 12, we can simply change the data template and reuse the code for the ObjectDataProvider. However, the separation of user interface specification (XAML) and interaction code (C# code) still requires programming.

Expression Blend does not generate code for basic interaction. A designer has to program event handlers. For instance, Figure 15 shows stock data only in five days. The designer should program an event handler for the interaction that shows the data in the next five days. In the author's opinion, this is a cognitive barrier to designers. Expression Blend usually generates another program file for event handlers. Microsoft calls them code-behind files. Those event handlers are programmed in general purpose languages such as C#, Visual Basic .NET, etc.

Conclusion: Interactions cannot be built in the design phase of the waterfall with Expression Blend. Interaction development still requires programming. The separation of user interface specification and functional code only allows the designer to build static user interfaces.

A designer also programs to access real data, for example, data from a database. Let us see an example. Figure 15 shows a Scatterplot for showing stock data. A bubble represents a stock record. The size of a bubble presents the stock volume. The time line shows the time. A bubble's horizontal position represents the corresponding date according to the time line. Vertically, bubbles are aligned to an axis showing the prices. The data for that Scatterplot is artificial. In this example data is hardcoded in the program as shown in Figure 16. It shows only five StockData objects. Each object has properties date, price, and volume. If the designer wants to show real data from the database, more complex code is needed.

```
public class StockDataCollection : Collection<StockData> {
    public StockDataCollection() {
        Add(new StockData { Date = new DateTime(2008, 8, 4), Price=25.25, Volume=30 });
        Add(new StockData { Date = new DateTime(2008, 8, 5), Price=26.25, Volume=70 });
        Add(new StockData { Date = new DateTime(2008, 8, 6), Price=27, Volume=90 });
        Add(new StockData { Date = new DateTime(2008, 8, 7), Price=27.5, Volume=20 });
        Add(new StockData { Date = new DateTime(2008, 8, 8), Price=28.25, Volume=60 });
    }
}

public class StockData{
    public DateTime Date { get; set; }
    public int Volume { get; set; }
}
```

Figure 16 - Programming code for the sample data

Some readers may argue that designers can create sample data by importing an XML file. However, sample data is not real data, unless it can reach the same size as the real data. In other words, sample data approximates the real data but loses details.

With Expression Blend, programming is also required for processing data such as filtering, sorting, etc. For example, suppose that the designer has programed the application to retrieve data from the database for the Scatterplot (Figure 15). Now the designer wants to order bubbles according to the prices rather than in the chronological way. In that case, the designer needs to program to order the data.

Conclusion: realistic data presentations cannot be built in the design phase with Expression Blend, because programming is still needed.

As a result, designers cannot usability test interactions with realistic data in the design phase. So with Expression Blend, the classical usability approach cannot be ensured in the waterfall model.

In the author's opinion, the cost of developing an interactive user interface with Expression Blend is very high to a non-programmer. There are large cognitive gaps between the screen, the user interface specification, and the interaction code. The designer must grasp many technical details to develop an interactive user interface.

Conclusion: Expression Blend does not support rapid-prototyping in agile methods due to much programming needed. It is quite dubious whether the prototypes are deployable, as interactions are not implemented.

```
1 <chartingToolkit:Chart Title="Stock Performance" Background="White">
        <!-- Stock price and volume -->
  3
        <chartingToolkit:BubbleSeries</pre>
  4
       Title="Stock"
  5
       ItemsSource="{StaticResource StockDataCollection}"
       IndependentValueBinding="{Binding Date}"
  7
       DependentValueBinding="{Binding Price}"
       SizeValueBinding="{Binding Volume}"
        DataPointStyle="{StaticResource CustomBubbleDataPointStyle}"
  9
Background="White"
                    />
  10
  11
        <chartingToolkit:Chart.Axes>
  12
        <Axis for custom labels -->
  13
        <chartingToolkit:DateTimeAxis Orientation="X" />
        </chartingToolkit:Chart.Axes>
 15 </chartingToolkit:Chart>
```

Figure 17 - a Scatterplot example code

With Expression Blend a designer can develop simple user interfaces as well as a few advanced graphical presentations. The platform provides built-in controls for popular graphical presentations such as pie charts, Scatterplot, etc. For example, to implement the Scatterplot in Figure 15, a designer drags a Scatterplot control from the drawing tools. Then he switches to the property panels to configure some properties in the property panel to bind the data to the BubbleSeries' properties. The generated XAML for that Scatterplot is shown in Figure 17. For example, the code at line 6 in Figure 17 binds the Price property to the bubble's horizontal position. The designer can either configure the data binding in the property panel or write the XAML code in the XAML view panel. Although the tool allows a designer to create graphical presentations by means of built-in controls, the designer cannot customize visualizations without programming. For example, in the example, it is not easy to bind a bubble's color to data. For instance, with Expression Blend, a designer cannot specify that a bubble color is red if the stock price is larger than 27 and the stock volume is larger than 65. He has to learn the BubbleSeries control and program to add this new feature. It requires advanced GUI programming. Usually a user interface designer cannot do it.

Conclusion: designers are limited to the built-in graphical presentations. The designer cannot use Expression Blend to invent new graphical presentations, since it also requires much programming.

#### 3.2 Tools for developing graphical presentations

#### 3.2.1 Protovis – a component-based toolkit

Protovis is a graphical programming toolkit from research [Bostock 2009]. Protovis is not a platform that covers the software development phases including designing, prototyping, and programming. We introduce it here, because Protovis can be used for rapid-prototyping for graphical presentations. Furthermore, the domain-specific language provided by Protovis is declarative, which is similar to VisTool formulas.

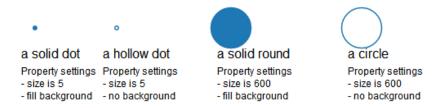

Figure 18 - variants of the mark dot

The toolkit provides a domain-specific language (DSL) to construct "custom views of data" [Protovis Website]. With some training in using the toolkit, a programmer can create interactive advanced visualization such as scatterplots, pie charts, Job Voyager, etc. Protovis is a component-based toolkit. The approach is to decompose a graphical presentation into primitive graphical components. For instance, polygons are graphical components used in the visualizations.

There are three aspects that are interesting in the Protovis approach: (1) Protovis provides graphical components called marks. (2) Protovis can create multiple-instance of any kind of marks. (3) Protovis provides a domain specific language (DSL) that eliminates loops in code. We will explain them one by one.

Protovis marks encapsulate mechanisms for drawing rectangles (bars), circles (dots), lines, wedges, etc [Bostock 2009]. A Protovis mark has several variants. For instance, as shown in Figure 18, a dot mark can be solid or hollow. A dot with size 1 is a pixel on screen. A hollow dot with a large radius is a circle. A user interface designer reuses variants of marks and combines other marks to construct advanced visualization. Mark position also varies. How does a programmer configure a mark's appearance, position, etc.? A mark has properties. The programmer specifies appearances and positions of a mark in its properties. For example, in Figure 18, the property *size* of the solid dot is 5; the property *size* of the solid round is 600.

Protovis supports the multiple-instance concept. A mark has a property called Data. This property accepts an array of objects. A user interface designer can set the Data property, and Protovis creates one mark instance for each element in the data source array. For example, Figure 19 shows a snippet of Protovis code. Figure 20 shows the resulting visualization. The

```
1 var vis = new
pv.Panel().width(150).height(150);
2 vis.add(pv.Bar)
3    .data([1, 1.2, 1.7, 1.5, .7, .3])
4    .width(20)
5    .height(function(d) d * 80)
6    .bottom(0)
7    .left(function() this.index * 25);
```

Figure 19 - a Protovis code example for data

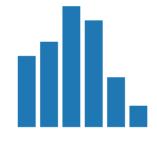

Figure 20 - the resulting visualization

code in line 2 means to create a mark bar. The code in line 3 declares an array of numbers and sets the array as the data source. The array [1, 1.2, 1.7, 1.5, .7, .3] consists of six numbers. So six instances of the mark bar are created. Each instance represents a number in that array.

The multiple-instance concept differs from the similar concepts in the programming tools such as WPF ItemsSource. Protovis generates multiple instance of the mark itself. In WPF and Silverlight, ItemsSource automatically generates multiple instances of a container after the designer configures <code>DataContext</code>. The container may consist of multiple (zero to many) controls.

A contribution from Protovis is its domain specific language (DSL) in JavaScript for specifying advanced data visualization [Bostock 2009]. Using the DSL, a programmer defines an anonymous function to compute a property value. The DSL is in the declarative programming style. There are no loops and variable declarations. For example, in Figure 19, the code in line 5 shows that the height property is computed by an anonymous function. The parameter d means the data that the instance has. For the first bar instance, d is number 1, the second is 1.2, and so forth. At runtime, the function is evaluated for each instance. So each instance has its own property value. As a result, the evaluation result of the first bar instance's height is 80, the second bar's height is 96, and so forth.

Next, we see what Protovis can support in the waterfall and agile methods.

The Protovis DSL is a declarative language, which avoids writing loops for setting property values. For example, the formula in Figure 19 line 5 height(function(d) d \* 80) can be translated into the following pseudo code:

```
for each bar-instance created according to data {
    set bar-instance height = the number (d) that the bar-instance has * 80
}
```

Similarly, Protovis' multiple-instance feature also avoids loops for creating mark instances. However, simple user interface development is out of Protovis' scope. Protovis does not provide marks for simple user interface controls. Programmers have to find a way to integrate simple user interfaces (e.g. a TextBox) into the toolkit.

Accessing domain data such as data from the database is out of Protovis' scope. In Protovis tutorials, data is artificial. A user interface designer has to solicit help from programmers for data retrieval.

Protovis provides built-in methods for processing data. Some are used for transforming a data structure. For instance, the method *Tree* transforms a one-dimensional array into a tree structure. Some are used for mathematical operations such as Min, Avg, etc. However, Protovis does not provide a way of changing data.

In conclusion, Protovis made much progress in visualization development. It to some extent reduces programming efforts, but the visualizations cannot change data. Realistic data presentation and interactions for changing data still require programming. As a result, designers can use it to build only a few interactive prototypes in the design phase of the waterfall model. In the agile methods, designers can use it for rapid prototyping. However, the prototypes are not deployable, as many functions are missing. Furthermore, it falls into the dilemma like Flex,

Macromedia Director, etc, because it is difficult to integrate it with mainstream user interface development systems. For example, it does not provide user interface objects e.g. Textbox.

#### 3.2.2 Prefuse – a development toolkit for visualizations with realistic data

Prefuse is a toolkit for information visualization development using Java [Heer 2005]. Again, Prefuse is not a platform for user interface prototyping and development. But Prefuse is dedicated to visualization development. It supports table, graph, and tree data structures. Prefuse goal is to simply the visualization creation [Heer 2005].

Prefuse is based on the Data State Reference Model [Chi 2000]. A contribution of the Data State Reference Model is to classify operators that can be applied on the data or the presentation. For example, filtering can be an operator applied in the source data set. Rotating can be applied in the presentation, and produces a rotated presentation. With the classification of operators, the designer can apply appropriate operators to design the desired visualization [Chi 2000]. The model breaks up the visualization process into three steps including data transformation, visualization transformation, and visual mapping transformation [Chi 2000]. During the steps, raw data is transformed into Analytical Abstraction, Visualization Abstraction, and View respectively. With those intermediate data, the model describes various operators in the visualization pipeline [Chi 2000].

We will use an example to show what Prefuse produces, and what a programmer should do with Prefuse according to the Data State Reference Model. The example is from Prefuse tutorial [Prefuse]. Figure 21 shows the visualization that we will build with Prefuse. It visualizes a simple social network. Figure 22 shows a little part of the XML data for that visualization. The XML fragments describe two person records and a relationship record. In Figure 21, a person record is presented by a box, and a relationship is presented by a line.

**Data Transformation**: A programmer should load data from a data source.

Load data from an XML file

```
Graph graph = null;
try {
    graph = new GraphMLReader().readGraph("/socialnet.xml");
} catch ( DataIOException e ) {
    e.printStackTrace();
    System.err.println("Error loading graph. Exiting...");
    System.exit(1);
}
Visualization vis = new Visualization();
vis.add("graph", graph);
```

The data source is an XML file. Prefuse first transforms records from that XML file into name-value pairs called Entity. Those Entities are hidden to programmers. They are Prefuse internal structures. Then person Entities are arranged in Prefuse Nodes, and relationship Entities are arranged in Prefuse Edges. Nodes and Edges are Analytical Abstraction in the Data State Reference Model.

In this example, the programmer does not apply operators in this step. Prefuse applies operators such as data transformation behind the scene.

Visualization Transformation: the programmer should provide Render objects for Visual Items.

#### Create renders

```
LabelRenderer r = new LabelRenderer("name");
r.setRoundedCorner(8, 8); // round the corners
vis.setRendererFactory(new DefaultRendererFactory(r));
```

Prefuse extends the internal structure in this step. For instance, visual properties such as Color, Position, etc. are appended to Entities (i.e. the name-value pairs created in Data Transformation). Those extended data with visual properties are called Visual Items in Prefuse. They are the underlying data that will be visualized. Prefuse provides three kinds of Visual Items: NodeItems for Entities, EdgeItems for relationship Entities, and Aggregate Items for aggregate Entities [Heer 2005]. Visual Items are Visualization abstraction in the Data State Reference Model.

In this example, the programmer applied an operator to the presentation. It rounds the corners of personal boxes. Prefuse performs some other operations on the data such as generating Visual Items.

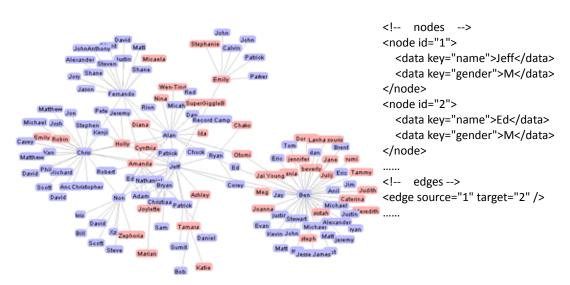

Figure 21 - A social network visualization

Figure 22 - A snippet of the XML data

#### **Visual Mapping Transformation**: the programmer should specify Action objects in this step.

```
1. int[] palette = new int[] { ColorLib.rgb(255,180,180),
ColorLib.rgb(190,190,255) };
// map nominal data values to colors using our provided palette
DataColorAction fill = new DataColorAction("graph.nodes", "gender",
   Constants.NOMINAL, VisualItem.FILLCOLOR, palette);
// use black for node text
3. ColorAction text = new ColorAction("graph.nodes",
   VisualItem.TEXTCOLOR, ColorLib.gray(0));
// use light grey for edges
4. ColorAction edges = new ColorAction("graph.edges",
   VisualItem.STROKECOLOR, ColorLib.gray(200));
// create an action list containing all color assignments
5. ActionList color = new ActionList();
color.add(fill);
7. color.add(text);
8. color.add(edges);
9. ActionList layout = new ActionList(Activity.INFINITY);
10. layout.add(new ForceDirectedLayout("graph"));
11. layout.add(new RepaintAction());
// create a new Display that pull from our Visualization
12. Display display = new Display(vis);
13. display.setSize(720, 500); // set display size
14. vis.putAction("color", color);
15. vis.putAction("layout", layout);
16. JFrame frame = new JFrame("prefuse example");
// ensure application exits when window is closed
17. frame.setDefaultCloseOperation(JFrame.EXIT ON CLOSE);
18. frame.add(display);
19. frame.pack();
                          // layout components in window
20. frame.setVisible(true); // show the window
21. vis.run("color"); // assign the colors
22. vis.run("layout"); // start up the animated layout
```

Prefuse actions are operators. Some operators are applied on Visual Items (i.e. Visual Abstraction). For instance, at line 2, fill is an operator applied on Visual Items to change background colors. Some operators are applied in the presentation. For example, ForceDirectedLayout at line 10 and RepaintAction at line 11 are applied on the presentation. According to the Data State Reference Model, another important step is to show the presentation of Visual Abstraction. With Prefuse, this is done by creating a display object at line 12 and adding the display into a frame at line 18.

In summary, Prefuse eases visualization programming. A programmer composes operators in the visualization pipeline to implement the desired visualization.

Next, we see what Prefuse can support in Software Engineering. Prefuse applies the operator-centric approach from the Data State Reference Model. In principle, a clear classification of operators reduces some code. It is because "between two operators, the more operationally similar they are to each other, the more actual code they can share" [Heer 2005]. Furthermore, Prefuse simplifies data transformations. For example, it automatically converts the source data to Entitles and further converts them to Visual Items for presentation.

Interactions are implemented by programming Java event handlers. Furthermore, Prefuse provides many useful operators for interactions such as zooming, animation, etc. Prefuse handles real data. It provides APIs to access databases and a SQL-like query language to process data locally.

Prefuse is designed for visualization development. It provides some built-in visualization patterns for graph, tree, and table. More visualization can be extended by programming. Apparently, the programming cost is less than general programming approaches.

However, programming is non-trivial and expensive. It requires solid knowledge about Java and Prefuse library. As a result, it does not support the creation of prototypes in the design phase of the waterfall. Nor does it support rapid prototyping in agile methods. So the classical usability approach cannot be followed in Software Engineering

# 3.3 Model-based prototyping tools

Volere is a model-driven prototyping tool [Memmel 2008]. The tool supports user interface designers, programmers, and domain experts to collaborate on the user interface development. User interface code is generated from various models. The tool provides a GUI-layout model for specifying the user interface, Content model for specifying data that are shown, and Behavior model for user interface interaction. User interface designers and domain experts work together on the GUI-layout model and the Content model. The tool provides a visual domain specific language for specifying the GUI-layout model and the Content model. The language is used by domain experts. The language uses the concepts that domain experts are familiar with. Programmers define the Behavior model.

Volere tries to solve the problem with user interface development from the requirement engineering perspective [Memmel 2008]. It proposes incremental development with the tool. However, the main purpose of Volere is to check if requirements are fulfilled rather than early usability testing. Thus, it may still be expensive to fix usability problems such as changing the screen details, because it requires changes in different models. Probably, user interface designers, programmers and domain experts will all be involved for making the changes.

Elkoutbi proposed user interface prototyping by means of UML scenarios [Elkoutbi 2006]. The approach is to generate user interface code from UML artifacts such as class diagram, use case diagram, collaboration diagram, etc. The idea is to find user interface-related objects such as interface object, interface message, and constraints in the class diagram. The tool generates the screen based on some rules. For instance, a rule defines that the tool generates a textfield widget if "an input Data constraint with a dependency to an attribute of type String, Real, or Integer" [Elkoutbi 2006]. The screen navigation is generated by means of pre- and post- conditions of class methods, which involves several UML diagrams such as a use case diagram and a collaboration diagram.

This prototyping tool reduces the efforts of user interface programming. However, the usability of the generated user interfaces is quite problematic. It is because the tool relies on user

## 3.3 Model-based prototyping tools

interface-generation rules to generate user interfaces automatically, but those "one-size-fits-all" rules cannot ensure usability in a specific case. If the user wants to modify the generated user interfaces, he has to change the rules rather than the user interface. It can take more effort to do it in an iterative design.

In summary, the model-based approaches raise the level of user interface development. A user interface developer uses high-level models such as UML diagrams to develop a user interface instead of low-level programming. Most tools provide basic functionality such as screen navigation, and can integrate more functions by revising the model. Some approaches provide support for real data, some do not. User interface developers may need to find a way to program and integrate code for handing real data with the tool. For the first time use, the cost is low. However, it is quite problematic the approaches generate usable user interfaces. "Model-driven approaches represent a move away from the user-centered design, reducing user involvement to that of the users being informants rather than co-designers" [Bengt 2003].

Another problem is that it is expensive to fix usability problems. After usability testing, the designer must find usability problems. However, it is difficult to revise the generated user interface in the model-based approach. The user interface developer has to change user interface generation rules or high-level models. The complexity of models themselves hinders developers to make changes easily, because "changing a specific model must consistently affect dependent models" [Memmel 2008].

To the author's knowledge, no model-based or model-driven approach provides support for advanced visualization development.

Consequently, it is problematic to use model-based approaches to design and implement prototypes in the design phase of the waterfall model. Rapid prototyping might be supported in the agile methods. However, the generated user interfaces cannot fulfill all needs from software engineers, and it is quite difficult to change the generated user interfaces.

# **Chapter 4 VisTool Introduction**

# 4.1 An example scenario

We will use an example to show how a designer uses VisTool to develop an application.

A hospital has an existing patient health record system, but they want a better user interface. The designer knows Shneiderman's Lifelines [Plaisant 1996]. Lifeline is a renowned visualization that presents an overview of patient records. It is shown in Figure 23. The designer is inspired by it and wants to make something like it.

The existing database contains four essential tables, tblPatient, tblMedOrder, tblMedIntake, and tblMedType. Figure 24 shows the ER model. TblPatient stores personal information about patients. TblMedOrder stores prescribed medicine treatments. TblMedIntake stores records of medicine intakes. TblMedType stores a record for each type of medicine.

A software engineer or the designer has prepared a data map. The data map is a plain text file that tells VisTool the table relationships in the database and where the database is. For instance, in the data map the relationship relMedOrder tells VisTool that it corresponds to the one-to-many relationship from tblPatient to tblMedOrder in the ER model (Figure 24).

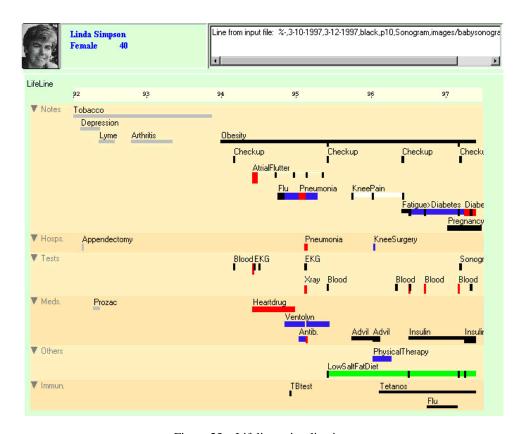

Figure 23 - Lifelines visualization

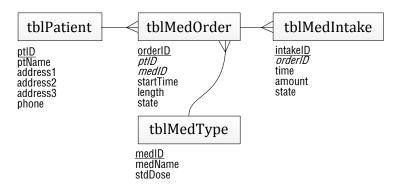

Figure 24 - ER model of the example scenario

The designer decides to develop a functional user interface prototype. He will review it with the end users and improve it iteratively.

# 4.1.1 The design phase

The designer selects the data map and opens it. VisTool Studio opens and the screen looks like Figure 25, but the Lifeline form is not there yet. The Lifeline is the screen that the designer will develop iteratively. VisTool Studio contains several panels. The Design Panel shows what the end user will see. The Toolbox shows available controls. The Property Grid shows properties and formulas. The Solution Explorer shows project files.

The first steps of using VisTool are similar to other mainstream tools for user interface development such as Visual Studio and Eclipse.

Step 1. Create a form: The designer drags a form item from the Toolbox, and drops it on the Design Panel. As a result, VisTool creates an empty form and shows it in the Design Panel. The designer uses the Property Grid to set the Text property, which defines the heading of the form:

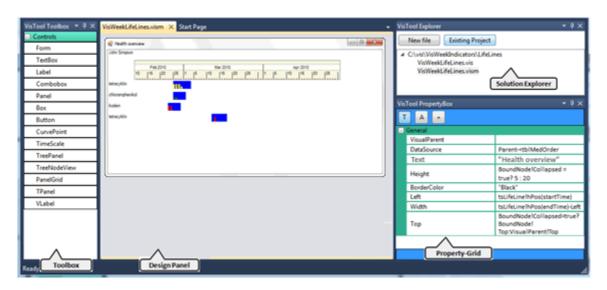

Figure 25 - VisTool Studio

#### Form

Text: "Health overview"

VisTool updates the screen immediately when the property is changed, and the designer can see the heading text.

Step 2. Bind the form to a patient record: The designer sets the form's DataSource property to get a patient from tblPatient in the database:

#### Form

```
DataSource: tblPatient where ptID = 1
```

PtID is a tblPatient field. In the first prototype, the designer uses patient 1. In the later versions, the user should be able to select the patient. When the DataSource is specified, VisTool retrieves the corresponding records from the database and creates a form per record. In this example, only one form is created. The Design Panel refreshes the screen immediately, but in this case the screen does not change.

Step 3. Insert the patient name: The designer drags and drops a label item on the form, and sets the Text formula:

#### Patient label

```
Text: parent.ptName
```

The label becomes a child of the form. The Text formula tells VisTool to first get the form's record (parent) and then access the record's ptName. Now the screen shows the patient name on the top-left corner of the form.

Step 4. Create a timescale: The designer drags and drops a timescale item on the form. He will refer to the timescale from other controls, so he renames it:

#### Timescale

```
Name: timeScale
```

Until step 4, VisTool is similar to the mainstream tools for user interface development. However, the next steps show something new.

Step 5. Show medicine names: The designer wants to show the medicine names prescribed to the patient. He drags and drops a label item on the form. The designer will refer to it in later steps, so he renames it:

#### Medicine label

```
Name: lblMedName
```

The designer knows that medicine records are in tblMedOrder, and medicine names are in another table tblMedType. He needs that the label repeats itself for each medicine record. To achieve it, he sets the DataSource formula:

## Medicine label

```
DataSource: parent -< relMedOrder >- relMedType
```

The formula tells VisTool to start from the patient record (parent) and then select all tblMedOrder records that belong to that patient (-<). Then for each medicine record append tblMedType fields (>-) to the record. These medicine records make up a **bundle**. As a result, VisTool creates one

label for each medicine record. Parent means the form's record. RelMedOrder is a one-to-many relationship from tblPatient to tblMedOrder. The join-many (-<) symbolizes the one-to-many. RelMedType is a many-to-one relationship from tblMedOrder to tblMedType. The join-one (>-) symbolizes the many-to-one.

The designer can use dot (.) operators instead of the join-many (-<) and the join-one (>-), but it makes the formula difficult to read.

VisTool shows all medicine names on top of each other, so the designer can see only one of them. It is because the designer has not specified the position yet.

Step 6. Set medicine label position and content: The designer specifies the Top formula, which is the pixel position of the label:

```
Medicine label

Top: 80 + Index * (Height + 5)
```

A control has an index inside the bundle. The first control has index zero, the second is one, and so forth. VisTool evaluates the Top formula for each medicine label. Now the screen shows them as a column of labels.

The labels must show medicine names. The designer knows that medicine names are from the field medName in tblMedType. So he specifies the Text formula:

```
Medicine label
Text: medName
```

VisTool automatically figures out which table medName is from. We show the resulting screen in Figure 26.

Step 7. Show medicine boxes: The designer creates a box. There should be one box for each medicine label. So the designer leaves DataSource unspecified, and specifies that Parent is lblMedName.

```
Medicine box
Parent: lblMedName
DataSource:
```

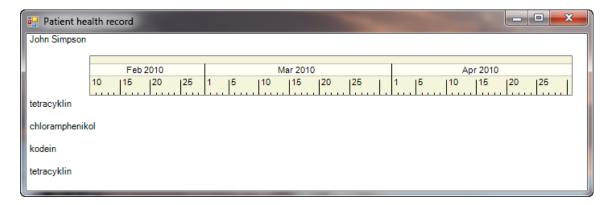

Figure 26 - Medicine name labels

In this case, the box refers to the medicine labels that have medicine order records. VisTool automatically repeats the box for each parent, but at present the boxes are on top of each other. Each box represents a medicine order.

Step 8. Bind box position to the label: To show which medicine order a box represents, the designer aligns the medicine box Top to the corresponding medicine label (parent).

```
Medicine box

Top: parent!Top
```

This formula tells VisTool to select the medicine label (parent) and then selects its Top value. The bang (!) indicates that Top is a property. Now the screen shows the boxes as a column.

The designer aligns the boxes by means of the timescale. He specifies the Left formula:

```
Left: timeScale!HPos(startTime)
```

The formula tells VisTool to select the timescale and then call the method HPos. The bang (!) calls HPos, which transforms the starting date (startTime) to a pixel value on the screen. As a result, VisTool aligns the left position (Left) of the medicine box to the starting date (startTime) according to the timescale. Starttime is a tblMedOrder field. It records the start time for each medicine order.

The designer uses the medicine box width to show the length of the treatment. He specifies the Width formula:

```
Medicine box
Width: timeScale!HPos(length + startTime) - Left
```

Length is a tblMedOrder field. It records prescription length for each medicine order. The formula <code>length + startTime</code> calculates the termination time of the medicine order. HPos transforms the termination time into the pixel position on screen. The width is the subtraction of that pixel from <code>Left</code> position.

The Windows platform only allows the designer to specify Top, Left, Height, and Width. Right and Bottom exist, but they are read-only.

The designer also paints the medicine box blue:

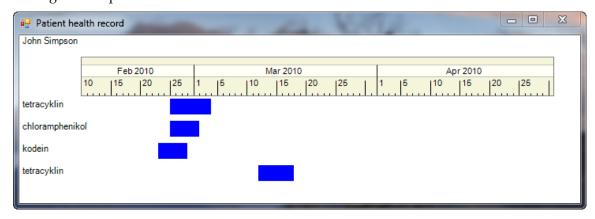

Figure 27 - The first prototype

```
Medicine box
```

BackColor: "Blue"

# 4.1.2 The first prototype

The designer has already finished the first prototype. The screen is shown in Figure 27.

He reviews the prototype with users and checks that they understand it. During the review, the user wants to see another patient with more complex medicine prescriptions. The designer changes the constant for the health overview form's <code>DataSource</code> which was specified in step 2. The review result is that the prototype presents a good overview for medicine orders, but there are some problems. For example:

No medicine intakes: A doctor complains that he cannot see the intakes for the medicine orders. Actually, the intake records are in the existing database.

No way to select the patient: The prototype shows only one patient. A doctor cannot select the other patients.

## 4.1.3 Improve the prototype

The designer decides to add the medicine intakes. He opens the prototype with VisTool Studio.

Step 9. Create intake bars: The designer wants to use small bars inside a medicine box to show intakes for that medicine. He creates a box and drags it to make it narrow. He knows that the intake records are in tblintake, and there will be several intake bars inside each medicine box, because a patient takes the medicine several times during the treatment. So he sets Parent and DataSource:

## Intake bar

```
Parent: medicineBox
DataSource: parent -< relIntake
```

This formula tells VisTool that for each medicine box (parent) start in the tblMedOrder record and then select tblIntake records that are related to that tblMedOrder record. These intakes make up a bundle. So there is one bundle for each medicine box (parent). As a result, boxes are created, one box per medicine intake record.

Step 10. Set intake bar position and appearance: The intake bars should also be aligned to the timescale. The designer knows that intake time is stored in the field time. So the designer sets Left:

## Intake bar

```
Left: timeScale!HPos(time)
```

Afterwards, the designer aligns the intake bar to the medicine box:

## Intake bar

```
Top: parent!Bottom - Height
```

The designer uses the bar's Height to present the intake dosage:

## Intake bar

```
Height: amount * 6
```

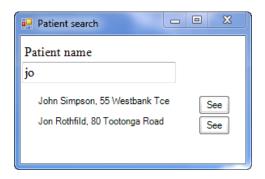

Figure 28 - The patient-search form

Amount is a tblIntake field.

The designer uses different colors to show intake states:

```
Intake bar
BackColor: state = 1 ? "Green" : state = 2 ? "Yellow" : state = 3 ? "Red" : "Black"
```

State is a tblIntake field. It records whether an intake is taken, planned or canceled. The screen now shows intake bars inside medicine boxes.

Next, the designer will fix the problem with selecting the patient. The designer creates a patient-search form for selecting a patient. The screen is shown in Figure 28. It shows a list of patients whose name contains the text jo. The list shows patient names and addresses. The end user types in the textbox to search the patient, and clicks the button to see the health record for that patient.

Step 11. Create the patient-search user interface: In the same way that we have seen, the designer creates the form, a text box for searching patients, a label for showing patient information, and a "See" button for selecting a patient. The designer knows the patient information is in tblPatient and the label must repeat itself to show different patients, so he sets the patient label DataSource and Name:

```
Patient label

DataSource: tblPatient where ptName like "'%" & txtName!Text & "%'"

Name: PatientLabel
```

This formula is a wildcard search for tblPatient records based on the user's input. PtName is a tblPatient field. TxtName is the text box for searching patients. TxtName!Text selects the value of the textbox txtName, which is the text the user has typed. The percent (%) matches any text. The ampersand (&) appends texts.

Behind the scene VisTool generates a SQL query for the DataSource. In this case:

```
SELECT tblPatient.ptName, tblPatient.address1, tblPatient.ptID FROM tblPatient WHERE ptName like '%jo%'
```

The "See" button has no DataSource, but its parent is the patient label. As a result, each "See" button refers to a patient record (tblPatient).

The designer also sets various properties such as Text, Top, etc. to specify the label's content and position.

Step 12. Set Click event: When the user clicks a "See" button, the health overview must open and show the corresponding patient. To achieve this, the designer sets the Click event handler for the "See" button:

```
"See" button

Click: openform("frmOverview", ptID)

Parent: PatientLabel
```

This formula tells VisTool that when the user clicks, it must open frmOverview and pass ptID to the form.

Step 13. Rename the health overview form and revise the DataSource:

```
The health overview form

Form Name: frmOverview

DataSource: tblPatient where ptID = param[0]
```

*Param[0]* refers to the first parameter passed to the form. In this case, there is only one parameter, which is ptID. When the form opens, *param[0]* is the value of ptID. As a result, the form shows the corresponding patient.

The user can click several "See" buttons to show several patients' health records at the same time.

## 4.1.4 The first release

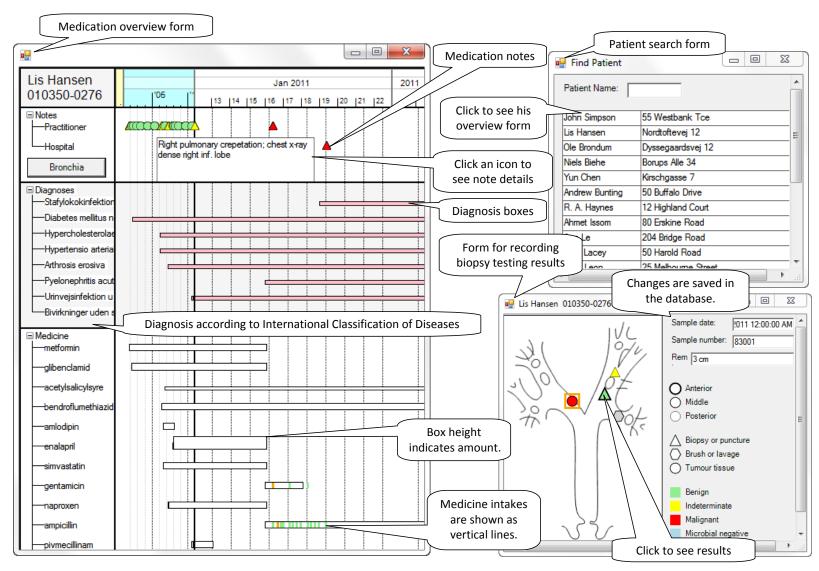

Figure 29 - The first release

The designer reviews each prototype with the end users, and improves them iteratively with VisTool. The designer fixes usability problems in several rounds. Finally, he has the first release.

The first release consists of three forms, the patient search form, the medication overview form, and the biopsy testing form. The screens are shown in Figure 29.

An end user types a patient name in the textbox at the top of the patient-search form. The form shows the search result immediately when he presses a key. He clicks a patient name to show the overview form.

The medication overview is inspired by the Lifelines and gradually improved through usability testing. It shows an overview of all medication information from a patient's birthdate to some time in the future. Apart from medication records that we have introduced, it also shows notes and diagnosis for the selected patient. A grid panel separates the screen into three segments, one for notes, another for diagnosis, and another for medication records. Each segment arranges its items in a tree. An end user clicks to expand or collapse the tree. This interaction shows and hides the items respectively. In Figure 29, the overview form shows a patient with chronic diseases. In the middle part of the screen, we can see the diagnoses for that patient. In the top area, the shape icons represent notes. Icon colors indicate warning levels. Red means severe, yellow means warning and green means OK. The user such as a doctor clicks an icon to display note details in a box next to that icon. For example, on Jan 16, 2011, this patient got severe infection. In the bottom area, the screen shows medications that the patient received. The end user can drag the timescale to zoom-in and zoom-out, and all boxes, bars and icons will accordingly change their position and size, and align to the new position on screen.

The biopsy testing form shows the lab results that the patient got. The end user can also record bronchoscopy results. He first marks the position where he takes a biopsy, and then changes the color of marks when he receives the testing results.

## 4.1.5 Deployment

A designer uses VisTool Studio to develop the user interface. As we have shown, VisTool Studio is the development environment. VisTool Studio saves the screens developed by the designer in form files (.vis) and a data map file (.vism). This health record application consists of three form files (FindPatient.vis, Overview.vis, and Bronchia.vis) and a data map file (EHR.vism). One form corresponds to one form file.

To deploy the health record application, the designer distributes the application files (i.e. form files and a data map file) on the department's machines. Those machines already have the VisTool Kernel installed, but VisTool Studio is not installed. VisTool Kernel is the runtime environment for VisTool applications.

A user double-clicks the data map (EHR.vism) like ordinary applications, and the VisTool Kernel reads the application files and shows the patient-search form. The form responds to user actions, shows real data, etc.

# 4.1.6 After the deployment of the first release

Some departments in the hospital may request different user interfaces. Usually, these requests are easy to make for a designer. To meet their requirements, the designer may rewrite a few formulas, and the user interface is changed.

Meanwhile, programmers implement advanced functionality such as importing data from other systems, because it requires programming to implement it. The designer can integrate programmer-supplied methods later.

Next, we show an example of function integration with VisTool. After this first release is put into operation, programmers will develop the Service-Oriented Architecture for the hospital. The SOA is used to integrate various existing systems in the hospital. Furthermore, the system developers are concerned with data integrity. They restrict direct modification on the database. So the systems in the hospital can only read records from the database, but cannot modify (update, delete and add) them. The modification can only be done by means of a SOA service, and that service ensures security.

Suppose that the designer plans to implement new functionality when SOA is ready for use. The new functionality is to add new medicine orders using SOA. The user clicks a button to add new orders, and a dialog form shows. The form shows medicine names, the default amount, and the start date for the new order. The user can change them in the dialog and click the "New" button to add a new record.

Step 1. The designer develops the dialog form. In that form there are three interesting controls. The combo-box MedType represents the medicine names. The user can select a medicine from that combo-box. The textbox StartDate represents the start date. The Length shows the order amount. The user can click the numeric-down buttons to increase or decrease the length for the prescription.

Step 2. The designer sets the "New" button's Click in that dialog form:

```
Click: AddMedOrder (MedType!SelectedItem, StartDate!Text, Length!Value,
param[0])
```

AddMedOrder is a web service method, which is programmer-supplied. It accepts four parameters: a medicine ID, a start date, a length, and a patient ID. In the formula, param[0] is the patient ID. Now when the user clicks the button, the new record is saved in the database by means of the SOA.

# 4.2 The theory behind the story

VisTool provides tool support for the Virtual Window technique. "A Virtual Window is a *user-oriented presentation of persistent data*" [Lauesen 2005]. A user-oriented presentation is the screens that the user sees. Persistent data does not vanish after a user closes the application or turns down the computer. It is stored in a file, a database, etc. The Virtual Window technique guides a designer to design a good data presentation.

The goals of the Virtual Window technique are to ensure "(1) all data is visible somewhere and (2) important tasks need only a few windows."[Lauesen 2005] The health record overview achieves the goals. It visualizes data from four tables in only one screen, and supports the user to perform the tasks – select the patient and see the patient's health state.

Lauesen proposes three steps using the Virtual Window technique [Lauesen 2005]:

First we make a plan for what should be in each window, and next we make a detailed graphical design of the windows. Finally we check with users that they understand the window, and we check against the task descriptions and the data model that everything is covered.

We will see what VisTool can support in these steps.

**Plan what to show**. In this step, the designer applied a design rule from the technique – rooted in one object. This rule suggests that a virtual window should show "data about this object and objects related to the object" [Lauesen 2005]. The health overview follows this rule. Its data originates from the patient (tblPatient), and the overview shows the medicine orders (tblMedOrder) and intakes (tblIntake) that are related to that patient. With VisTool the designer applies that design rule by means of the parent keyword and the relationships. For example, the formula *parent -< relMedOrder >- relMedType* means that the data originates from the parent (tblPatient) and includes records from tblMedOrder and tblIntake that are related to the parent.

Make a detailed graphical design. The designer made a detailed graphical design from the beginning, because he had an idea what the screen should look like. When the graphical design is done, the designer should fill in the screen with extreme but realistic data, which is another rule from the technique. Without VisTool it is a challenge for most designers, because some extreme but realistic data e.g. data for a Gantt diagram may require domain expertise. With VisTool the designer uses formulas to access data from the existing database. So data is realistic.

Check against tasks and the data model. The designer should ensure that tasks are sufficiently supported by the screens and the screens should show all necessary data from data entities (tables). For the time being, VisTool does not check this automatically.

# 4.3 Design rationale

The basic trick in user interface design is to find a starting place that is somewhat recognizable, and then help the user grow into the strongest set of tools possible.

— Alan Kay, 1998 CHI Conference Keynote Speech [Chi 2010]

Considering the limited programming skills of user interface designers, we did some studies on previous approaches. We decided to start from the traditional approach that is proved to be powerful.

Combining scripting capabilities with components and an interface builder has proven to be a particularly powerful approach [Myers 2000].

VisTool approach consists of three building blocks: Formula Language, templates, and an interface builder. Formula Language originates from the spreadsheet paradigm, and the template idea is inspired from component systems such as toolkit-based systems.

In our case, the strongest set of our tool is the concept of applying formulas in user interface development.

# 4.3.1 Formula Language

Previous research reveals that scripting languages are successful in raising the level of user interface development [Myers 2000][Ousterhout 1998]. It allows a designer to combine existing user interface components to develop a user interface.

However, the level of script programming for user interface development is not high enough. Scripting is still in the programming paradigm. Many scripting languages retain some characteristics from system languages such as C, etc. They are not intuitive for user interface design. A designer has to go through several programming intermediates such as variable

declaration, loops, etc. to reach the goal for user interface design such as changing colors, positions, etc. Furthermore, the learning curve of a scripting language is not gentle.

For the learner, one of the most important requirements is to suppress the 'inner world' of programming, the world of variable declarations, loops and input/output. The spreadsheet may be the model of the future [Green 1990].

Inspired from the spreadsheet paradigm, we invented the formula-based approach for user interface development.

Previous studies on user interface tools recommend that "it is important to control the low level pragmatics of how the interactions look and feel" [Myers 2000]. From the user interface design point of view, the low-level "pragmatics" is user interface property values. Property values are fundamental to appearance and interaction. Color, position, texture, size, shape, and so on, are values in properties. A value change results in the respective change on the appearance. Conversely, if an interaction changes the user interface, that interaction must change some property values. For example, scrolling a page is an interaction, which changes the value of the scroll bar position. Moreover, research shows that our eyes are quite sensitive to visual properties such as position, length, color, size, and texture, etc. [Mazza 2009]. Therefore, it would be effective for designers to directly define property values of visual objects e.g. textbox, button, arc, etc.

## 4.3.2 Formula usability

In the user interface design world, data is not purely from a database. When a designer is constructing a data presentation, he will deal with data from various places. In general, we can categorize data into two types: data from the user interface itself and data from a database. For instance, in the health overview example (Figure 30), the timescale's position is dependent on the data from the user interface (i.e.: the name label's right). The position of a medicine box is dependent on the field from the database and the user interface data (i.e. Timescale's position). Formulas must be capable of expressing those two kinds of data:

- (1) User interface data
- User interface objects such as textboxes, buttons, arcs, boxes, lines, etc.
- Properties of user interface objects such as Color, Height, Width, etc.
- (2) Database data
- Database fields.
- Database tables.
- Relationships between database tables.

Formula Language unifies data from the user interface world and the database world. In principle, a designer can use only one operator such as dot (.) to access data. However, with only one operator such as dot (.), the designer cannot easily know from the name whether the data is from user interface or database. For instance, he cannot know whether the *ID* is a database field or a property:

Me . ID

## 4.3 Design rationale

Our early usability tests show that the readability of using only dot is poor, because it is difficult to deprogram the formulas as Green calls it.

Comprehension has been shown to be a complex task,..., of which one facet is conveniently labeled 'deprogramming', meaning that after a portion of the mental representation of the problem has been translated into code ..., it is then translated back again into mental representation language, as a check [Green 1990].

As a result, the language syntax must precisely indicate where data is from. We suggest that designers should use a dot (.) operator to access a database field and use a bang (!) to access a user interface property. Those operators tell where data is from. Likewise, with only one operator, the language does not show the cardinality of a relationship. The essence to constructing a data presentation is to reveal data relationships for the end user. Relationship cardinality is a useful facility for data presentation design. It tells whether one or more user interface objects might be created, and can also indicate what belongs to what. So we invented a join-many (-<) operator to symbolize a one-to-many relationship and a join-one (>-) operator to symbolize a many-to-one relationship.

Furthermore, as VisTool unifies the two worlds, naming conflicts inevitably arise. Keywords, table name prefixes, and operators are used to resolve naming conflicts. We have two kinds of naming conflicts: (1) the naming conflict between the database world and the user interface world, and (2) the naming conflict inside the database world.

First, let's see the first kind of naming conflicts. For instance, assume that we have a table Parent. The formula is *Parent*. VisTool cannot know whether the name Parent refers to the table Parent or the property Parent. A designer should use a keyword such as Me and Map to clarify the meaning. Me is the current control. The designer can write Me first, and further accesses a property or a field in the current control. For instance *melParent* refers to the property Parent. Map is the VisTool data map. The designer uses the keyword Map to access a table. For instance *Map.Parent* refers to the table Parent.

Bang (!) and dot (.) are useful for resolving naming conflicts between user interface properties and database fields. For instance, assume that the current control contains a field called text. The designer writes the formula: text & "Hello". In this example, VisTool does not know whether the name text refers to a field or a property, but it interprets text as a field by default, because a field has a high priority. The designer should use a dot (e.g. me.text) to mean the field text and a bang (e.g. me!text) to mean the property Text.

Second, a table-name prefix is used to resolve naming conflicts resulting from relationships and fields. A full relationship name consists of a table and a relationship. The same table can be involved in joins defined by many relationships. For example, <code>tblPatient.relMedOrder</code> is a relationship from tblPatient to tblMedOrder, where <code>tblPatient</code> is the table and <code>relMedOrder</code> is the relationship. Another relationship <code>tblMedType.relMedOrder</code> is from tblMedType to tblMedOrder. In this case, the name <code>tblMedType</code> must be stated. Hence, a table-name prefix is optional only when no relationship naming conflict arises. Likewise, the same field may exist in several tables. A full field name consists of a table and a field. Hence, a table-name prefix is optional, only when the <code>DataSource</code> does not entail more than one table where the field might be from.

To improve usability, keywords are optional and VisTool is fault tolerant with mistyping operators (e.g. bang, join-many, etc.). The interpreter checks a name and its subsequent operator,

and can recover from the mistyping. VisTool interface builder also auto-corrects mistakes for the designer.

## 4.3.3 Templates

Component systems are proved successful, and are widely applied in industry [Myers 2000]. Traditionally, a component system provides several built-in graphical presentation components. For example, one component visualizes data in a scatterplot, another one for treemap, and so on. However, the traditional way limits the kinds of graphical presentations that a designer can build. Thus, he cannot build novel user interfaces unless a new component is embed in the system. However, because of the popularity of component systems, designers are familiar with them. We do not completely discard the component concept, because it will be more productive for designers to learn and use a familiar tool than an unknown one [Beaudouin-lafon 2003].

Our approach differs from traditional component systems. VisTool provides many kinds of visual objects. This is the same as many other component systems such as toolkit- or widget-based systems. But in our approach, a graphical presentation is assembled by various primitive visual objects, unlike the traditional way with one component for each kind of presentation.

VisTool lets a designer assemble templates to create visual objects. For example, in our example scenario, the designer dragged an item from the Toolbox. In fact, he created a template. Behind the scene, a template creates visual objects. Those visual objects are fragments of a full picture. When the visual objects are combined on screen, the resulting presentation becomes meaningful. This assembling strategy is also adopted by Protovis. However, Protovis lacks ordinary user interface components such as textbox, button, etc.

#### 4.3.4 Interface builder

Indeed, the relationship between the notation and the environment is such that the notation cannot be used except in some kind of environment of use...The fundamental principle is that the way the user behaves is determined by both the notation and the environment. A satisfactory system demands an environment that supports the notation and vice versa [Green 1989].

The successful environment for user interface design is interface builders. Previous research shows that interface builders enable domain experts to implement user interfaces by "moving some aspects of user interface implementation from conventional code into an interactive specification system" [Myers 2000]. So an interface builder is effective to improve a usability factor – learnability. It benefits inexperienced users. User interface designers do not have solid programming skills. A system with a smooth learning curve will be easy to learn. However, we should tailor the builder for our needs. First, designers operate on templates. For example, a designer drags an item from the toolbox and drops it on the design panel. In effect, he creates a template. Second, to help a designer with data presentation design, we need to provide an overview of data model. Entity Relationship diagram is an example. Third, the interface builder should provide intelli-sense for formula suggestions. A full-fledged intelli-sense shows a list of available names e.g. relationship, fields, etc. and methods, and so on. Ideally, it would improve another usability factor – the memorability for Formula Language. The intelli-sense reduces the likelihood of misspellings and speeds up formula writing, which improves the other two factors - reducing errors and task efficiency. Last, it would also be necessary for a designer to see the resultant screen when he is writing formulas and creating templates. This might help the

## 4.3 Design rationale

designer understand what he has specified, which improves the usability factor – understandability.

An interface builder also benefits experienced users. It increases the speed of constructing user interfaces, which allows for more iterations of user interface design [Myers 2000]. As we discussed before, rapid user interface development is desirable in agile methods. In short, in order for a satisfactory system, we should provide an interface builder.

# **Chapter 5 How VisTool works**

In the previous chapter we used an example scenario to show how to use VisTool Studio to design a user interface iteratively and we explained a few formulas. In this chapter, we will unravel the concepts and principles. For example, we will explain what happens when a designer is dragging and dropping on the Design Panel, what generates multiple instances of a control and how they are generated, etc. We will also introduce more advanced formulas, and elaborate on the Formula Language semantics.

# 5.1 Basic Concepts

## 5.1.1 Control instance

An end user sees and interacts with control instances such as forms, timescale, labels, boxes, etc. A control instance has properties such as Left, Top, Color, etc. Control instances show in various positions, colors, sizes, etc., because the property values vary. For instance, in Figure 30 the health overview, the medicine labels have different Top values. So labels locate in different Top positions.

## 5.1.2 Control template

A control template is not visible on the user interface, but it creates one or more control instances that are visible on the screen. For instance, Figure 30 shows the templates that create the health overview. The overview is created by six templates: frmOverview, lblPatientName, timescale, medOrderBox, medIntake, orderInfo. FrmOverview is a FormTemplate and it creates a form. TimeScale is a TimeScaleTemplate and it creates a timescale. LblPatientName is a LabelTemplate and it creates several labels that show medicine names, and so forth.

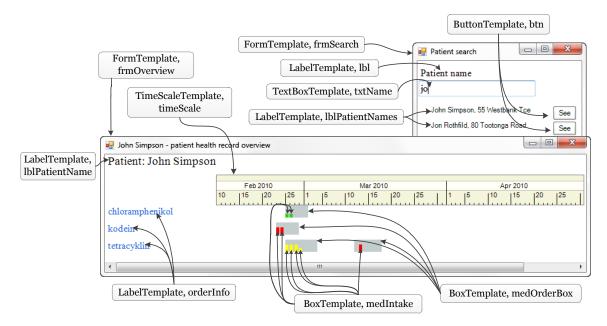

Figure 30 - Templates that create the health overview form

## 5.1 Basic Concepts

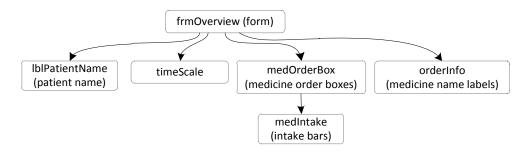

Figure 31 - The template tree of the patient health record example

Control templates have properties that are constants or formulas. Templates and formulas are visible only to designers. An end user does not see them. In VisTool Studio (Figure 25), the designer drags an item from the ToolBox to create a control template, and specifies formulas in the Property Grid. At runtime when a form is opened or the screen is refreshing, VisTool evaluates formulas for each control instance.

VisTool organizes templates in a tree structure. The root of a template tree must be a form template. A template can have child templates. A parent-child relation is defined by the template property Parent. If Parent is unspecified, the default Parent is the form template. Form templates are special. A form template cannot have a Parent. For example, Figure 31 shows the template tree that creates the health overview. FrmOverview is the root of the template tree. The Parent of LbIPatientName, timescale, medOrderBox, and orderInfo is frmOverview. As a result, they are child templates of frmOverview. Similarly, medIntake is a child template of medOrderBox.

# 5.2 Multiple instances of a control

DataSource is a special template property. It has a formula for retrieving a record set from a database. When DataSource is specified, the template retrieves the record set and creates a control instance for each record in that record set. For instance, in the health overview, frmOverview refers to a record set consisting of one tblPatient record, so one form is created. OrderInfo refers to a record set containing medicine names, so several labels are created to present the records.

The designer can write a where clause in the <code>DataSource</code>. Figure 32 shows <code>DataSource</code> formulas in the patient-search form and the health overview form. Unlike SQL, <code>DataSource</code> formulas can refer to the value of a property, a method, etc. For example, in the patient-search form, the designer creates labels (<code>IblPatientNames</code>) for showing patient names and addresses. The <code>DataSource</code> formula is:

```
Patient name labels

Label Name: lblPatientNames

DataSource: tblPatient where ptName like "%" & txtName!Text & "%"
```

In the formula, *txtName!Text* refers to the Text value for the search criteria. The two % characters are wild-card search characters that match any string.

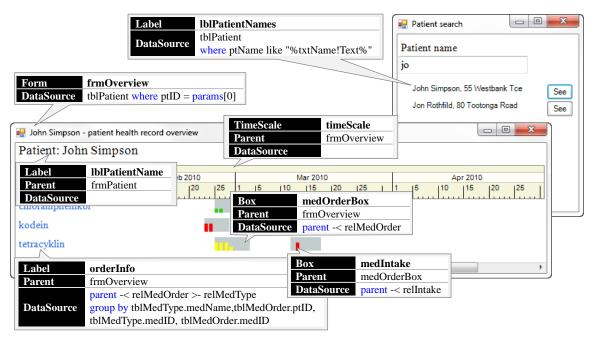

Figure 32 - The DataSources for the first release in the example scenario

At runtime, VisTool translates a DataSource formula into a SQL query. For instance, if the user types "jo" in the patient-search form, the lblPatientName DataSource is translated into this SQL:

```
SELECT tblPatient.ptName , tblPatient.address1 , tblPatient.ptID FROM tblPatient WHERE ptName like "%jo%"
```

The designer does not write fields in a DataSource formula. VisTool collects the fields that are used in the formulas.

The designer can also write group-by, order-by and other SQL-style clauses to process data. For example, in the health record (Figure 27) introduced in the previous chapter, there are two repeating chloramphenicol lines on the screen. It is because the patient got chloramphenicol twice. To solve that problem, we rewrite the DataSource and add the group-by clause:

Medicine name labels in the health overview

After VisTool retrieves data based on the generated SQL, the template creates one control for each record. For example, in the health overview form, frmOverview DataSource retrieves one patient record. As a result, frmOverview creates only one form. MedOrderBox DataSource retrieves that patient's medicine order records. As a result, medOrderBox creates several medicine boxes.

# 5.3 Property formulas

A formula is an expression that may contain operators, data references, constants, etc. A formula specifies how to compute a property value.

# 5.3.1 Walking from one data entity to another

In Figure 32, we use gray boxes to present medicine orders. MedOrderBox creates those gray boxes:

Medicine box in the health overview

```
Label Name: medOrderBox

Parent: frmOverview

DataSource: parent -< relMedOrder
```

MedOrderBox Parent is the form template frmOverview. In the DataSource formula, parent means the record in the parent template. RelMedOrder is a relationship from tblPatient to tblMedOrder. The join-many operator (-<) walks from the patient record in frmOverview (parent) to tblMedOrder records that are related to that patient record. As a result, the records of medicine orders for that particular patient in the form are produced.

In Figure 32, we use labels to show names of the medicine orders. Oderlnfo creates those medicine labels:

Medicine name label in the health overview

```
Label Name: orderInfo

DataSource: parent -< relMedOrder >- relMedType group by

tblMedType.medName,tblMedOrder.ptID,tblMedType.medID,

tblMedOrder.medID
```

OderInfo Parent is unspecified. By default, the parent is the form template frmOverview. The join-many operator (-<) walks from the patient record (parent) to tblMedOrder records that are related to that patient record. RelMedType is a relationship from tblMedOrder to tblMedType. The join-one operator (>-) walks from the tblMedOrder records produced by the join-many (-<) to tblMedType records that are related to those tblMedOrder records. The records are also processed by the group-by clause, so there are no repeating medicine names.

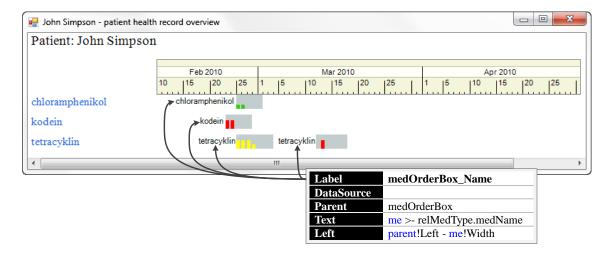

Figure 33 - A newly created template for showing join-one (>-) usage

# 5.3.2 Walking from control to data (>-)

In the Lifelines [Plaisant 1996], medicine names are shown next to the medicine boxes. We show how to do it with VisTool. We create a label template and set some formulas. The Parent is medOrderBox. The formulas and the screen are shown in Figure 33. An interesting formula is Text:

```
Medicine names besides the medicine boxes

Label Name: medOrderBox_Name

Text: Me >- relMedType.medName
```

In this example, the join-one operator (>-) walks from a control (Me) to a tblMedType record bound to Me. The dot (.) accesses the field medName.

The right operand of the join-one operator (>-) must be a many-to-one relationship. It means that the join-one operator (>-) walks to at most one record. If no record is found, the join-one (>-) generates a null record.

# 5.3.3 Walking from data to control (-=)

In the health overview, medicine boxes are aligned to the corresponding medicine names. MedOrderBox Top is calculated by the formulas:

```
Medicine box

Box Name: medOrderBox

Top: Me >- relMedType -= orderInfo!Top
```

In the Top formula, relMedType is a many-to-one relationship from tblMedOrder to tblMedType. The join-one operator (>-) walks from the current control (Me) to a tblMedType record bound to Me. The control-join operator (-=) walks from that tblMedType record to an orderInfo control whose record is bound to that tblMedType record. The bang operator (!) accesses the Top property.

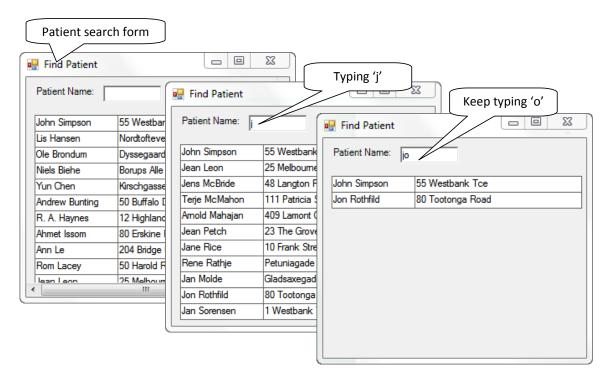

Figure 34 - The live search

The right operand of the control-join operator (-=) must be a template name. The left operand of the control-join operator must be a record reference. The control-join operator (-=) navigates to at most one control. If no control is found, the control-join (-=) generates a null control.

## 5.3.4 Interaction

The designer specified statements for interaction. Common event properties are Click, DoubleClick, KeyDown, etc. VisTool provides system methods for basic functionality. We will show two examples.

**Live search**: In the patient-search form (Figure 34), the user can type in the textbox, and the results are shown immediately. The designer specified the textbox Keyup event.

```
TextBox for searching

TextBox Name: txtName

Keyup: Requery()
```

Requery is a system method. It enforces a database query. After the user presses a key, VisTool retrieves data from the database, and recalculates formulas. As a result, the screen updates.

Change the timescale zooming factor: The user can drag on the timescale to change the time zooming factor. Medicine boxes and intake bars have to be realigned by the timescale after the user's dragging. Figure 34 shows the original presentation and the one after user interaction. In the original presentation, boxes and bars are cluttered. After the user's drag, the date interval on screen is wider, and bars and boxes are wider than the original one.

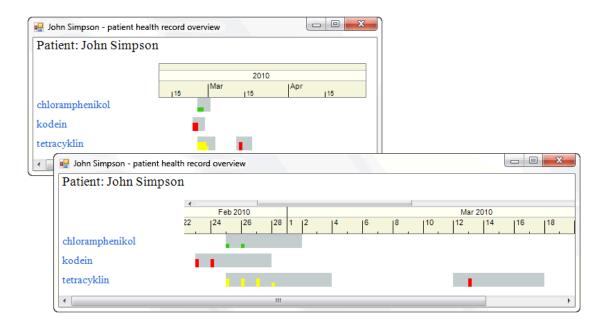

Figure 35 - Change the timescale zooming factor

The designer specified the timescale BordersChanged event:

```
Change the timescale zooming factor

TimeScale Name: timeScale

BordersChanged: Refresh()
```

BordersChanged is an event property. It fires after the user drags on the time scale. Refresh is another VisTool system method. It evaluates formulas and sets property values when a property gets a new value, and the screen updates accordingly.

## 5.3.5 An example of complex interaction

Figure 36 is the screen showing a patient's biopsy testing samples. The screen is invented in the first release introduced in Chapter 4.1.6.

The testing samples are shown by glyphs. In this example, the patient got four biopsy tests. We create a Glyph template for biopsy samples.

```
The template for samples

Glyph Name: Sample

DataSource: parent -< Bronchial
```

The DataSource collects a specific patient's Bronchial records. As a result, several glyphs are created for sample records.

An end user clicks a glyph, and a rectangle marks the glyph to inform the user what has been clicked. This interaction requires dialog data to represent what the end user clicks. Notice that dialog data is not persisted in the database.

## 5.4 Implementation rationale

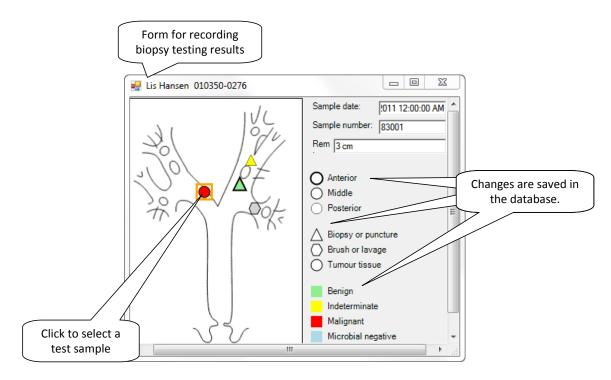

Figure 36 - Select, modify and persist samples

**Create dialog data**: We first create a template to represent a marker, and then create a property Selected to represent the dialog data.

```
The marker template

Glyph Name: Marker

Selected: Init -1 ' The sample selected

Visible: Selected >= 0
```

Initially, the Selected is -1, because a user has not clicked a sample glyph yet. The Visible formula specifies that the maker is visible only when a sample is selected. This dialog data (i.e. Selected) helps us find the selected glyph.

```
The formula for searching the selected glyph

Sample [Marker! Selected]
```

The formula *Marker!Selected* is the index of that selected glyph. Then we can show detailed information for that sample. For example, at the top right corner, textboxes show sample details.

```
The textbox showing the testing date

Text: Sample [Marker!Selected].splDate Default ""

The textbox showing the testing ID

Text: Sample [Marker!Selected].splNumber Default ""

The textbox showing the remark

Text: Sample [Marker!Selected].remark Default ""
```

**Set dialog data**: The user clicks a glyph to select that sample. This interaction should change the dialog data (i.e. Selected) in Marker.

```
Glyph: Sample
Click: Marker!Selected = me!Index, Refresh()
```

Click is an event property, which fires when a user clicks. The formula tells that it first sets Selected as the current Index and then refreshes the screen to show the marker.

To record a test result, the end user first marks the position where he takes a biopsy for that patient. When she gets the testing results e.g. Benign, Indeterminate, Malignant, etc., she then changes the color accordingly. This interaction changes the local data.

**Modify records locally**: for example, the user clicks the light-green box representing Benign. It modifies the selected sample. Note that this interaction only modifies a record locally. The change has not been committed to the database yet.

A glyph template for showing the Benign box

```
Glyph Name: Ben
Click: Sample[Marker!Selected]. bronchial.result = 1, Refresh()
```

Bronchial.result is a field. The formula sets the field in that selected glyph, and then refreshes the screen to show the change that has been made.

**Commit changes to the database**: Changes should be persisted in the database. For example, we design that changes are committed in the database when the user closes the form.

```
Commit changes to the database

FormClosing: Commit()
```

Commit is a system method. VisTool commits local changes e.g. row creation, deletion, and modification made in the records to the database. VisTool generates the SQLs accordingly.

# 5.4 Implementation rationale

# 5.4.1 Integrate database query into Formula Language

Next we will show the design decisions for integrating data query into formulas. Cook discussed some design issues for solving the problem of integrating database query languages and programming languages, known as impedance mismatch [Cook 2006]. We will discuss how the formula-based approach solves them.

Data typing. The first issue with data typing is that a primitive type in a programming language may not exist in a database, or vice versa [Cook 2006]. For example, Microsoft SQL 2000 defines a Unicode char type (i.e. nvarchar). We cannot find a type for Unicode strings in C#. A programmer usually does type conversions to make types compatible in the programming language and the database. We consider that type conversion is irrelevant to user interface design and distracts designers. Hereby, the interpreter performs type casting when generating a SQL.

The second issue with data typing is object-relational impedance mismatch [Cook 2006]. In a relational database, data is organized in rows and columns. In practice, data can be so complex that a single table can hold only a part of data, and a new table is created to hold additional data [Fin 2001]. For example, if we model that a bundle of medicine records belongs to a patient

## 5.4 Implementation rationale

record, we do not store medicine records in a patient table. Rather we create a new table to hold medicine records.

The user interface is within the object paradigm. It is not limited to hold data in rows and columns [Fin 2001]. An object can hold other objects by referencing. For instance, a form is an object. It can be the placeholder of other user interface components such as textboxes, buttons, etc.

The problem of addressing data between those two disparate paradigms is known as object-relational impedance mismatch. The design of a data presentation is to map relational data onto user interface objects.

We have shown that Formula Language is a new way of solving object-relational impedance mismatch.

**Interpretation of Null values**. "In SQL, null represents 'unknown" [Cook 2006]. For instance, with a null value in arithmetic operations, null is returned. In many programming languages, the involvement of a null value in calculations results in an exception. To avoid system crash, programmers have to write exception handling in try-catch blocks. However, exception handling is tedious in user interface design, because property calculations are widely performed. Considering that any exception handling would interrupt the design process, we decided to make null interpretation consistent with SQL. In Formula Language, null represents "unknown".

Static typing. Static typing means that the type of a value is determined at compile time. It in principle improves system performance, because some optimizations can be made at compile time. However, it makes user interface design difficult. A designer has to keep types in mind and produce values in the correct type. Even worse, a designer might spend plenty of time in trouble-shooting with types rather than user interface design. For the sake of removing these complexities with types, Formula Language has dynamic typing. The principle is that the interpreter detects the type for the target property, and does type conversion when a resulting value does not match the type.

**Explicit Query Execution**. Explicit Query Execution means that a programmer writes and executes SQLs by programming APIs. For example, with Java language, a programmer can embed a SQL query in the java code, and sends the query to the database engine. Explicit query execution improves a programmer's flexibility about interaction with database. For example, the designer can rename a field in the query. But Explicit Query Execution makes a query difficult to compose. For instance, a designer has to collect all field names and find out keys used in a join. This should not be done by a designer and is irrelevant to user interface design. It contradicts our goal of alleviating design complexities. So Formula Language does not require explicit query execution.

However, some SQL clauses such as where, order-by, group-by, and having are useful for data processing such as filtering, sorting, etc. They are intuitive to learn and read. So they are applied in many other query languages such as LINQ, SPASQL, etc. Similarly, Formula Language provides those clauses to support data processing.

**Prefetching Related Objects**. This problem is also known as N+1 problem. Let's use an example to explain. In the patient heath record overview (Figure 32), medOrderBox creates medicine boxes. The DataSource formulas for frmPatient and medOrderBox are these:

#### **FrmPatient**

```
DataSource: tblPatient where ptID = param[0]
```

#### MedOrderBox

```
Parent: frmPatient
DataSource: parent -< relMedOrder
```

Semantically, the medOrderBox <code>DataSource</code> means that, for each parent component, start from the parent record and then select tblMedOrder records that are related to that parent record. Behind the scene, VisTool generates a SQL query to retrieve records for the <code>DataSource</code>. If we strictly follow the semantics, it means that if there are N records in frmPatient, we would have N + 1 times database queries to retrieve medOrderBox records. N is for the child-template e.g. medOrderBox, and one is for the parent-template e.g. frmPatient. The N+1 problem imposes a great overhead on performance.

David Maier stated a key requirement for solving impedance mismatch: 'Whatever the database programming model, it must allow complex, data-intensive operations to be picked out of programs for execution by the storage manager, rather than forcing a record-at-a-time interface [Cook 2006].

We deal with it by optimizaing the SQL generation. We can reduce the database queries to two. One is for the parent template, the other for the child template. VisTool first analyzes and processes the SQL query in the parent (frmPatient). Clauses such as order-by and group-by are removed, because some SQL engines do not accept those clauses in a nested SQL. Then, VisTool embeds the processed parent SQL in the child template (e.g. medOrderBox) SQL, and appends the used fields and the other SQL-like clauses such as Top, where, etc. Our solution is this:

## The parent-template's SQL

```
SELECT tblPatient.ptName , tblPatient.ptID FROM tblPatient WHERE ptID=1
```

## The child-template's SQL

```
SELECT tblMedOrder.ptID , tblMedOrder.startTime , tblMedOrder.length , tblMedOrder.medID , tblMedOrder.orderID FROM ( (SELECT tblPatient.ptID FROM tblPatient WHERE ptID=1) AS NESTED1 ) LEFT join tblMedOrder on NESTED1.ptID = tblMedOrder.ptID
```

**Multilevel Iteration**. Multilevel iteration means that "several levels of multi-valued relationships are included in the results of a query" [Cook 2006]. The cardinality of a multi-valued relationship is one-to-many. Figure 37 shows Cook's pseudo-code for demonstrating multilevel iteration [Cook 2006]. It is awkward to express multiple navigation with one-to-many relationships in SQL [Cook 2006]. Figure 38 is the corresponding ER model. The Department has a one-to-many relationship to Employee. The Employee has a one-to-many relationship to Project. Cook explained that "If there are n departments in Austin and on average m employees per department in Austin, 1+ n +nm queries would be executed" [Cook 2006].

Figure 37 - Pseudo code for showing multilevel iteration

When we were analyzing this problem, we found that our improvement in Prefetching Related Objects was sufficient for solving the Multilevel Iteration. So we did not introduce extra concepts into Formula Language to solve this particular problem. We create three templates to show our solution.

```
txtDepartment
Parent:
DataSource: department where city = "Austin"
```

TxtDepartment's parent is not specified. By default, the second template will be rooted in txtDepartment. The <code>DataSource</code> indicates that it collects the Department records whose city matches "Austin".

```
txtEmployee
Parent: txtDepartment
DataSource: parent -< relEmployee order by Employee.name
Text: name</pre>
```

The DataSource symbolizes a walk from the rooted table Department to the table Employee. Furthermore, the records are sorted by Employee name. The Text shows Employee name.

```
txtProject
Parent: txtExployee
DataSource: parent -< relProject order by Project.name
Text: name</pre>
```

TxtProject's parent is txtEmployee. For each txtExployee, the DataSource walks to Project records. The records are sorted by Project name. The Text shows Employee name.

With our improvement in Prefetching Related Objects, the interpreter generates three SQLs to

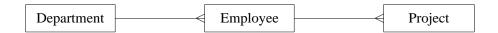

Figure 38 - The ER model for multilevel iteration

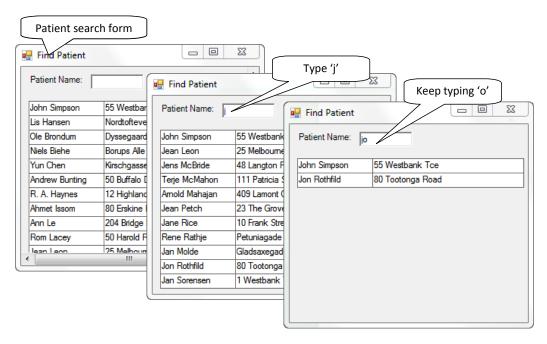

Figure 39 - The patient-search form

retrieve records, one for each template. Furthermore, VisTool manages the parent-child hierarchy. Children sharing the same parent are grouped in a bundle referring to that parent.

**Parameterized Queries**. Parameterized queries means that parts of a SQL query can be composed by an end user interaction. For example, Figure 39 shows the patient-search form. An end user can type in the textbox to perform a live search. Those screens in Figure 39 are the first release introduced in Chapter 4.1.4. Let's see the generated SQLs for the patient-search form when the end user interacts.

# VisTool generates SELECT Patient.ptname, Patient.ptid, Patient.address1 FROM Patient WHERE [ptname] like "%j%" VisTool generates SELECT Patient.ptname, Patient.ptid, Patient.address1 FROM Patient WHERE [ptname] like "%jo%"

Most parts of the SQLs remain the same. Only the like operand is changing. For instance, when an end user is typing 'j', the resulting like operand is "%j%". Hereby, the like operands are parameters.

Cook points out that "query parameters are awkward to specify" with Explicit Query Execution [Cook 2006]. Although VisTool does not support Explicit Query Execution, Formula Language supports parameterized queries. A designer can define query parameters in the where clause. For instance, a designer can use property names as query parameters. He can write this formula:

```
Patient where ptName = txt!Text
```

The interpreter replaces txt. Text with its runtime value and generates the SQL.

Normally, parameters are property values. However, a form is an exception. It cannot have query parameters based on itself and its controls. That's because controls cannot provide values until they come into existence. When a designer defines query parameters for a form, the form as well as its child controls are not created yet. So query parameters for a form must be from the external world, for instance, from another form. What is missing is how a form accepts query parameters from elsewhere. We must provide a new concept to help the designer out of this situation. So we designed a keyword Param so that a form can accept parameters. As we introduced before, Param is an object array, and can be used like a property value. The designer can write this formula:

```
Patient where ptID = param[0]
```

**Dynamic Queries**. Dynamic queries mean that SQL queries are constructed at run-time [Cook 2006]. For example, a database usually contains a large amount of data, but the end user's screen cannot show all of them. A popular way is to split the database contents in pages. Each time the screen shows only one page. To support the paging, a designer can bind a page number to the scrolling position of a scroll bar. When an end user scrolls the bar, the page number is sent to a SQL procedure and contents for a new page are retrieved from the database. The application re-renders the screen to show the new contents. Shneiderman shows that the dynamic query technique significantly improves some usability factors such as task efficiency and satisfaction [Shneiderman 1994]. The live search that we have shown is another example of dynamic queries.

From the formula point of view, each round of a dynamic query is a formula recalculation, because formulas are the same and what changes are the resulting SQL queries. Several design steps are needed to support dynamic queries:

- First, the designer creates a user interface component for providing query parameters. For example, in that live search, the textbox provides a query parameter for ptName.
- Second, the designer writes a dynamic expression in DataSource.
- Third, the designer needs a mechanism of re-querying the database and recalculating property values. This is realized by calling the Requery method in an appropriate event property. For example, in that live search, Requery is specified in the KeyUp property. As a result, whenever an end user types in the textbox, new SQLs are constructed by a typing interaction and property values are re-calculated, which re-renders the patient-search form.

Based on this principle, a designer can implement more sophisticated dynamic queries.

# 5.5 Formula Language Semantics

#### 5.5.1 Notation

- Rst is a record set. A record set contains one or more tables.  $T_{rst}$  is the set of tables in rst.  $Pri_{rst}$  is the primary table in  $T_{rst}$
- Ctl is a control.  $Rec_{ctl}$  is ctl's associated record.  $T_{ctl}$  is the set of tables in  $rec_{ctl}$ .  $Pri_{ctl}$  is the primary table in  $T_{ctl}$ . If ctl has no record,  $rec_{ctl}$  and  $pri_{ctl}$  are null, and  $T_{ctl}$  is empty.
- *Rel* is a relationship. The relationship *rel* defines a start table *start*<sub>rel</sub>, a target table *target*<sub>rel</sub>, and the key fields in *start*<sub>rel</sub> and *target*<sub>rel</sub> to join on. If *start*<sub>rel</sub> key fields are a primary key, the *rel* cardinality is 1:m. If *target*<sub>rel</sub> key fields are a primary key, the *rel* cardinality is m:1.
- *Rec<sub>ref</sub>* is a record reference. The reference *rec<sub>ref</sub>* contains a reference to the target table *target<sub>recref</sub>* and contains the key fields and the key values.
- *Tpl* is a template.
- Fld is a field.  $T_{fld}$  is the table that fld belongs to.
- *Aggr* is an aggregate.

# 5.5.2 Join-many (-<)

| Expression | Result     | Condition                 | Relationship | Example                   |
|------------|------------|---------------------------|--------------|---------------------------|
| ctl-< rel  | Record set | $start_{rel} \in T_{ctl}$ | 1:m          | Parent -< relIntake       |
| rst -< rel | Record set | $start_{rel} \in T_{rst}$ | 1:m          | tblPatient -< relMedOrder |

• *ctl-< rel*: Record set

The result is a record set . *Ctl* must be Parent. Parent is a keyword meaning the parent control. The *rel* start table must be one of the *ctl* tables. The *rel* start key fields are a primary key, because the *rel* cardinality is 1:m. The join-many operator (-<) left-joins the *ctl* record with the related target table records. If the *rel* start table is the *ctl* primary table, the primary table in the new record set is the target table, otherwise the primary table is null and the result records are the Cartesian product between the *ctl* record and the target table records that are related to that *ctl* record.

Example: Parent -< relintake. The parent control record is a medicine order. The formula produces a record set consisting of intakes that are related to the parent control record. Each result record contains fields from tblIntake and from the parent control record. If there is no related intake, the result record set has one record with fields from the parent control record and null for tblIntake fields. The primary table in the new record set is tblIntake.

• *rst-< rel*: Record set

The result is a record set . The *rel* start table must be one of the *rst* tables. The *rel* start key fields are a primary key, because the *rel* cardinality is 1:m. The join-many operator (-<) selects a record from the original record set, and left-joins the record with the *rel* target table records. This process occurs for each record in *rst*. The individual record sets are merged. If the *rel* start table is the *rst* primary table, the primary table in the new record set is the target table, otherwise the primary table is null and the result records are the Cartesian product between the *rst* records and the target table records that are related to those *rst* records.

## 5.5 Formula Language Semantics

Example: tblPatient -< relMedOrder. TblPatient is a set of patient records. The formula produces a record set consisting of medicine orders that are related to the patient records. Each result record contains fields from tblMedOrder and from tblPatient. If a patient record does not have a medicine order, the result record set has one record with fields from tblPatient and null for tblIntake fields. The primary table in the new record set is tblMedOrder.

Example: *tblPatient -< relMedOrder -< relNotes*. The start table of relNotes is tblPatient. As a consequence, the result is the Cartesian product among tblPatient, tblMedOrder, and tblNotes.

# 5.5.3 Join-one (>-)

| Expression   | Result     | Condition                    | Relationship | Example                         |
|--------------|------------|------------------------------|--------------|---------------------------------|
| rst>- rel    | Record set | $start_{rel} \in T_{rst}$    | m:1          | tblMedOrder >- relMedType       |
| ctl>- rel    | RecordRef  | $start_{rel} \in T_{ctl}$    | m:1          | me >- relMedType                |
| recref>- rel | RecordRef  | $start_{rel} \in T_{recref}$ | m:1          | Me >- relMedOrder >- relMedType |

## • rst>- rel: Record set

The result is a record set. The rel start table must be one of the rst tables. The rel target target key fields are a primary key in the rel target table. The join-one operator (>-) selects a record from the original record set , and left-joins the record with the rel target table record. This process occurs for each record in rst. The individual records are merged. The primary table is the rst primary table.

Example: tbIMedOrder >- relMedType. TblMedOrder is a set of medicine order records. The formula produces a record set consisting of medicine type records that are related to the medicine order records. Each result record contains fields from tblMedType and from tblMedOrder. If a medicine record does not have a related medicine type, the result record set has one record with fields from tblMedOrder and null for tblMedType fields. The primary table in the new record set is tblMedType.

## • *ctl>- rel*: RecordRef

The result is a record reference. The *rel* start table must be one of the *ctl* tables. The *rel* target key fields must be a primary key, because the *rel* cardinality is m:1. The join-one operator (>-) creates a record reference to the *rel* target table.

Example: *me >- relMedType*. The current control record is a medicine order record (tblMedOrder). The formula produces a record reference to tblMedType.

## • recref >- rel: RecordRef

The result is a record reference. The *rel* start table must be the *recref* target table. The *rel* target key fields must be a primary key, because the *rel* cardinality is m:1. The join-one operator (>-) selects the *recref* record, and creates a record reference to the *rel* target table record.

Example: *Me >- relMedOrder >- relMedType*. The formula produces a reference to tblMedType.

# 5.5.4 Control-join (-=)

| Expression    | Result  | Condition                     | Relationship | Example                            |
|---------------|---------|-------------------------------|--------------|------------------------------------|
| ctl-= tpl     | Control | $Pri_{ctl} = Pri_{tpl}$       | m:1          | Me >- tplMedOrderType              |
| recref -= tpl | Control | $target_{recref} = Pri_{tpl}$ | m:1          | Me >- ctlJoinMedOrder -= orderInfo |

# • *ctl-= tpl* : Control

The result is a control. The *ctl* primary table must be the *tpl* primary table. The control-join operator (-=) selects the *ctl* record primary keys, and finds a *tpl* control by matching the equal *tpl* primary key values. If there is no matched *tpl* control, the result is null.

Example: Me >- tplMedOrderType. The Me DataSource is parent -< relMedOrder. The current control primary table is tblMedOrder. The template tplMedOrderType DataSource is parent -< relMedOrder >- relMedType. The tplMedOrderType primary table is tblMedOrder. The formula produces a tplMedOrderType control sharing the same medicine order record with the current control (Me).

# • *recref* -= *tpl* : Control

The result is a control. The *recref* target table must be the *tpl* primary table. The control-join operator (-=) selects the *recref* keys, and finds a *tpl* control by matching the *tpl* primary key values. If there is no matched *tpl* control, the result is null.

Example: Me >- ctlJoinMedOrder -= orderInfo. The ctlJoinMedOrder target table is tblMedOrder. The template orderInfo DataSource is parent -< relMedOrder >- relMedType. So the orderInfo primary table is the ctlJoinMedOrder target table. The formula produces the orderInfo control containing the same record reference (Me >- ctlJoinMedOrder) key values.

# 5.5.5 Dot (.)

| Expression   | Result            | Condition                     | Example                         |
|--------------|-------------------|-------------------------------|---------------------------------|
| ctl . fld    | Field value       | $T_{fld} \in T_{ctl}$         | Me . ptName                     |
| recref . fld | Field value       | $T_{fld}$ = $target_{recref}$ | Me >- ctlJoinMedOrder . medName |
| ctl. aggr    | Aggregation value |                               | Me . count(*)                   |

## • ctl. fld: Field value

The result is a field value. The *fld* table must be one of the *ctl* tables. The dot operator (.) first selects the *ctl* record and then selects the *fld* value.

Example: *Me . ptName*. The current control (Me) record is a patient record. The dot operator (.) selects the Me record, and then selects ptName value.

#### • *recref* . *fld* : Field value

The result is a field value. The *fld* table must be the *recref* target table. The dot operator (.) first transforms the record reference *recref* into a record, and then selects the *fld* value in that record.

Example: *Me >- relMedOrder . medName*. Assume that the current record is a patient record. The dot operator (.) produces The formula produces the medName value.

• *ctl.aggr*: Aggregation value The result is an aggregate value.

## 5.5 Formula Language Semantics

Example: *Me . count(\*)*. Assume that the current control (Me) record is a medicine order record. The dot operator (.) selects the Me record, and then selects the count value. It tells the number of medicine orders.

# 5.5.6 Bang (!)

| Expression | Result         | Example  |
|------------|----------------|----------|
| ctl!prop   | Property value | Me! Left |

• ctl! prop: Property value

The result is a property value. The bang operator (!) selects the *ctl* and then selects the *prop* value.

Example: Me! Left. Me is the current record. The bang operator (!) selects Left value.

# 5.5.7 Control indexing ([])

| Expression | Result  | Condition               | Example     |  |
|------------|---------|-------------------------|-------------|--|
| ctl [expr] | Control | expr returns an integer | Me . ptName |  |

• *ctl [ expr ]*: Control

The result is a control. The *expr* result must be an integer n. The control indexing operator ([]) first selects the *ctl* bundle and then selects the nth control in that bundle.

Example: *me* [ *Index* - 1 ] returns the previous control of Me in Me bundle.

## 5.6 DataSource semantics

DataSource is a template property. It must be a record set or a record reference. The evaluation result is a record set.

• ctl >- rel

DataSource evaluates *ctl* >- *rel* for each control created by the *ctl* template. In each iteration, the evaluation result is a record reference. DataSource merges the record references as one record set.

• recref >- rel

DataSource evaluates it for each control created by the *ctl* template, and the evaluation result is a record set.

• *ctl-< rel* 

DataSource evaluates *ctl* -< *rel* for each control created by the *ctl* template. In each iteration, the evaluation result is a record set.

• rst

The DataSource evaluation result is the record set rst.

DataSource defines some operations.

(1) Collect fields. DataSource collects the fields that are used in all formulas that refer to the current template. The collected fields are used in the SQL select clause. For example, in the health overview (Figure 29), the template frmOverview collects the field ptName, because ptName is used in the Text formula. Note that fields may be referred by other templates. For example, the ptName is referred by another template lblPatientName. The text formula refers to ptName in its parent template (frmOverview):

#### LblPatientName

```
Text: "Patient: " & parent.ptName
Parent: frmOverview
```

(2) Collect relationships and tables. DataSource collects the relationships that refer to the current template. The collected relationships are used for joining tables in the SQL. For instance, in the previous section we created a new template to show medicine names next to the medicine orders in the health overview (Figure 33). The text formula was:

Medicine name labels showing next to the medicine boxes

```
Label Name: medOrderBox Name

Text: me >- relMedType.medName
```

The relationship relMedType is collected in the medOrderBox\_Name DataSource. Note that the relationships should be collected in the target template DataSource, because a relationship may be referred by other templates. In that example, the target template is medOrderBox\_Name.

From the collected relationships, DataSource derives a list of tables to which the record set refers. For instance, for the formula *tblPatient -< relMedOrder -< relIntake*, the table list to which the DataSource refers is tblPatient, tblMedOrder and tblIntake.

(3) DataSource creates a child control for each record.

# **Chapter 6 VisTool Implementation**

In this chapter, we will explain the formula interpretation. We will also explain how we generate a SQL for DataSource and show an algorithm for the formula calculation.

# 6.1 Formula Language syntax

Here is an overview of the Formula Language grammar in Backus–Naur Form (BNF).

```
Formula ::= ["Init"] Exprs | eventHandler
                                              Notation
                                                               Meaning
Exprs ::= Expr { "," Expr }
                                                             is defined as
                                                 ::=
eventHandler ::= statement {"," statement}
statement ::= [Path "=" ] Expr
                                                                 or
                                                       optional (appear zero or one
                                                 []
Expr ::= Expr "?" Expr ":" Expr |
                                                                time)
         Expr "or" Expr |
                                                        repetitive (appear zero or
                                                 {}
         Expr "and" Expr |
                                                             more times)
         "not" Expr |
         Expr ( "=" | "<>" | "<" | ">=" | "<=" | ">=" ) Expr |
         Expr ("-"| "+" | "&" ) Expr |
         Expr ( "/"| "*" | "Mod" ) Expr |
         "-" Expr |
         Expr "^" Expr |
         Constant |
         "(" Expr ")"|
         "params" "(" Expr ")"|
         Path [ "(" Expr ")" ] |
         Expr [ "top" Expr]["where" SqlExpr]
               [ "group" "by" SqlExpr {"," SqlExpr} ["having" SqlExpr] ]
               [ "order" "by" SqlExpr ["asc"| "desc"]
                              { "," SqlExpr ["asc"| "desc"] }
               [ "top" Expr ]
Path::=(("Me" | "Parent" | "Shared" | "Forms" | "Templates" | "System" | "Map")
               | ident [ "(" Exprs ")" ] )
         [ "[" Expr "]" ]
         { ("." | "!" | "-<" | ">-" | "-=") ident [ "(" Exprs ")" ] }
```

Figure 40 - Overview of the Formula Language grammar

Constant is integer constants, double constants, string constants and date time constants. Ident is a name that can refer to a property, a field, a relationship, etc. For example, a designer can write the name Text to refer to the property Text.

SqlExpr accepts anything and produces a string. However, in a SQLExpr if a token is an identifier and is recognized as a property or method, that identifier is substituted with its runtime value. Otherwise, the token is compiled into a string. We show some examples:

| Formula       | Expr<br>evaluation | SQLExpr<br>evaluation | Comments                                                                                                    |
|---------------|--------------------|-----------------------|----------------------------------------------------------------------------------------------------|
| 1 + 2         | 3                  | 1+2                   |                                                                                                    |
| 1 + me!Height | 3                  | 1+2                   | <ul><li>(1) The value of Height is 2.</li><li>(2) In the SQLExpr, me!Height is recognized as a property.</li></ul>                                                                                        |
| 1 + N         | Error              | 1+N                   | N is not a property or method.                                                                                                    |
| 1 *% 6^^      | Error              | 1 *% 6^^              | (1) The Expr does not accept that formula. (2) SQExpr accepts anything, and none of the tokens is a property name or a method name. So SQLExpr takes the formula as it is, and compiles it into a string. |

# 6.2 Path compilation

A challenge of the Formula Language compiler is the state machine. In the Formula Language, an identifier can be a table name, a relationship name, a property name, a method name, a field name, etc. Each identifier is compiled into an expression object. Furthermore, the Formula Language supports walking from one object (e.g. a control) to another (e.g. a record reference). For instance, the formula me >- rel walks from a control to a record reference following the relationship rel. The compilation of those kinds of walking links expression objects as an expression tree.

Figure 41 shows the state transition diagram for compiling a Path (Figure 40). A rounded box is a state. An arrow is a state transition. The text along an arrow is the expression that enables a transition.

• Field: VisTool collects fields for the SQL select in this state. The state that walks to Field must be Control. In the Control state, we have a control. The template that creates the control is the *target template*. The target template collects the field.

For example, in the health overview, the Text formula of the patient label (IbIPatientName) is this:

Label Name: lblPatientName

Text: parent.ptName
Parent: frmOverview

In Text, parent indicates that frmOverview is the target template and frmOverview collects ptName.

- Aggregate: Similar to Field, the target template collects aggregates in this state. VisTool populates the collected aggregates in the select query.
- Record: VisTool collects relationships in this state. The state that walks to Record must be Control. The target template collects the relationship in this state. VisTool generates the SQL

#### 6.2 Path compilation

based on those relationships.

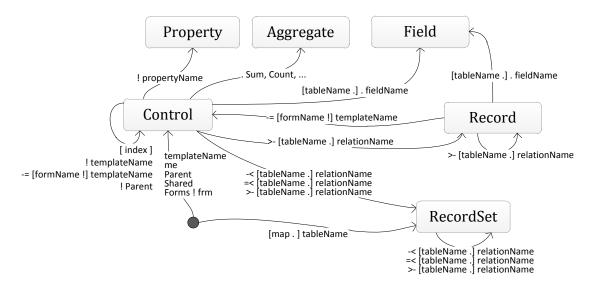

Figure 41 - The state transition diagram for compiling Path

• Recordset: VisTool collects relationships in this state. If there is a Control involved in the transition, the target template is the one that creates that control. Alternatively, the designer should write map.setName to walk to RecordSet. In this case the target template is the current template that the formula belongs to. The target template collects the relationship in this state. VisTool generates the SQL based on those relationships.

VisTool allows table-name prefixes for fields and relationships. It distinguishes if a table name is a record set or a prefix. VisTool also makes use of operators to resolve naming conflicts. For instance, bang (!) accesses a property when the following name is a property.

# 6.3 Dynamic Typing

Programming languages e.g. C#, VB.NET, etc. are strongly typed. In Windows Forms, any control property has a type. For example, Text is of string, Width is of 32-bit integer, and Background is of Color. If a programmer assigns a string to Width, an exception will be thrown, and the screen will not show correctly. The application may even crash. So programmers usually have to cast the result to the correct type.

If a user interface designer considers type casting, the system is cumbersome to use. To overcome it, VisTool is a dynamic typing system. It automatically converts a formula result to the type that a property accepts. For example, the designer writes the formula:

```
BackColor: "Green"
```

The BackColor result is an expression tree. It is shown in Figure 42. VisTool detects that BackColor is of Color but the formula is a string, so VisTool attaches a ColorConverter as the tree root. ColorConverter takes any expression object as input and converts it to Color. In this example, ColorConverter takes an ExpressionList, and the ExpressionList has only one element referring to the constant string.

Alternatively, the designer can specify green in the Red-Green-Blue (RGB) model:

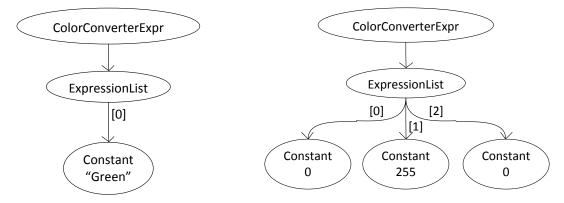

Figure 42 - Color converter for string

Figure 43 - Color converter for an integer array

BackColor: 0, 255, 0

In this case, the formula consists of three integers which correspond to red, green, and blue. Those three additive colors mix together to produce the intended color. The evaluation result of that formula is shown in Figure 43. In this example, the ExpressionList consists of an array. Each element in that array is a constant. The ColorConverter takes the ExpressionList as input and transforms them into the color.

# 6.4 VisTool user interface description language

As we introduced in the section 4.1.5 Deployment, the designer's user interface is saved in a vis file. A vis file is a user interface description file. It specifies the formulas and the templates created by the designer.

Many advanced HTML designers do not use sophisticated HTML design tools such as Dreamweaver. Instead they like to write HTML directly. Similarly, advanced VisTool designers may not use VisTool Studio, but use a text editor (e.g. Notepad in Windows) to design the user interface. So the readability of the VisTool user interface description language is important to those advanced designers.

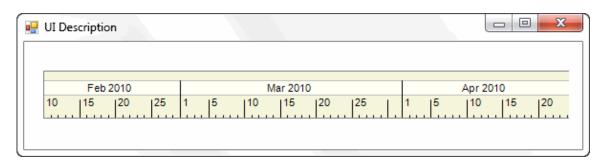

Figure 44 - The screen for comparing user interface description languages

#### 6.4 VisTool user interface description language

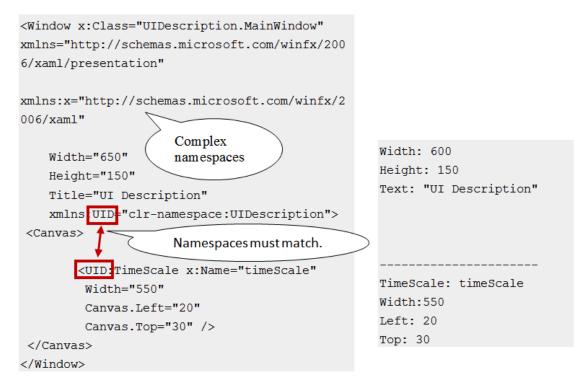

Figure 45 - XAML

Figure 46 - VisTool

Many user interface description languages are XML-based such as Extensible Application Markup Language (XAML), User Interface Markup Language (UIML) [Abrams 1999], USer Interface eXtensible Markup Language (USIXML) [Limbourg 2004], etc. XML is suitable for a computer to process. However, XML is quite difficult to read for humans. It contains many noisy mark-ups such as opening and closing brackets, quotes, etc. The user has to match brackets and terms carefully when writing the user interface description in an XML-based language.

We will take XAML as an example. Figure 44 is the screen that we will make with XAML and with VisTool. Figure 45 shows the user interface description in XAML. It starts with complex declarations of namespaces. Those namespaces must match for creating a control. It is quite user unfriendly to non-programmers. It is also error-prone and cumbersome for a programmer to

Figure 47 - The grammar of the VisTool user interface language

write those kinds of description. Figure 46 is our solution to the same screen. We deliberately align VisTool code to the XAML version so that readers can compare.

We show the grammar of VisTool user interface description language in Figure 47. The grammar is straightforward. So unlike XML-based user interface description languages such as Extensible Application Markup Language (XAML), VisTool user interface description language has a high readability.

# **Chapter 7 Evaluation**

In Chapter 2.9, we defined the research questions:

- (1) Is it possible to develop user interfaces and customized visualizations with spreadsheet-like formulas?
- (2) Is this formula-based approach accessible to user interface designers?

To answer these questions we will evaluate VisTool in these ways:

- (1) VisTool expressive power what kinds of graphical presentations VisTool can build.
- (2) VisTool usability.
- (3) VisTool performance (speed).

The expressive power shows how much a designer can do with VisTool. For instance, can they make customized visualizations and create new visualizations?

To evaluate VisTool usability, we first use Cognitive Dimensions and compare VisTool with the other state-of-art tools. We use Cognitive Dimensions, because Cognitive Dimensions can be used to evaluate artifacts in the early development phase [Green 1998] at which time VisTool was not stable for usability testing. Furthermore, Cognitive Dimensions are useful for evaluating a system that must consist of notation and its environment [Kutar 2000]. Second, we conducted usability tests. When the author left the project, VisTool was unstable for usability testing. For instance, the system crashed when formulas were wrong and gave no useful error messages. The other team members continued development and conducted usability tests. We will summarize their results. Third, we compare development efforts with VisTool and with the traditional rapid application development. It indicates to what extent VisTool improves development time (i.e. task efficiency).

Software with inadequate performance will never be usable to the end user. For this reason we also evaluate VisTool performance.

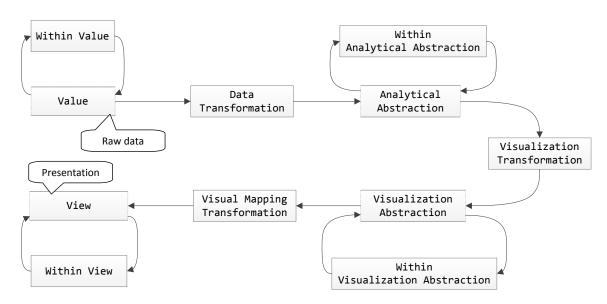

Figure 48 - The Data State Reference Model [Chi 2000]

# 7.1 An evaluation of expressive power

In this section, we will utilize a taxonomy of visualization techniques to evaluate VisTool expressive power – what kinds of graphical presentations that VisTool can build. The taxonomy is based on the Data State Reference Model [Chi 2000]. Figure 48 shows a data flow diagram of the model [Chi 2000]. The model decomposes the visualization pipeline into three data processing steps – Data Transformation, Visualization Transformation and Visual Mapping Transformation, and four data stages – Within Value, Within Analytical Abstraction, Within Visualization Abstraction and Within View. The first data stage (i.e. Value) is raw data. The last stage (i.e. View) is a data presentation that an end user sees. The other data stages are intermediate data between the raw data and the presentation.

A contribution of the taxonomy is that it lists the required operators in each step for various visualizations. There are two kinds of operators: (1) operators that change underlying data structure and (2) the ones that do not [Chi 2000].

- The operators that do not change underlying data structure are Within Stage Operators Within Value, Within Analytical Abstraction, Within Visualization Abstraction, and Within View. Each kind of operators corresponds to one data stage. They take data in corresponding stage and produce another data. For example, filtering and sorting are Within Analytical Abstraction operators, and do not change data structures.
- The operators that change underlying data structures are Transformation Operators, which correspond to three data process steps respectively. For example, parsing information into records creates a set of records, and data structures are changed.

The table shows the stage descriptions from the Data State Model. We also show what each stage is for VisTool.

# 7.1 An evaluation of expressive power

| Stage                        | Description from the Data State<br>Model                                                                                  | Description in the context of VisTool                                                                                                    |
|------------------------------|----------------------------------------------------------------------------------------------------|----------------------------------------------------------------------------------------------------|
| Value                        | The raw data [Chi 2000].                                                                                                  | Database rows                                                                                                    |
| Analytical Abstraction       | Data about data, or information [Chi 2000]                                                                                | ADO.NET rows representing database rows, table and field descriptions.                                                                                         |
| Visualization<br>Abstraction | Information that is visualizable on the screen using a visualization technique [Chi 2000]                                 | ControlInstance objects. A ControlInstance encapsulates .NET controls (i.e. visual objects) with the corresponding Analytical Abstraction (i.e. ADO.NET rows). |
| View                         | The end-product of the visualization mapping, where the user sees and interprets the picture presented to her [Chi 2000]. | Visual objects on screen                                                                                                    |

Similarly, we show the processing steps from the Data State Model and what they mean to VisTool.

| Processing Step                  | Description from the Data State<br>Model                                                                                                    | Description in the context of VisTool                                                                                                    |
|----------------------------------|----------------------------------------------------------------------------------------------------|----------------------------------------------------------------------------------------------------|
| Data Transformation              | Generates some form of analytical abstraction from the value [Chi 2000].                                                                       | Queries the database.                                                                                                    |
| Visualization<br>Transformation  | Takes an analytical abstraction and further reduces it into some form of visualization abstractions, which is visualizable content [Chi 2000]. | Creates a ControlInstance object for each row. A ControlInstance contains fields, properties for analytical purposes (e.g. Index), and visual object properties. Formulas specify those values. |
| Visual Mapping<br>Transformation | Information that is visualizable on the screen using a visualization technique [Chi 2000].                                                     | Creates zero or more visual objects based on the template selected by the designer.                                                                                                    |

We cannot directly apply the Data State Reference Model in user interface design.

First, the model assumes that each visual object in a View represents a data item from the Value (i.e. raw data). But this is not completely true in user interface design. A user interface object might not represent data, but represents a function. For example, a button represents a function for opening a file. As a result, some visual objects will become a View without going through Data Transformation and Visualization Transformation.

Second, the model does not take dependency into account. For example, the position of a View might depend on another View's position. Data Transformation, the 1<sup>st</sup> processing step in the visualization pipeline, might need the View's data for an end user's input.

Third, although the model describes some interaction operators such as dynamic-querying, it does not suggest the impact of interactions on the Value (i.e. raw data). For example, an interaction might change the raw data such as database contents, images on the disk, etc. The model does not suggest what should happen to the visualization pipeline after such changes are made.

So we make some assumptions in the model for evaluation.

- Each template has its own visualization pipeline.
- If a template has an unspecified DataSource, it creates a visual object without Data Transformation and Visualization Transformation.
- If a property depends on another template's property, the formula calculation might start the visualization pipeline of the dependency template.
- A user interaction might result in new visualization pipelines to re-generate the final presentation (i.e. View).

We will show what operators VisTool provide. After that, we introduce what operators in the taxonomy are supported by VisTool operators. Because the taxonomy classifies operators for various visualizations, we can conclude the VisTool expressive power. This evaluation can also give hints on how to implement various graphical presentations by combining operators, and what operators we can provide in the future to support novel graphical presentations.

| Operator                                  | An Example of operator specification           | Comments                                                                                                    |  |
|-------------------------------------------|------------------------------------------------|----------------------------------------------------------------------------------------------------|--|
| Within Value (Database rows)              |                                                |                                                                                                    |  |
| Query the database N/A                    |                                                | This is managed by VisTool.                                                                                                    |  |
| Commit changes into the database          | Click: Commit()                                | In the example, the current template is a Button.                                                                                                    |  |
| Data Transform (Database query)           |                                                |                                                                                                    |  |
| Sort records                              | DataSource: tblPatient order by ptID           | In the example, tblPatient is a table. PtID is a field of tblPatient.                                                                                     |  |
| Sort records with new pipelines           | DataSource: tblPatient order by txt!Text       | In the example, txt is another template. Its DataSource is unspecified.                                                                                   |  |
| Filter out records                        | DataSource: tblPatient where ptID=1            |                                                                                                    |  |
| Filter out records with new pipelines     | DataSource: tblPatient where ptName = txt!Text | In the example, ptName is a field,                                                                                                    |  |
| Group records                             | DataSource: tblPatient group by age            | In the example, age is a field,                                                                                                    |  |
| Re-query                                  | Click: Requery()                               | All records are deleted first. Re-query the database and create new records.  In the example, the current template is Button. Click is an event property. |  |
| Join a table                              | DataSource: tblPatient -< relMedOrder          | RelMedOrder is a relationship from tblPatient to tblMedOrder.                                                                                             |  |
| Create a one-level parent-child hierarchy | Parent: chartBox                               | This operator applies for data hierarchy. In the example, chartBox is a template.                                                                         |  |

| Concatenate fields from a new table                                                        | Text: me >- relNote . Decription                                                    | In the example, the current DataSource is tblMedOrder. RelNote is a relationship from tblMedOrder to tblNote.                                                |
|--------------------------------------------------------------------------------------------|-------------------------------------------------------------------------------------|----------------------------------------------------------------------------------------------------|
| Within Analytical Abstraction (Row)                                                        |                                                                                     |                                                                                                    |
| Access a field or an aggregate field                                                       | Text: me . Count(*)                                                                 | In the example, the Text formula creates an aggregate field. The result is a total number of records.                                                        |
| Access a field or an aggregate field with new pipelines                                    | Text: lblPatient . Count(*)                                                         | In the example, lblPatient is a template.                                                                                                    |
| Change a field value in a row                                                              | Click: Sample . result = 1                                                          | In the example, sample is a template. Result is a field in the sample. Click is an event property.                                                           |
| Delete/Create a row                                                                        |                                                                                     |                                                                                                    |
| Visualization Transformation                                                               |                                                                                     |                                                                                                    |
| Transform a domain value into a presentation value                                         | BackColor: state = 1 ? "Green" : state = 2 ? "Yellow" : state = 3 ? "Red" : "Black" | In the example, state is a field.                                                                                                    |
| Transform a domain value into a presentation value by a built-in method with new pipelines | Left: timeScale!HPos(startTime)                                                     | In the example, timeScale is a template. HPos is a built-in method to transform a DateTime value into the pixel position on screen.                          |
| Calculate a presentation value                                                             | Height: Me!Index * 10                                                               |                                                                                                    |
| Calculate a presentation value with new pipelines                                          | Height: Me!Index * 10 + txt!Left                                                    | In the example, txt is a template.                                                                                                    |
| Set z-Order                                                                                | ZOrder: 10                                                                          | Z-Order is a special operator. Changes on z-Order results in a new parent-child hierarchy of visual objects. This operator applies for the visual hierarchy. |
| Set z-Order with new pipelines                                                             | ZOrder: txt ! Zorder                                                                |                                                                                                    |
| Within Visualization Abstraction (Ro                                                       | ow + Visual object properties)                                                      | •                                                                                                    |
| Set container                                                                              | Container: panel                                                                    | This operator will result in a new pipeline.                                                                                                    |

# 7.1 An evaluation of expressive power

| Find a visual object                           | Example 1: Me -= StationLabel Example 2: Me ! Find ("ptID = 1.2") | This operator will result in a new pipeline. In the second example, Find is a method provided by a template.                                                                        |  |
|------------------------------------------------|-------------------------------------------------------------------|----------------------------------------------------------------------------------------------------|--|
| Refresh screen                                 | Click: Update()                                                   | This operator might result in a new screen, because formulas will be re-calculated and visual object properties will be reset. But the operator does not change the underlying row. |  |
| Visual Mapping Transformation                  |                                                                   |                                                                                                    |  |
| Create visual objects based on the template    | N/A                                                               | This operator is managed by VisTool.                                                                                                    |  |
| Set presentation values e.g. color, left, etc. | N/A                                                               | This operator is managed by VisTool.                                                                                                    |  |
| Within View                                    |                                                                   |                                                                                                    |  |
| Rotate                                         |                                                                   | This operator is supported by some visual objects.                                                                                                    |  |
| Open a new form/dialog                         |                                                                   | This operator starts pipelines for the new form.                                                                                                    |  |

We will give a broad-brush introduction on what taxonomy operators VisTool supports. There are several reasons that we cannot show a comprehensive evaluation for each operator. First, the operators explained in the taxonomy take many forms in VisTool. Some require a designer's specification, some don't. Some are applied by formulas; some are done by templates. Some are realized by VisTool operators (e.g. -<, -=, etc.), some by template methods, and so forth. Second, a designer might combine several VisTool operators to implement a taxonomy operator, or vice versa. For instance, to implement an operator for TileBars "each rectangle corresponds to a document" [Chi 2000], the designer first applies VisTool operator "create a one-level parent-child hierarchy" and then applies "join a table". To do these, he should specify Parent and write something like this: parent -< relName. Last, some Visual Mapping operators in the taxonomy are based on the traditional component-based approach. This differs from VisTool notion of assembling graphical primitives. Hereby, we cannot simply map VisTool operators to taxonomy operators.

Data Transformation operators. If the records are already stored in a relational database, VisTool supports most taxonomy operators. Otherwise, VisTool supports none of them at the time being. Some taxonomy operators are directly supported such as "parse information into records", "parse into feature records", "extract into graph", etc. Those records are widely used in 2D visualizations, and are supported by VisTool. Some taxonomy operators require that the records are structured in a way that supports the visualization. For example, "create graph from web structure by crawling the website" requires that database tables store nodes and edges for a directed graph describing a web structure. Some operators such as "create text frequency vector" can be realized by aggregate functions.

Within Analytical Abstraction operators. VisTool supports a few taxonomy operators such as "allow multiple attributes to be chosen for several ValueBars", "choose variables of displayed statistics", etc. Those operators read fields from rows. Some other taxonomy operators are supported by the VisTool Data Transformation operators such as sorting, filtering, etc. For example, "choosing a subset of records using dynamic value-filtering" is supported by the VisTool operator "filter out records". Other taxonomy operators such as the operator "normalize sample" are supported by SQL procedures.

Some Analytical Abstractions are not data, but functions. For instance, "mathematical functions" are an Analytical Abstraction for FINESSE. VisTool does not support them.

Visualization Transformation operators. Some taxonomy operators such as "create linear list of records", etc. do not have correspondences in VisTool. That is because in previous steps VisTool has already made the records available. The taxonomy operators such as "do breadth first traversal" are supported without a designer's specification. VisTool automatically enumerates those records when calculating formulas. Many taxonomy operators such as "each rectangle corresponds to a document", "create lines on 2D spot", "create multi-dimensional point sets", etc. can be implemented by the combination of VisTool operators "create a one-level parent-child hierarchy" and "join a table".

VisTool does not support operators that require an algorithm such as "form nested graphs from earlier extracted graphs", "transform into graphs and networks", "create breadth first traversal tree", "form navigation spanning trees", etc. However, please note that those operators can be supported by template methods or programmer-supplied functions. VisTool team does not provide standard implementation for those operators.

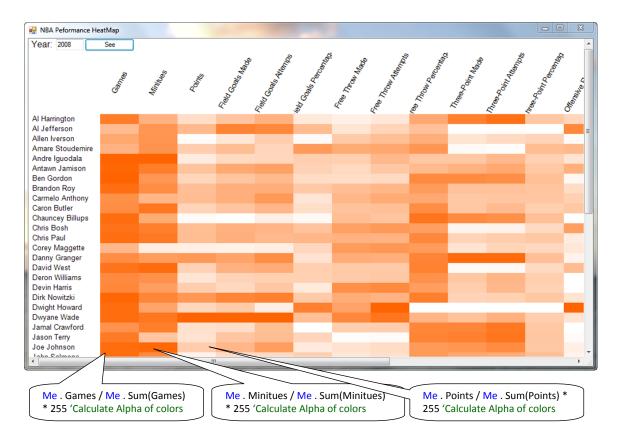

Figure 49 - Operators for aggregations

Within Visualization Abstraction operators. The taxonomy operator "apply unmapped variable filtering" does not require formula specification in VisTool, because VisTool does not generate unmapped variables. For example, if a field is not mapped to the View, that field is not created by VisTool Data Transformation Operators. The "dynamic value-filtering" can be supported by VisTool template functions.

The other taxonomy operators are not supported by VisTool. They locally create datasets based on the previous step (i.e. Visualization Transformation).

**Visual Mapping Transformation operators**. Those operators create visual objects and map Visualization Abstraction onto the View. As we introduced before, VisTool stores property values only in visual objects. Hence, there is *not* a transformation step. In VisTool, Visual Mapping Transformation operators show View. As a result, many operators in the taxonomy can be implemented in the same way by writing formulas.

VisTool provides a number of visual building blocks (e.g. arcs, bars, etc.). For example, for Lifelines, "creating lines on 2D spot" is a Visualization Transformation operator [Chi 2000]. With VisTool, a designer creates a bar template to represent those lines. For Parallel Coordinates (e.g. Figure 50), the Visualization Transformation operator "plot point set using parallel coordinates" is realized by a line template.

Some taxonomy operators calculate values for visual properties. They transform a domain value into a presentation value. A designer can do a value transformation by a template built-in

method. Usually, those template built-in methods are not developed by designers. Alternatively, a designer defines how a domain value is transformed using formulas, for example, he defines it by means of arithmetic calculations. Many other operators such as "line colors and thickness indicate relation or significance" are realized by formulas as well.

VisTool does not support 3D operators such as "Create surface in 3D", "Plot using 3D bar charts", etc.

**Within View operators**. Those operators do not change the View structure (i.e. visual parent). VisTool supports only two operators: Rotation and Scroll.

Red pies visualize female data.

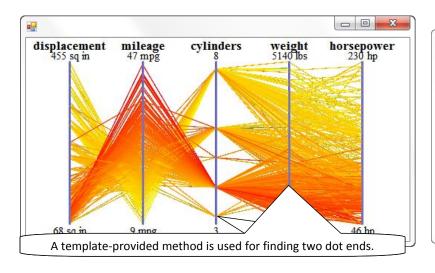

Red pies visualize female data.

Red pies visualize female data.

Eight-blue pies represent male data.

Blue pies visualize male data.

Figure 50 - Parallel coordinates

Figure 51 - Two presentations for the same data

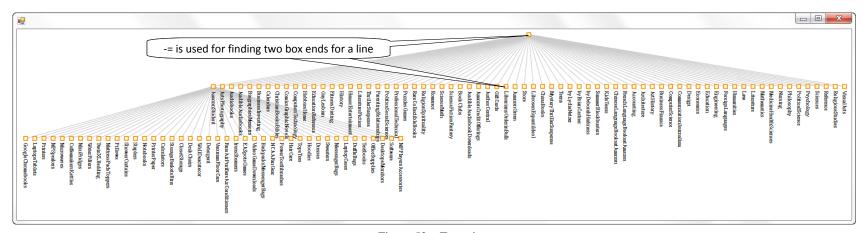

Figure 52 - Tree view

# 7.1.1 Expressive power

VisTool relies on a relational database for Data Transform operators. So VisTool depends on the expressive power of relational databases to build graphical presentations.

Within Analytical Abstraction operators such as data aggregation (e.g. sum, count, etc.) are supported by database aggregation functions and VisTool methods (e.g. template methods or programmer-supplied methods). Those operators are useful for calculating aggregated values in visualizations such as TileBars, Histograms, etc. For example, Figure 49 is a heat-map visualization developed with VisTool. It visualizes player performances. Each row represents a player. A column is a performance criterion. A cell represents a criterion for the patient. The darker is a cell color, the better is the performance. Color darkness (i.e. Alpha) is transformed from criterion values in the database. The aggregation Sum is used to calculate the percentage of a criterion relative to all players.

Templates determine what Visualization Transformation operators (e.g. Color, Rotation, etc.) a designer can apply. Many Visualization Transformation operators transform a domain value into a presentation value.

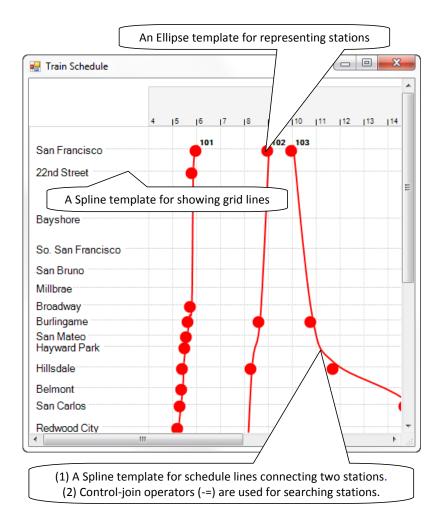

Figure 53 - Templates for train schedule

#### 7.1 An evaluation of expressive power

Templates also determine what kinds of Visual Mapping operators (e.g. arcs, lines, etc.) a designer can use. VisTool provides many templates for visual mapping. For example, Figure 53 shows a graphical presentation for train schedules. Several templates for Visual Mapping operators are used. For instance, an Ellipse template is created for representing train stations. A Spline template is created for schedule lines connecting two stations.

Within Visualization Abstraction operators for searching for a visual object are particularly powerful. Many graphical presentations can be built with its help. For example, in Figure 53, -= is used for finding a start and a destination station. A line connects those two stations. This pattern can be used for graphical presentations with lines connecting two visual objects, such as Parallel Coordinates, MindMap, some network visualizations, etc. For example, Figure 52 is a tree view visualizing book categories. -= is used for looking for box nodes that a line connects to. Note that the searching operator can also be realized by templates rather than Formula Language. For instance, Figure 50 is parallel coordinates. Each axis represents a dimension. Dots are aligned on axis. A dot Top represents its value in that dimension. A line connects a dot on one axis to another on a neighbor axis. The searching operator is used for finding two ends of a line. In this visualization, this operator is realized by the Find method provided by the template.

With different combinations of Visualization Transformation operators and Visual Mapping operators, a designer can create different presentations for the same data. For example, Figure 51 shows two different presentations developed in VisTool, but they visualize the same data. The templates serving as Visual Mapping operators in the two presentations are the same, but are combined in different ways. The Visualization Transformation operators in the two presentations are slightly different. For example, in the left presentation, a pie representing male data draws from the angle of the previous pie representing female data. In the right presentation, a pie for male data draws from the angle of the corresponding pie representing unisex data.

VisTool can implement some tree and network visualization. But if the data is in a parent-child hierarchy, the designer should know in advance the depth of parent-child hierarchy. For instance, the presentation showed in Figure 52 visualizes book categories in three levels. The category boxes are built by three box templates, one template for one level. So the designer assumed that there were no more than three levels of categories in that tree view.

VisTool provides few Within View operators for novel visualizations such as "zoom" [Chi 2000], fade-in, fade-out, etc.

In conclusion, VisTool supports the creation of graphical presentations from traditional business graphics (e.g. bar charts, pie charts, etc.) to 2D visualizations in the taxonomy [Chi 2000] including Profit Landscape, TileBars, ValueBars, Information Mural and Lifelines, some Multi-dimensional Plots such as Parallel Coordinates, etc., and one Web Visualization WebMap. The requirement is that data is stored in a relational database. Some functionality in visualization is not supported, because of missing operators. For example, Trees can be built in VisTool, but the depth of the tree must be determined at the design time. In the end, VisTool does not support 3D visualizations.

We evaluate VisTool usability with the framework of Cognitive Dimensions [Green 1996]. We will compare VisTool with Protovis and XAML to show how the state-of-art approaches address the same problems and reveal which is cognitively simpler.

We evaluate Protovis for several reasons. First, as we introduced in the Chapter 3 Previous research and tools, Protovis is suitable for rapid visualization prototyping. The programming efforts with Protovis are much less than traditional programming. Second, Protovis has some similarities with our approach such as declarative programming, the concept of multiple instances and data source, etc.

XAML is a declarative language for user interface specification on WPF and Silverlight. We evaluate XAML for several reasons. First of all, XAML supports user interface and visualization development. In Software Engineering, it is a state-of-art approach to software development. Second, for some functionality such as drawing Bezier lines, animations, etc., it is much easier to implement with XAML than programming such as C#, Visual Basic, etc. The platform also provides some features such as data binding to avoid programming. Third, the platform provides interface builders to ease XAML creation. Last, with only XAML, a designer can implement 3D visualizations, animations, etc. that cannot be done with VisTool and Protovis. It is interesting to see the accessibility of XAML to typical designers.

We have to state that the same functionality specified with XAML can also be implemented by procedure code (e.g. C#, C++, etc.), but not vice versa. The discussion of other procedure code is out of our evaluation. So we consider that it is a lack of functionality, if some functionality cannot be done with only XAML.

## 7.2.1 Closeness of mapping

#### Definition:

Closeness of representation to domain [Green 1996].

This dimension describes the closeness of "mapping between a problem world and a program world" [Green 1996]. A close mapping means that an entity in the problem domain should have a corresponding entity in the program domain [Green 1996]. Green also explains that low-level programming primitives are a cognitive barrier, since a low-level primitive is an intermediate step to achieve a goal in the problem world [Green 1996].

For user interface design, the closeness of mapping means

- (1) How easy is the mapping from visual objects (i.e. the problem world) to the specification such as formulas, templates, etc. (i.e. the program domain)?
- (2) How easy is the mapping from domain data (i.e. the problem world) to the specification (i.e. the program domain)?

Interface builders improve the closeness of mapping. First, with interface builders, the designer can directly manipulate the problem domain without touching the program domain. For example, Microsoft Expression Web is an interface builder for building HTML pages. With it, a designer directly creates, modifies, and deletes HTML elements without writing HTML code. Second, many interface builders allow designers to see the result of the specification in the

What-You-See-Is-What-You-Get style. This helps a designer build a mental model to link the problem world and the program world.

# 7.2.1.1 The mapping from visual objects to the specification

#### VisTool

In VisTool, templates are directly related with visual objects called controls on the screen. Properties are directly related with control look and feel. A designer writes formulas in the properties, and uses a name to refer to that property value in a formula.

The Formula Language provides the control-join operator (-=) to refer to a control by means of a record. The control-join operator brings the mapping close, as it eliminates some low-level primitives in user interface programming. For instance, in the programming way, a programmer may compare records in a for-loop or create a data holder (e.g. a dictionary) to look for the expected control.

The designer can refer to a control by means of VisTool indexing. For example, *me[index-1]* means the previous control of the current control bundle (Me). Indexing is used for referring to a particular control among a bundle of controls created by the same template. For instance, the designer can assign a background color based on the previous control. Similarly, indexing eliminates some low-level primitives for accessing individual controls. In the programming way, a programmer needs a variable to represent the index and accesses controls in a loop.

VisTool interface builder helps a designer with template creation by the traditional drag-and-drop feature. When a template is selected, the builder shows a list of properties. This reminds the designer available properties. It might improve usability factors – learnability and memorability. The intelli-sense shows a list of names (e.g. properties, fields, relationships, etc.), when the designer is writing a formula. This brings close the mapping from visual objects to formulas.

#### Protovis

In Protovis, marks are the visual objects on screen. Similar to VisTool, Protovis properties are related with look and feel. However, a designer creates marks and manipulates appearance by coding. From the user interface design point of view, coding is not as close as direct manipulation on visual objects.

Apart from visualization operators, Protovis provides some animation operators. A designer can use them to implement pre-defined animations. But it does not provide operators to search for a mark by means of data. Nor does it provide an indexing mechanism to find a particular mark. However, those functions can be extended in JavaScript.

The lack of functionality of addressing individual marks makes some specifications indirect. Protovis supports that a property is dependent on the mark's own or parent property. However, this kind of dependencies is not as powerful as VisTool. Protovis itself does not support the dependency on arbitrary marks. To address other marks, a programmer can program in JavaScript to extend Protovis.

Protovis does not provide an interface builder.

#### XAML

With XAML, a designer directly manipulates visual objects and properties. A visual object has many properties for appearance. This is the same as VisTool and Protovis. But the notion of creating visual objects and setting properties differ from VisTool and Protovis. With XAML, a visual object (e.g. ellipse, arc, etc.) is created by several WPF objects. Some WPF objects are intermediate objects for appearance settings. Usually, an appearance property is set by combining or linking several WPF objects together. For instance, a border color can be implemented by three objects: Pen, SolidColorBrush, and Color. The upside is that it enhances the scalability of expressing various kinds of visual objects and appearances. For instance, the designer can create an irregular shape by a combination of objects such as PathSegment, PathGeometry, etc. The downside is that it is difficult to specify the presentation. First, with XAML, the objects must be combined in a correct sequence. Second, many objects do not have a graphical presentation, but are specified by a designer. They are intermediate steps between the problem world and the program world. For instance, PathSegment produces segments for a shape. They are intermediate objects holding geometrics. In short, the large number of objects and different ways of combining objects make the mapping quite distant.

The platform provides ordinary properties, attached properties, and dependency properties. An ordinary property is the same as properties in VisTool and Protovis. An attached property takes effect only when a visual object is placed on a certain placeholder. For instance, a designer should set Left only when the visual object is placed on a Canvas. If a visual object is placed on a Grid, the designer should use Row, Column, etc. A dependency property can keep in sync with another dependency property. It means that data binding only applies in dependency properties. Due to this restriction, in WPF many appearance properties such as Content must be dependency properties.

Attached properties make specification consistent with the user interface concepts, and hereby improve the mapping. For instance, a Grid makes use of Row and Column to locate a visual object rather than coordinates (i.e. Left and Top) on a Canvas. Intuitively, Row and Column should be hidden or detached when a Canvas is used, because a Canvas does not provide those two concepts.

Dependency properties keep properties in sync with each other. However, it is not as powerful as VisTool and Protovis. First, two properties must be type compatible. If not, the designer should create value converters in XAML. This is an intermediate step and distances the mapping. Second, it cannot deal with dynamics of user interfaces, because data binding cannot bind a property to a function, an expression, etc. For instance, some user interfaces are generated according to data, and property values are determined by data from a database. Usually, a dependency property binds to a value known at the design time. For instance, the designer might refer to a value in the form of resources such as system title colors, constant values in a XML, etc. To deal with a run-time value (e.g. database data), the designer programs objects and binds dependency properties to data object properties. Consequently, this enhanced power by means of programming will be at the expense of the closeness of mapping.

XAML supports searching for a visual object by a given type, the previous data, the parent, and the nth closest ancestor [Nathan 2010]. To do this, the designer should use data binding. He must correctly set Source, RelativeSource, or DataContext, etc. He should have in-depth

knowledge about those notions to correctly use them. In WPF, each notion is a specific context of use. This differs from VisTool and Prefuse with only one concept of data source. In VisTool, it is DataSource. In Prefuse, it calls data. These diverse notions in WPF are irrelevant to user interface design, but are important implementation details. Consequently, they distance the closeness of mapping. Furthermore, the designer might create control templates for searching for visual objects. For instance, searching for the nth closest ancestor should be applied with a control template. The creation of intermediate objects such as control template also distances the mapping.

There are several interface builders for XAML in the market. They are effective to improve the closeness of mapping from visual objects to XAML code. For instance, the builder checks grammars, generates XAML code, and provides intelli-sense. However, the builder cannot suggest what objects a designer should create during his design. The problem results from plenty of concepts that a designer should grasp. For instance, when some values should be converted, the designer should know what converters to use in XAML. When binding a property to another, the designer should decide what binding mode (e.g. oneway, twoway, etc.) is appropriate, and so on.

# 7.2.1.2 The mapping from domain data to the specification

#### VisTool

In VisTool, data is database tables, records, and fields, etc. In the Formula Language, a designer uses a table name to access data in a single table. The Language provides the join-many operator (-<) to access data across tables. For instance, a DataSource formula tblPatient -< relMedOrder means to walk from the tblPatient table to the tblMedOrder table.

Those operators avoid a lot of programming primitives. In the programming way, the same operation requires four steps, composing a SQL query, connecting to the database, preparing a data structure for retrieving data, and associating the data with the controls. In practice, those four steps will be decomposed into several sub-steps, for example, composing a SQL query consists of collecting the fields and keys for table joins. Those are low-level primitives, which are mental barriers to achieve the designer's design goal.

The Formula Language allows a designer to use a field name to access the field value. VisTool collects the fields used in all formulas for populating the select query in the SQL.

The Language provides the join-one operator (>-) to refer to a record by means of another record. The operator eliminates the needs for writing a loop to access and compare records. A designer can also use the control-join operator (-=) to refer to a record by means of another control.

VisTool interface builder allows a designer to inspect the data behind a visual object. This feature helps a designer understand how data is presented and related to other data and presentation. It helps formula writing and bring the mapping close.

# • Protovis

Protovis does not support us to retrieve data from a data source. That can be implemented by interfacing to a data source. For instance, a programmer can use JavaScript to call web services for data.

Data in Protovis is represented by JavaScript arrays. So an object array is the unique data structure for various kinds of domain data in Protovis. It is inevitable to encounter mismatches when the array structure is different from the domain data. For instance, the designer meets object-relational impedance mismatch when designing data presentations for relational databases. Consequently, the designer goes through an intermediate step of mapping domain data to Protovis array. For instance, the designer has to find out a record is mapped to which dimension and index of the array. This makes the mapping from domain data to the specification indirect. However, this is also the advantage of Protovis. It is not limited to relational data.

#### XAML

As a programming platform, WPF is powerful to support various data structures, but does not provide an easy access to data sources. A designer can use XAML to specify a XML or object data provider, but those built-in data providers provide limited functionality. They are usually used for sample data. The access to real data requires programing. If the data is from a relational database, an extra object-relational mapping layer is programmed to solve object-relational impedance. Nor does XAML provide an easy way of finding the data by means of visual objects, and vice versa.

With XAML, a designer can use data templates and data binding to associate user interface appearance with an object property. However, data binding limits to properties. For instance, the designer cannot bind Color to an arithmetic calculation. Furthermore, data binding applies to only dependency properties. Normal properties and attached properties are not supported for data binding.

Although dependency properties keep data and user interface in sync, they do not really reduce programming. A designer must program objects for data. Those data objects must implement event notifications for informing data changes. In short, user interface programming is not avoided but transferred to someone e.g. a software engineer who programs data objects.

The interface builder does not help much with the mapping from data to XAML code. For instance, it does not generate code for accessing data in a database.

#### 7.2.1.3 Summary

In summary, VisTool affords a close mapping. The formula-based approach eliminates a lot of programming primitives. However, the close mapping is at the expense of limitation in relational data. Furthermore, VisTool provides an interface builder. The interface builder improves the closeness of mapping. However, the builder does not have a full capability of deriving a formula from any given screen. This feature might need heuristic rules for formula generation.

Protovis affords a close mapping, but not as close as VisTool. It reduces some programming such as for-loop to set properties. However, Protovis does not avoid programming. In some complex cases, designers rely on javascript to extend Protovis. Programming distances the mapping. For instance, when addressing properties from arbitrary marks, the designer might write a foreach block to search for a mark. Protovis is not limited to relational data, but at the cost of introducing indirectness into the mapping. A designer should map Protovis array to domain data structure – resolving object-relational impedance mismatch. Protovis does not provide an interface builder. This might make the toolkit unusable to designers.

XAML is the most powerful approach among the three. It provides many visualization operators for 2D visualization, 3D visualization, and animations. However, visualization operators are objects. Programming objects inevitably distances the closeness of mapping. The interface builder to some extent reduces this difficulty by code generation and direct manipulation, but it cannot suggest which objects to use when designers encounter difficulties. This is not a problem of interface builder, but a problem in the platform – too many concepts to grasp for a designer.

# 7.2.2 Hidden dependencies

#### Definition:

A hidden dependency is a relationship between two components such that one of them is dependent on the other, but that the dependency is not fully visible. In particular, the one-way pointer, where A points to B but B does not contain a back-pointer to A [Green 1996].

Green showed two examples of hidden dependencies, HTML links and spreadsheet formula calculation [Green 1996][Green 1998]. An HTML link points to another HTML link, but a link cannot tell which pages refer to it. In some spreadsheet programs, the formula calculation also has hidden-dependencies. A cell can refer to other cells for calculating the value, but the cell does not show which other cells refer to its value.

#### VisTool

VisTool formulas may contain hidden dependencies when calculating property values. A property formula may contain references to other properties, fields, etc. However, it is hard to see the other way: which formulas refer to this property, field, etc.

The formula dependency is a powerful feature. It is easy for a designer to specify a reference. A designer writes names to specify references to properties, fields, relationships, and controls. VisTool handles dependencies automatically. It calculates properties in a correct sequence. For instance, in the health overview example, the medicine box property Width formula is <code>RightPosi-left</code>. RightPosi and Left are references to properties. When calculating the property Width, VisTool ensures that <code>RightPosi</code> and <code>Left</code> have been calculated. VisTool also collects fields and relationships in the dependency for generating a SQL query. For instance, in a <code>DataSource</code> formula, a user interface designer does not specify field names.

However, hidden dependency is a difficulty in formula refactoring. A user interface designer should anticipate that a change in a property formula may propagate changes to dependent properties. A remedy is that the interface builder shows how properties and fields are referred to each other, for instance, by a dependency graph. At present, VisTool interface builder does not support it.

#### Protovis

Protovis supports calculating a value by other properties, and it is not easy to see a property is referred by what other properties. So hidden dependencies exist in Protovis.

Another hidden dependency results from the prototype-instance model. A mark can inherit from another. Then the child gets default property values from its parent. This kind of hidden dependency is more difficult to fix than the property dependency, because a mark inheritance affects all its children.

#### XAML

XAML does not have hidden dependencies on properties. But styles, skins, template, etc. are hidden dependencies. Visual objects can attach styles, skins, and so on. However, from only styles, skins, etc., the designer cannot tell which objects attach them. Any changes made in styles will affect look-and-feel of those objects.

Object inheritance is a hidden dependency. For instance, a style can inherit from another, but the style cannot tell which other styles inherit from it.

# 7.2.2.1 Summary

VisTool has hidden dependencies. It allows a designer to refer to an arbitrary data or visual object in several ways. VisTool interface builder does not show dependencies at the time being.

Protovis also has several kinds of hidden dependencies including dependencies to properties, dependencies introduced by class inheritance and by the prototype-instance model.

XAML also has hidden dependencies. They are class inheritance (e.g. style inheritance) and the attachment of styles, template, skins, etc.

Interface builders do poorly for the dimension. Many interface builders show only one way of dependencies. For instance, a class diagram shows only the parent class where a class inherits, but does not show which child classes are for a parent class.

# 7.2.3 Abstraction gradient

#### Definition:

An abstraction is a class of entities, or a grouping of elements to be treated as one entity, either to lower the viscosity or to make the notation more like the user's conceptual structure [Green 1996].

#### VisTool

In VisTool, a template is an abstraction of repeated visual objects. For instance, in the health overview (Figure 30), the designer used the medOrderBox template to create several medicine boxes. A formula is an abstraction of property values for repeated controls. For instance, the designer specified a formula in the medOrderBox's Top. Medicine boxes get different Top values by means of that formula.

Previous research shows that declarative formulas have "a low overhead in abstraction level"[Green 1996]. VisTool formulas are declarative. A user interface designer does not have to write formulas in a specific sequence. VisTool manages the execution sequence. For example, if a property calculation depends on another, VisTool detects the dependency and calculates the properties in the correct order, which is similar to spreadsheet formula calculation. Loops such as foreach are avoided in formulas as well.

However, the current version of VisTool does not support an abstraction of templates. It means that a designer cannot create a composite template that consists of several templates. An

example of template abstraction is data templating technique in WPF and Silverlight. It may be useful for formula reuse. VisTool does not support the subclass concept for templates either.

#### Protovis

Protovis provides marks, and a mark has a number of properties. A designer sets properties in constants and anonymous functions. He invokes a method to create an array as data source. Protovis automatically creates several mark instances based on the data source. So a mark is an abstraction of repeated visual objects, and a mark property is an abstraction of properties for repeated marks.

Protovis supports the prototype-instance model. In a prototype-instance model, a mark reuses behavior and appearance from another mark. Hudson explains that: "New objects (instances) are created, not by instantiating classes, but by copying other objects (prototypes)" [Hudson 1994]. So the designer only needs to overwrite a few properties, because many property values have been defined in that prototypical mark. This is an abstraction of default values for properties.

Protovis also provides layouts for visualizations in a pre-defined way such as Tree, network view, etc. Layouts are the traditional component-based approach. One layout corresponds to one kind of visualizations.

#### • XAML

As we introduced in the chapter 3, the XAML platform (e.g. WPF) provides data templating for presenting data. With data templating, the designer specifies the presentation for one record. When a data template is attached to a list control (e.g. ListBox), all records are presented in the same way defined by that template.

The platform provides styles, templates, skins and themes as abstraction gradients for presentations. The differences among them are implementation details. For instance, with styles, a presentation is determined at design time. With skins, an end user can select a presentation pleasing to him at run-time. A common feature is that each one can provide a list of property setters. A property setter specifies a property value. For instance, a style specifies values for text color, width, etc. With a data binding, in a property setter the designer can refer a property to another. For instance, in a template, a property (e.g. color) can refer to the color of the parent. With those four techniques, a group of visual objects (e.g. TextBox, Ellipse, etc.) can derive property values from the pre-defined property setters. For instance, the designer can define that ForeColor is red in a style. He attaches the style to a group of controls, and then all those controls will show red texts. The designer can specify them by control type, name, etc.

Another abstraction gradient is that a style can inherit from another. A child style inherits property setters from the parent.

# 7.2.3.1 Summary

Although VisTool provides only templates for setting properties, hidden dependencies make it powerful enough.

Protovis supports an abstraction gradient for properties, the prototype-instance mode, and pre-defined ways for a few novel visualizations.

XAML provides the most extensive support for abstraction gradients. Styles, template, etc. are quite powerful for customizing appearance. For instance, a novel graphical appearance with vector drawings and animations can be designed with XAML. This is not supported by VisTool and Protovis.

# 7.2.4 Viscosity

#### Definition:

Resistance to change: the cost of making small changes [Green 1996].

Viscosity is closely related to the abstraction and hidden dependency. "A classical solution to viscosity problems is to introduce more abstractions." [Green 1996] Because elements are treated as one group by introducing abstraction into the system, a change can be made on the group rather than individual elements. Hidden dependency is a severe source of viscosity problems [Green 1996]. Hidden dependency may give rise to knock-on viscosity: "one change in the head' entails further actions to restore consistency" [Green 1996].

When we discuss viscosity, it is sensible to discuss the environment that supports the user to make a change. Interface builders are effective for making changes. For instance, some interface builders support refactoring, and so viscosity is reduced.

#### VisTool

Benefiting from the template abstraction, VisTool provides an easy way of changing property values. After a designer changes a formula, VisTool interface builder recompiles all formulas and re-renders the screen. If a formula evaluation fails, the result of that formula is null. A default property value enables the control to show anyway. This auto-recompilation is adopted by many other interface builders such as Flex builder.

In VisTool, a designer can rename templates and designer-created properties, and can use names to refer to values. It is a fact that after a designer renames a property or a template, the property dependency imposes additional changes in formulas (i.e. knock-on viscosity). The designer might get unintended screens when the dependency is broken. However, VisTool interface builder helps with making corrections by the "replace all" functionality.

In conclusion, viscosity exists in VisTool. VisTool interface builder does not support refactoring. So it may not prevent the compilation error after renaming, but it makes corrections easy.

#### Protovis

With Protovis, it is easy to change mark properties. The designer makes changes in one mark, and all instances are updated.

However, Protovis does not provide an interface builder. Thus, the user has to switch between Protovis code and a browser for showing the result. Although it is not a problem with Protovis, it makes the process of composing code cumbersome and user-unfriendly. The process of user interface design is continuously interrupted. The impact largely depends on a programmer's proficiency of writing code. For instance, an experienced Protovis programmer can imagine the resulting screen and might not need to see the results frequently.

# XAML

With XAML abstraction gradients, it is easy to change presentations. For instance, a designer can make some changes in a data template, and the presentation for all records will get the same change. XAML does not support hidden dependency, and the interface builder provides refactoring functionality. So the cost of renaming is quite low.

However, abstraction gradients might be a disadvantage for viscosity. The difficulty is how an individual overrides the look-and-feel defined in an abstraction gradient (e.g. a style, template, etc.). For instance, the designer wants to apply style changes only in buttons, but that style has been attached to all controls. In that case, he must define extra rules only for buttons.

# 7.2.4.1 Summary

With VisTool, a severe viscosity is hidden dependencies, although hidden dependencies are powerful. VisTool interface builder tries to alleviate this problem by showing compilation errors and suppressing the run-time exceptions. This helps a designer correct the mistakes.

With Protovis, a severe viscosity is due to a lack of interface builder. A designer must anticipate the results of his changes. As Protovis relies on javescript programming for advanced functionality, the viscosity depends on the proficiency of the designer using the toolkit and the complexity of the visualization that the designer works on.

XAML is viscous, although it is the most powerful system among the three. There are many abstraction gradients. An unexpected result might result from several abstraction gradients e.g. style inheritance, a style itself, etc. The interface builder helps with renaming, but cannot help much with other viscosities resulting from abstraction gradients.

#### 7.2.5 Error-proneness

Definition:

Does the design of the notation induce "careless mistakes" [Green 1996]?

#### VisTool

VisTool provides different operators to address different kinds of data. For example, VisTool provides bang (!) for accessing a property value and dot operators (.) for accessing a field value. The join-many operator (-<) is for one-to-many cardinality, and the join-one operator (>-) is for many-to-one cardinality.

VisTool does not enforce a designer to use a correct operator, and is tolerant with mistyping of the operators. VisTool compiler figures out the meaning anyway. In many cases, the designer can simply use a dot (.) instead.

Furthermore, formulas are case-insensitive. This reduces much likelihood of misspellings. For instance, it would be quite error-prone, if names (e.g. property, relationship, etc.) must be with correct caps.

VisTool interface builder is useful for preventing careless mistakes. It provides the feature of intelli-sense. When a designer is typing, it shows a list of names for possible objects in the system such as a field, a property, a table, etc. So a designer does not mistype names. Furthermore, it corrects a mis-typed operator, when VisTool compiler finds out the operator mismatches the

name. For instance, a dot should be used for a field, but a bang is used. The builder can discover this mistake and corrects it.

#### Protovis

Programming in Protovis is not so error-prone. Protovis does not address data by various names. So a programmer won't mistype names.

However, Protovis is case-sensitive. So a name in the wrong cap is an error. But this problem is usually mitigated by training programmers in appropriate coding styles. Protovis does not provide a WYSISWYG style of showing programming results either. So it is quite difficult to do trouble shooting after a programmer writes lengthy code.

#### XAML

It is quite error-prone to program XAML. First, XAML entails plenty of markups (e.g.: < and >), special symbols such as curly braces, etc. A designer must escape them. For instance, he should write "{}{" for an opening curly brace ( { ).

The second kind of errors results from grammars for different values. There are many kinds of values in the platform. The designer should specify a value in the correct format. For instance, a mark extension value should be enclosed in curly braces. A literal string should be enclosed in double quotes.

Third, the platform allows programmers to extend XAML by markup extensions. The different grammars for markup extensions results in many inconsistencies. For instance, in a namespace declaration, a semicolon (;) is the delimiter to separate a namespace and an assembly name. Whereas in a data binding specification, a column (,) is delimiters for properties, etc.

Last, careless errors are resulted from semantics. The same concept such as a data binding can be described in different ways. For instance, a binding can be specified with a combination of ElementName and Path. Alternatively, the same binding can be specified with Source, Reference, and Path. In fact, a binding is an object. With XAML, the designer can specify a binding by its constructor or by setting its properties. Grammars for those two ways are slightly different in XAML. If an object has several constructors, it is error-prone, because it is quite easy to mix up different ways of combinations. Without in-depth knowledge, the designer easily combine elements (e.g.: Source, ElementName, etc.) in a wrong way.

The interface builder helps with the first and the second kinds of mistakes. The builder can generate XAML code, and provides intelli-sense for XAML construction. However, the interface builder does not provide good support for the third kind of mistakes. Some markup extensions are programmed by a third party. So the builder cannot give suggestions on delimiters. For the last kind, the intelli-sense only shows element names, but does not suggest which combination of elements is correct. If a wrong combination is specified, the designer can only know at run-time.

# 7.2.5.1 Summary

VisTool turns out to be the most error-free system among the three. Case-insensitivity and the interface builder achieve this.

Protovis and XAML are error-prone. Both are case-sensitive. Misspelling names (e.g. properties) are often. Protovis does not provide intelli-sense. So no remedy is available for Protovis. The XAML interface builders mitigate the viscosity. However, the platform (e.g. WPF) provides many objects with different ways to specify. For instance, an object might be specified by using its constructor or setting properties. The interface builder helps little with this case.

#### 7.2.6 Hard mental operations

#### Definition:

High demand on cognitive resource [Green 1996].

Green and Petre suggest that hard mental operations "must lie at the notation level, not solely at the semantic level" [Green 1996]. They further explain that this dimension indicates how to design good notations rather than "the question of which meanings are in themselves hard to express, whatever the notation [Green 1996].

#### VisTool

VisTool provides join operators such as join-many (-<) and join-one (>-) for table navigation. A user interface designer can combine several of them to specify complex table navigation from one to another. Join operators are symbolic. -< symbolizes the one-to-many cardinality. It can be understood that the first character (-) symbolizes one and the second (<) symbolizes many. Similarly, >- symbolizes the many-to-one cardinality. So a user interface designer should be able to combine them without difficulty.

Some inexperienced designers may have difficulty understanding the cardinality e.g. one-to-many. This problem originates from the semantics, which is not a problem of the notation design. However, it indicates that some preliminary training about ER models and relationships is necessary.

Furthermore, due to abstraction gradient, some designers might feel difficult in understanding that a formula expresses the look-and-feel of a bundle of controls. A formula represents collective values and the result of a formula evaluation of a specific control is an individual value. This problem can be mitigated by VisTool interface builder. The builder shows the resulting screen whenever the designer finishes a formula.

#### Protovis

Because Protovis is not limited to relational data, it provides a few functions to transform data from one structure to another. For example, the function Flattern transforms a hierarchical structure into a one-dimensional array. Some transformations are difficult to imagine. It is not unusual for a designer to see examples first and then do transformation in a trial-and-error way. In particular, after several data transformations are performed, it is not easy to follow what the final structure will be.

#### XAML

The platform provides various objects for functionality. For instance, the platform provides 181 classes for changing property values in animations [Nathan 2010]. A hard mental operation occurs when a designer combines objects to achieve his desired result. For instance, to draw a Bezier curve with XAML, he must figure out the correct objects to use. Those include Path,

PathGeometry, PathFigure, QuadraticBezierSegment, and Point. Then the designer must link them in the correct sequence and associate each of them with correct properties.

#### 7.2.6.1 Summary

Hard mental operations steepen the learning curve. With VisTool, walking from one table to another is hard to imagine for beginners. Similarly, data transformation in Protovis is difficult to grasp as well. The problem with XAML originates from notation. It is normal to have more objects when the number of functions grows.

VisTool interface builder and the XAML do not improve this dimension.

#### 7.2.7 Premature commitment

#### Definition:

Constraints on the order of doing things force the user to make a decision before the proper information is available [Green 1996].

#### VisTool

With interpretive formulas and the interface builder, VisTool removes Premature Commitment during user interface development process. According to the Data State Reference Model, raw data goes through several steps in the visualization pipeline to become the presentation (i.e. View) on screen. The interface builder shows the presentation values. This reminds the designer that some presentation values are already available. Hidden dependencies allow a designer to refer to that value. Hence, a designer can avoid thinking the intermediate steps and data in a visualization pipeline, when he reuses the pipeline. Those are Premature Commitment in the Cognitive Dimensions. This removal of Premature Commitment frees a designer from intermediate steps in the visualization pipeline to reach his design goal.

With VisTool, writing formulas in properties is sequence-free. The designer need not consider the sequence of calculating formulas as in programming languages like C#, Java, etc. VisTool finds a proper sequence for calculating them. This avoids foreseeing the sequence of retrieving data, creating controls, calculating properties, etc.

However, a VisTool premature commitment is that the designer should know the template DataSource before referring to a field value in the formula. A sequence of using a field is that the designer looks up which table the field is from, and then checks if the DataSource has records from that table. If not, the designer changes the DataSource, and may change Parent too.

#### Protovis

Protovis does not support searching for a visual object by means of data and its presentation. For instance, Protovis does not support referring to an arbitrary visual object. A workaround is to compute values for the intended presentation and embed those values into data. This step is Visualization Transformation in the data state reference model [Chi 2000]. Through the step, all necessary values will be available without searching for a visual object.

However, if he wants to reuse values, there is a premature commitment to visualization operators – what operators in one pipeline are needed so that another pipeline can correctly process. For instance, one pipeline transforms data and does some data formatting. The

difficulty is that the designer cannot predicate precisely what operators he should implement. If the processed data in one pipeline cannot be consumed by another pipeline, he will revise the operators. This difficulty becomes more and more severe when more hidden dependencies are involved, because a dependency is a new visualization pipeline.

Procedure code is another kind of premature commitments. For instance, before formatting data, the designer should declare variables, and program in the appropriate sequence, etc. Apparently, at the very outset of programming procedural code, he does not know precisely what variables he declares, and so on.

Protovis does not provide an interface builder. The designer frequently switches between code and the presentation (e.g. a browser). But the lack of interface builder does not make the problem worse.

#### XAML

XAML is declarative. This avoids the premature commitment resulting from the procedural code. For instance, a designer can show a visual object without considering if its placeholder is created in the previous code.

With a style, the designer specifies appearances for a bundle of visual objects by defining property setters. A style collects shared user interface specification. When specifying a style, the designer foresees what visual objects and what properties should be involved. As a result, styles enforce two premature commitments, (1) the commitment to visual objects and (2) the commitment to properties.

Since a style can be attached to an arbitrary control, the designer should anticipate the range of controls that apply the style. After a preliminary style is done, he might find out the scope is inappropriate and redefines it. For instance, the designer specifies a style for all controls, but later on he realizes that Textbox and Button should be exempted from the defined scope as they will have a different look.

Likewise, the designer cannot precisely foresee property setters in a style. When the list of property setters does not suffice, he will revise it.

The interface builder does not help with premature commitments.

# 7.2.7.1 Summary

VisTool avoids some premature commitments in the visualization pipeline. VisTool Interface builder shows values at the end of the pipeline. Hidden dependencies allow for referring to those values. So a designer avoids thinking a series of visualization operators in the pipeline, when he reuses the values. However, the designer must precisely foresee DataSources before he specifies properties. For a complex presentation, he might often revise DataSources.

Protovis has premature commitments to visualization operators, if a designer reuses visualization pipelines. Procedural code is a common source of premature commitments. Protovis retains the commitments introduced by procedural code for advanced functionality.

XAML avoids a premature commitment with its declarative style. However, styles, templates, etc. introduce plenty of premature commitments. A designer cannot precisely know what visual

objects will be applied to and what properties will be set. Usually, he defines a broad scope of controls and property setters. Iteratively, the designer limits the scope.

#### 7.2.8 Secondary notation

Definition:

Extra information carried by other means than the official syntax [Green 1996].

#### VisTool

Green explained that indentation or "pretty-printing" in code was a kind of secondary notation. Secondary notation makes code easy to read and write. It is useful for iterative design, where "the part-finished structure is inspected and re-interpreted." [Green 1998]

The Formula Language supports secondary notation. The language is case-insensitive. So a change in capitalization has no adverse impact on the evaluation result. A designer can prefer their favorite coding style. Furthermore, a designer can write comments in the code. It helps the designer understand the formulas composed by another designer.

#### Protovis

Because of grammar restrictions in JavaScript, Protovis is case-sensitive. So a programmer must adhere to some coding styles. He also can write comments in code.

#### XAML

XAML supports comments as secondary notation. It is case-sensitive.

# 7.2.8.1 Summary

All systems support secondary notation. VisTool is case-insensitive. Protovis and XAML are case-sensitive.

#### 7.2.9 Diffuseness

Definition:

Verbosity of language [Green 1996].

#### VisTool

The Formula Language is as terse as spreadsheet formulas. The language supports reuse of formulas by means of references. The language makes database queries more compact than general SQL.

As an example, in the health record overview (Figure 29), medicine boxes are aligned to medicine label's Top properties. It means that a programmer has to follow this sequence: create medicine labels, calculate label's Top positions, and then calculate medicine box's Top positions. This sequence is explicitly expressed in code. With VisTool a designer specifies the same operation simply in the formula *me >- tblMedType -= orderInfo!Top*.

The interface builder helps with diffuseness. The direct manipulation generates code for template. The intelli-sense speeds up formula writing.

#### Protovis

Because of abstraction gradient, Protovis is terse to set properties. For example, loops and method declarations are avoided. However, the toolkit still retains a procedural style of programming. For instance, a designer might still declare variables and program loops. So it is not as terse as spreadsheet formulas.

Protovis does not provide interface builder.

#### XAML

The designer specifies styles, templates, skins, etc. and reuses them to shorten code. But if these are not reused, the code is not terse, because many markups and special symbols exist in code.

The interface builder generates some XAML code by direct manipulation and intelli-sense.

#### 7.2.9.1 Summary

VisTool formulas are as terse as spreadsheet formulas. Hidden dependencies support formula reuse. VisTool Interface builder generates formula to improve diffuseness.

Protovis is terse to set properties, but retains a lot of procedural programming. It is not as terse as we expected.

XAML is terse only when the designer can reuse styles, templates, etc. Plenty of markups and symbols in XAML make code verbose. However, the interface builder removes this verbosity.

# 7.2.10 Juxtaposability

Definition:

Juxtaposability: ability to place any two components side by side [Green 1996].

#### VisTool

With VisTool interface builder, the designer can see all information needed for user interface design at the same time. The builder shows one panel for the properties, one for Entity-Relationship diagram, one for the final result, etc. Furthermore, the intelli-sense feature helps the designer select words, which speeds up formulas writing and reduces the likelihood of misspelling names.

#### Protovis

Protovis does not provide an interface builder.

#### XAML

XAML interface builder provides good juxtaposability. A designer is free to dock or stack a panel on the builder. He is able to see several panels simultaneously.

### 7.2.10.1 Summary

Both VisTool and XAML provide good juxtaposability.

#### **7.2.11 Summary**

VisTool rates high on closeness of mapping, abstraction gradient, viscosity, error-proneness, secondary notation, diffuseness, and juxtaposability. VisTool contributes to a high-level approach to user interface and visualization development. This high-level approach consists of several building blocks. First, the closeness of mapping eliminates many programming primitives. The designers think about user interface concepts instead of low-level implementation details. This augments the usability factors – learnability and memorability. Second, hidden dependencies and the removal of a few premature commitments are helpful for reducing development time. Third, the high rating on diffuseness shortens lines of code. These augment the usability factor – task efficiency.

However, the evaluation shows that some designers may have difficulty with understanding data relationships. For example, they may find it difficult to find the correct relationship for navigating to fields. An ER diagram may help solve that problem. For example, the designer searches the fields in the ER diagram, and then the diagram suggests a relationship to use based on the formulas that the designer is typing. More investigations are required to see the feasibility and usability of this solution.

Protovis rates high on closeness of mapping, abstraction gradient, diffuseness, and secondary notation. But Protovis retains procedural code for advanced functionality. As a result, the closeness of mapping, diffuseness, and viscosity do not rate as high as VisTool. Protovis provides more abstraction gradients than VisTool. This allows for rapid visualization development. A severe usability defect is that Protovis does not provide an interface builder. It degrades many dimensions such as viscosity, premature commitment, etc.

XAML rates high on abstraction gradient, secondary notation and juxtaposability. XAML based on WPF is the most powerful system among the three. For instance, XAML provides more abstraction gradients than VisTool and Protovis. However, the advanced power sacrifices the closeness of mapping. The distant mapping results from plenty of concepts (e.g. what objects to use) and inconsistent ways of specifying them with XAML. Furthermore, due to the XML-based syntax, it is error-prone to program XAML. The interface builder remedies the problem by code generation, but cannot improve the closeness of mapping, viscosity, error-proneness, and diffuseness to the level of VisTool and Protovis.

### 7.3 Usability tests of VisTool interface builder

The other team members usability tested and improved VisTool interface builder. In total the VisTool team has tested with 24 non-programmers and 6 visualization programmers. In this section, we summarize some of the test procedures and the results.

We conducted several series of tests with different user profiles and different procedures. All tests classified the observed problems in this way [Lauesen 2000]:

Missing functionality: The system cannot support the user's task.

Task failure: The user cannot complete the task on his own or he erroneously believes that it is completed.

Annoying: The user complains that the system is annoying or cumbersome; or we observe that the user doesn't work in the optimal way.

Medium: The user finds the solution after lengthy attempts.

Minor: The user quickly finds the solution after a few short attempts.

#### 7.3.1 Usability test with a tutorial and non-programmers

One series of tests used a written tutorial. This tutorial introduced VisTool basic concepts including templates, data source, formulas, and VisTool interface builder. At the end of each section of the tutorial, a task was given.

**Test procedure**: During the test, the user read the tutorial in the think-aloud way, and also tried VisTool. Then, the tester asked the user to complete the task that was planned. The tester recorded usability problems that the user encountered. After a test was done, the tester analyzed the results and revised the tutorial for the next test. Each test took around two hours.

After each test, the designer also made minor improvements to VisTool. Here is an example. The first two users were confused when they set the Rows (i.e. DataSource) formula. VisTool generated several instances, but the user could only see one, because instances appeared on top of each other. The tester improved VisTool so that it auto-generated formulas that made the instances appear like a staircase. This eliminated the usability problem.

**User profiles**: Five users participated in this test. The users were not programmers, but they had some knowledge of spreadsheet formulas or a little programming knowledge. Only one user knew a few database concepts such as tables. None of them had experience in user interface design. These user profiles are below our target users. However, it is still interesting to see to what extent they can learn VisTool.

**Tasks**: The tester designed four tasks. In task 1 and task 2, the users needed to make changes in already-made graphical presentations. In task 3 and task 4, the users needed to implement planned functionality for unfinished graphical presentations.

**Results**: The test showed that all users completed the tasks. For instance, all could write formulas to bind visual properties (e.g. left, color, etc.) to data from the database, and understood the indexing concept, and so on. They could use join operators (e.g. -<), and could use data processing operators (e.g. sorting) without much difficulty.

However, there were some problems. For instance, most of the users had troubles with the parent concept. ER diagrams turned out to be foreign to some users. Our explanation is that if a user does not know database concepts, ER diagrams are not intuitive.

In conclusion, non-programmers with spreadsheet-level programming knowledge could learn VisTool basics within the two-hour training. They did not learn advanced VisTool concepts (e.g. control-join).

#### 7.3.2 Usability test with designers working in the domain

Our target users are user interface designers working in domains such as hospitals, banks, etc. Usually, they are doctors, nurses, etc. with an interest in user interface design. They do not program, but they understand spreadsheet formulas, HTML scripts, database, etc.

The team carried out a test series with two clinicians. This series used an oral presentation and a reference card for Formula Language. The card showed a few example formulas.

**Test procedure**: The tester first introduced VisTool principles. Then he showed them an already-made visualization and asked them to construct the same one. The test users did it in the think-aloud way. The tester recorded usability problems that the users encountered.

**Task**: the user should construct visualization.

The user profiles: The first user was a surgeon. He had worked in Health Informatics since 1986. He had two months programming experience in 1978 and about one-year experience in relational databases. He had experience in visualization design with paper and pencil, but never programed visualization.

The second user was a senior surgeon. He had been familiar with IT since 1985. He had experience with JavaScript, PHP, etc., but he had not programmed professionally. He was familiar with relational databases. He also had experience with Google spreadsheet and Excel for creating simple visualizations.

**Result**: The first test took five hours. The user built two visualizations: Lifelines and Process Completion Diagram. He could complete them to some degree. He could translate domain data from the database to position values on screen, and could use control-join (-=) to find a related visual object, and so forth. In the end this user commented "there are some problems with the system, and I don't remember all the rules. I think I could have done this even if you were not here, entirely by myself, but it would take me some more time...".

The test showed that the user grasped VisTool principles such as templates, DataSource, etc. The user felt that formulas were quite straight-forward to use. In particular, the user appreciated that formulas can refer to property values. He commented "this is the advantage of linking them (properties) together, because you can change one and the others are moved automatically". This test also showed that VisTool interface builder was effective for finding errors. The user frequently read error messages to fix wrong formulas.

However, the test also revealed problems. The user could not use the group-by operator. He could not use Parent, but he used a where clause instead.

#### 7.3 Usability tests of VisTool interface builder

The second test took two hours. The user successfully constructed Lifeline. Because this user was very busy, the tester did not test him with Process Completion Diagram. He could use group-by, could translate the database fields into position, and so forth.

This user completed the task with minor problems. For instance, the user did not remember the correct name to use. The intelli-sense gave suggestions, and the user quickly found the answer. The user did not type correct operators, but the interface builder gave him error messages to show that mistake. The user corrected it without difficulty.

In conclusion, domain designers could use VisTool to build customized visualization from scratch after the one-hour training. They could grasp VisTool concepts including advanced concepts.

#### 7.3.3 Usability test with expert visualization designers

The team carried out a test series with six expert designers. This series used an oral presentation and a reference card. This card showed the screens that the user needed to make during the test and a few example formulas for Formula Language.

**Test procedure**: The tester took around 30 minutes to introduce VisTool principles. Then he asked the user to construct visualization. The test users did it in the think-aloud way. The tester recorded usability problems that the users encountered when making the visualization. At the end of each test, the tester showed them a graphical presentation and asked the users to estimate how much time they would need to implement it in their favorite ways.

**Task**: the user needed to construct two visualizations: a bar-chart and Lifelines.

The user profiles: All users had good knowledge about user interface or visualization design. They had knowledge about relational databases. Most of them had experience in visualization programming with Python, Action Script, or the other toolkits.

**Result**: All users constructed two visualizations. They mastered VisTool concepts e.g. join operators, interactions, etc. Some users had good understanding about the control-join (-=) operator. They could imagine the algorithm that the control-join worked. They liked formula simplicity. One user commented that formulas avoided a lot of efforts in testing simple changes. They could use the join operator (-<) and aggregation functions but with a little problem.

The users estimated that they could implement the graphical presentation ranging from 1 to 6 hours with VisTool. With the other tools, they estimated that it would take 2-3 weeks on average.

The tests revealed a few problems. Expert users felt difficult with debugging. Debugging is an advanced functionality. Furthermore, a few users had a difficulty with the parent concept.

In conclusion, expert users could proficiently use VisTool after the half-hour training. They assured of the simplicity of the formula-based approach. Their estimations indicate that VisTool helps them with speeding up development.

### 7.4 Comparative development effort

A part of VisTool usability is whether experienced VisTool developers can make graphical presentations faster than with other tools. We have made one comparison of this kind: An experienced VisTool and Visual Basic developer implemented the same graphical presentations with VisTool and with Visual Basic – a traditional rapid application development system.

We compared the effort in terms of lines of code and development time. In the demonstration we implement two graphical presentations: ThermoVis and TreemapVis [Pandazo 2008].

#### 7.4.1 The background

The code in this comparison was developed by the same programmer. He first implemented the Visual Basic version. At that time, the programmer had knowledge of Visual Basic, but he knew nothing about VisTool. The programmer re-implemented the same two applications with VisTool.

#### 7.4.2 ThermoVis

ThermoVis presents project health status by means of the thermometer metaphor. It visualizes several software metrics indicators for each project. The ThermoVis data is from a database. Figure 54 shows the ER model and the screen developed with VisTool.

In Figure 54 each "thermometer" is a software metrics indicator. An indicator has several decision criteria, and different indicators have different decision criteria. In Figure 54 thermometer scales represent decision criteria. A scale's color indicates the seriousness of the status. For example, green means good status. Red means bad status. The "mercury line" (black bar) presents an indicator value. For instance, the first indicator value is 32. It falls into the light green decision criteria. That indicator status is OK.

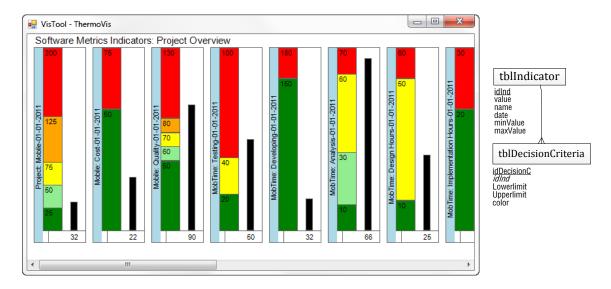

Figure 54 - The thermometer metaphor for showing project status (ThermoVis)

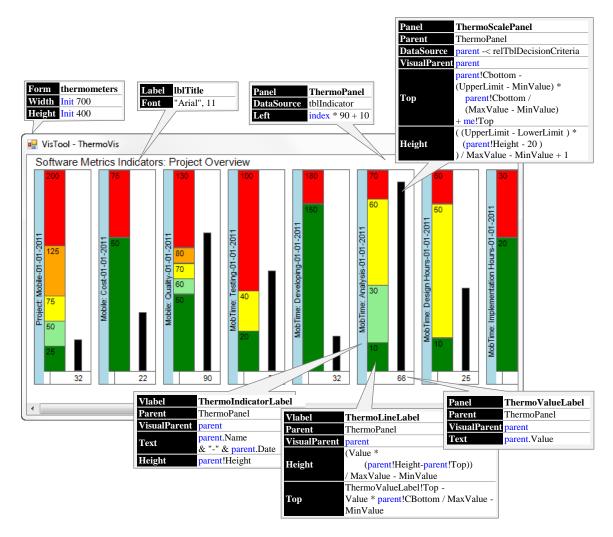

Figure 55 - ThermoVis' templates and formulas

ThermoVis data is from two tables: tblIndicator and tblDecisionCriteria. TblIndicator stores indicator records. An indicator record contains value, date, name, etc. TblDecisionCriteria stores decision criteria records. A decision criteria record contains lowerlimit, upperlimit, etc. TblIndicator has a one-to-many relationship to TblDecisionCriteria.

With VisTool, this visualization was built with seven templates. We show the essential templates and formulas in Figure 55. Two templates are interesting, thermoPanel and thermoScalePanel. Template thermoPanel creates thermometers. ThermoPanel's DataSource formula is *tblindicator*. As a result, multiple thermometer panels are created, one panel per indicator. ThermoScalePanel creates color scales for the thermometers. ThermoScalePanel's DataSource formula is *parent* -< *relTblDecisionCriteria*. The parent is thermoPanel. It means that thermoScalePanel starts from a thermoPanel record and collects tblDecisionCriteria records that are related with that thermoPanel record. It repeats for each thermoPanel record. As a result, multiple scale panels are created.

The VisualBasic implementation of this visualization is non-trivial.

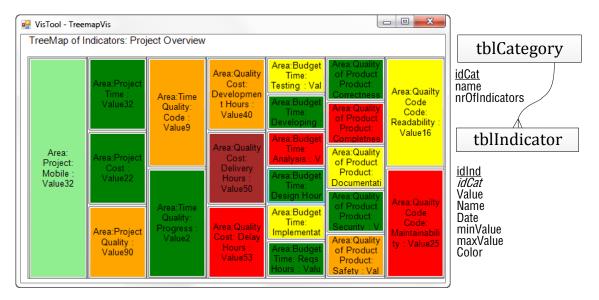

Figure 56 - The Treemap for showing project status (TreemapVis)

Here are the lines of code and the development time:

| Development tool | Lines of code | Development time (hours) |
|------------------|---------------|--------------------------|
| VisTool          | 60            | 6                        |
| VisualBasic      | 185           | 50                       |

#### 7.4.3 TreemapVis

TreemapVis presents project health status by means of a Treemap. Figure 56 shows the screen. It visualizes the software metrics indicators. The indicators are organized in categories. In Figure 56, a category is visualized as a column. Each indicator is shown as a box. The box color shows the corresponding indicator status.

ThermoVis data is from two tables: tblCategory and tblIndicator. TblCategory stores indicator category records. TblIndicator stores indicator records. TblCategory has a one-to-many relationship to tblIndicator.

The essential idea is that the template treeMapPanel creates multiple category panels and the template TreeMapBlock creates multiple indicator blocks that are placed on those category panels.

Here are the lines of code and the development time.

| Development tool | Lines of code | Development time (hours) |
|------------------|---------------|--------------------------|
| VisTool          | 33            | 6                        |
| VisualBasic      | 160           | 42                       |

### **7.4.4 Summary**

The development with VisTool is much faster than the traditional rapid development approach. In particular, the development time was greatly shortened.

It is not coincidental for VisTool to eliminate many lines of code and development time. In VisTool, properties accept operators in the visualization pipeline. Formulas specify those operators. This simplifies user interface specification. Visualization operators produce a series of intermediate values. Those values are temporarily stored in a variable, or an intermediate object such as Analytical Abstraction and Visualization Abstraction in the pipeline. The acceptance of visualization operators in properties avoids creating and maintaining plenty of intermediate things (e.g. objects, type converters, etc.), as VisTool manages them. Thereby, formulas are quite neat.

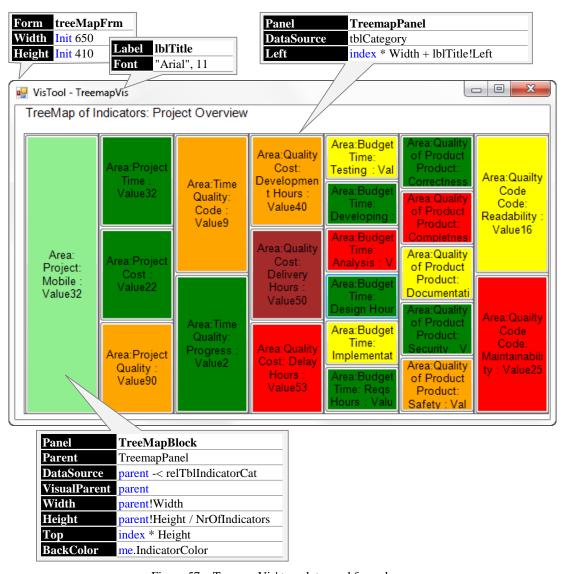

Figure 57 – TreemapVis' templates and formulas

#### 7.5 Performance test

When the end-user has done something, the event handler will usually ask VisTool to refresh everything in the same way as a spreadsheet recalculates all cells. There are various ways to optimize refreshing, for instance only re-compute properties that depend on the item changed. At present we don't try to optimize. We get adequate performance with a simple algorithm: Recompute all formulas, re-query the database if an SQL statement has changed, set all component properties to the new computed value (whether it has changed or not), and update the screen accordingly.

The table below shows the performance for the Lifeline shown in Figure 29 (average of 10 measurements on an ordinary 2.3GHz PC with 2 GB memory and a local MS Access database). The total time to open the screen is 0.6 seconds including 0.4 seconds to make 8 queries to the database. The time to refresh the entire screen is 0.07 seconds.

| Time to open Timelines                  | ms  |
|-----------------------------------------|-----|
| Scan the .vis-file (5500 chars)         | 19  |
| Compile 180 formulas                    | 14  |
| Compute and create 146 components       | 101 |
| SQL queries (8 queries, 140 rows total) | 420 |
| Show 146 components                     | 69  |
| Total time                              | 623 |

| Time to refresh Timelines         | ms |
|-----------------------------------|----|
| Compute and create 146 components | 30 |
| Show 146 components               | 36 |
| Total time                        | 66 |

# **Chapter 8 Discussion and Conclusion**

Myers defines threshold – "how difficult it is to learn how to use the system", and ceiling – "how much can be done using the system" [Myers 1999]. He further points out that a successful system is usually either low-threshold and low-ceiling, or high-threshold and high-ceiling [Myers 1999]. For instance, we can rate that Windows Presentation Foundation (WPF) is high-threshold and high-ceiling, because we consider that WPF is difficult to learn but is powerful. For Protovis, in the InfoVis field, Protovis is low-threshold and high-ceiling. However, in user interface design, Protovis can be high-threshold. That is because when we discuss threshold and ceiling we must consider the user's skills and "the parts of the user interface that are addressed: The tools that succeeded helped (just) where they were needed" [Myers 1999].

Traditionally, high-ceiling is contradictory to low-threshold. An escalated ceiling is usually accompanied with an escalated threshold, because an introduction of new functionality will introduce new concepts into the system. WPF is a typical example. For instance, Source represents data source in the WPF data binding. With WPF templates, RelativeSource is introduced to represent the data source relative to the current user interface. In some complicated scenarios, DataContext is introduced to represent a common ancestor as the data source for its children.

VisTool does not fall into this dilemma. We consider VisTool as a low-threshold and high-ceiling system.

#### Low-threshold

First, the formula-based approach retains the simplicity of spreadsheet formulas. For instance, formulas are declarative. The designer does not write formulas in a specific sequence, and does not program variables and objects, and so forth.

Second, although VisTool formulas are conceptually more complex than spreadsheet formulas, the interface builder reduces this increased complexity. In VisTool, a template creates a group of objects, and a formula applies to a group of visual objects. These are abstraction gradients, and do not exist in spreadsheet formulas. The user might not be accustomed to this feature at the very beginning. But after they saw the resulting screen with the interface builder, most of them could understand [Pantazos 2012].

Third, although VisTool requires some database knowledge, the learning curve is not steep comparing with contemporary tools. VisTool provides novel notations (e.g. -<, >-) for walking from one table to another. Some test users without database knowledge encountered difficulties with it. This is consistent with our evaluation of Hard Mental Operations in Cognitive Dimensions. However, with the existing tools, a designer should grasp much broader knowledge to implement graphical presentations. As an example, these include a database query language (e.g.: SQLs, LINQ-To-SQL, etc.), database programming with a hosting language (e.g. C#, Visual Basic, etc.), the relational-object mapping, algorithm design and data structure for unifying data and user interface, etc. Some of those fields could be intimidating to designers. For instance, Entity Framework for mapping relational data and objects requires a programmer to create entity code, the conceptual schema, the storage schema, and the mapping schema [Mostarda 2011]. All require programming and database expertise and are irrelevant to the user interface. So the VisTool requirement for database knowledge is acceptable and necessary.

## High-ceiling

We have demonstrated that VisTool is applicable for user interface development. In the thesis, some visualizations were implemented to support our claim. However, the evaluation also shows that VisTool is not as powerful as WPF, but it does not mean that the VisTool expressive power is inadequate. We must consider the designer tasks. For instance, unlike WPF, VisTool does not support a designer to replace the original appearance of a visual object with a novel appearance such as a vector graph. That is because user interface designers do not do graphical design. Graphical designer is responsible for it. VisTool does not provide many data transformation operators as tools such as Protovis do. That is because user interface designers should not and cannot solve the problem with data transformation. In fact, the difficulty with data transformation baffles even programmers. As recognized in the InfoVis field, the hardest set of visualization is transforming raw data into a structured dataset appropriate for visualization [Chi 1998]. User interface designers are responsible for designing user interface and mapping data on it. VisTool helps with user interface development. It also helps with creating graphical presentations such as 2D visualization with real data and interaction. From the perspective of "the parts of the user interface that are addressed" [Myers 1999], VisTool is a high-ceiling approach, and helps with just what designers are good at.

In the future, VisTool will be improved and enhanced with new functionality. The escalation of VisTool ceiling will not dramatically steepen the threshold. As we showed in the evaluation of expressive power, visualization operators are provided by templates or functions. In other words, VisTool does not introduce new concepts other than templates and formulas for new operators. However, it is a matter for a beginner to find out appropriate templates or functions to use. In the usability tests, some users encountered this problem. At the time being, that problem is remedied by VisTool interface builder. When more functionality is invented, this remedy might become less effective. But, there are a lot of usability improvements for solving it. For instance, we can make VisTool intelli-sense more intelligent to give precise suggestions. Hence, VisTool does not introduce a wall in the learning curve after new functionality is added. A wall in the learning curve is where a designer is hampered and cannot find a solution following the existing way of using the tool. VisTool users might spend more time in looking for a function after more and more functionality is invented, but it does not prevent them from using the tool.

What are the benefits of VisTool as a low-threshold and high-ceiling approach bring us? First, low-threshold lowers the barrier to user interface development. At present, designers are able to use it. In the future, it might also open the gate to the end user, as a gentle slope system. When the usability of VisTool interface builder is improved to an acceptable level, more usability tests will show how gentle VisTool is. Second, for VisTool, high-ceiling means that designers can do more such as interaction and real data than the current tools support them. In particular, designers can do rapidly. This meets the purpose of prototyping. As Myers notes, such a system does not only benefit novice users, but also benefit expert users [Myers 1999]. It can allow for more rounds of iteration design, and hereby improves the software usability.

#### 8.1 Conclusion

We have shown that VisTool simplifies user interface development. VisTool also helps with creating new kinds of visualization. Many novel visualizations can be built with VisTool.

We have shown that VisTool is cognitively simpler than the state-of-art tools. Usability tests show that VisTool is accessible to user interface designers with limited programming skills. Non-programmers with spreadsheet-level programming knowledge can learn VisTool basics within two-hour training. Domain designers can use VisTool to build customized visualization after one-hour training. Expert designers can proficiently use VisTool after half-hour training. VisTool reduces development time about 80%. The performance test shows that VisTool performance is adequate. However, some usability problems exist.

In the future, user interface developed with VisTool should be portable to more platforms such as web and mobile platforms. More databases should also be supported.

## **Chapter 9 Future Research**

We need to improve VisTool usability. Usability tests show that some users cannot apply the parent concept. Some advanced functionality such as the data parent hierarchy and the visual parent hierarchy is confusing. We suspect that our training might not explain those concepts well and we might not teach the concepts according to the user background. Some improvements can also be made in VisTool to solve those problems. For instance, the interface builder shows the visual hierarchy and the data hierarchy. We might need to improve intelli-sense to help designers write formulas with relationships. In some usability tests, ER diagrams were not intuitive to designers [Pantazos 2012]. Probably, not all users were used to an ER diagram for describing relationships. We need more usability tests to reveal problems and test our proposed solutions.

We need to further escalate the level of user interface development. A higher level of development will support more application platforms and more databases. At present, VisTool supports desktop applications. It is possible that the user interface developed with VisTool is deployed on the web, mobile platforms, etc. Furthermore, VisTool should support more databases such as Oracle, MySQL, etc. Those databases provide their own SQL dialects.

Some operators in the Data State Model are not supported yet. We should investigate how to support operators in the system level. For instance, Rotation is supported by some specific templates. We might investigate how to support it in all templates.

## Appendix A A syntax tree example

We show an example to explain what a syntax tree looks like and the implementation of subclasses in that tree. In patient medicine overview example shown in Chapter 4, the formula of medOrderBox property RelatedOrderTop is me >- ctlJoinMedType -= orderInfo!Top = NaN ? 30 : me >- ctlJoinMedType -= orderInfo!Top. The corresponding syntax tree is illustrated in Figure 58.

VisTool attaches a PrimitiveTypeConverter object as the tree root. PrimitiveTypeConverter converts the value into one of the following types: 32-bit integer, double, Boolean and datetime. Depending on the target property type, PrimitiveTypeConverter converts the value accordingly. In this example, PrimitiveTypeConverter converts the value to an integer, because property Top is a 32-bit integer. If the target property type is not among those primitive types, VisTool attaches another type converter such as ColorConverterExpr as the tree root. A snippet of implementation is below.

```
1 object dynaVal = e.Eval(context, tpl, runtime);
2 switch (type) {
3    case TargetType.Boolean:
4        return Convert.ToBoolean(dynaVal);
5    ...
6    default:
7        return dynaVal;
8 }
```

In line 1, the variable e is an ExpressionList object, which holds a list of expression objects. The variable e is the ExpressionList node in Figure 58. At runtime, ExpressionList produces an object array. In this example, ExpressionList has only one CondExpr object in the list.

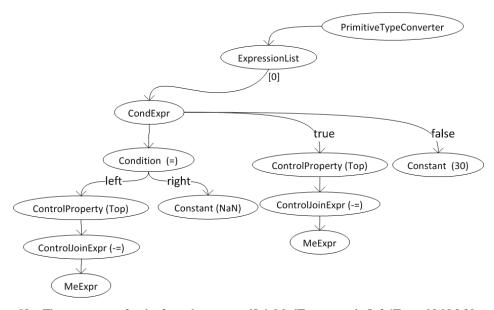

Figure 58 – The syntax tree for the formula: me >- ctlJoinMedType -= orderInfo!Top = NaN ? 30 : me >- ctlJoinMedType -= orderInfo!Top

CondExpr is if-else condition expression. It contains a condition expression, a true-branch expression and a false-branch expression. In this example, the condition node is simply a BinOp object consisting of a left operand expression, a right operand expression, and an operator (=). The condition expression produces a Boolean value. If the value is true, the execution flow jumps to the true-branch expression, otherwise the execution flow jumps to the false-branch. In this example, the left operand expression is a ControlProperty object. The right operand expression is a Constant object. A snippet of implementation is below.

```
1 bool b = false;
2 object dyna = this.condition.Eval(context, tpl, runtime);
3 try {
4    b = Convert.ToBoolean(dyna);
5 }
6 catch {
7    ... /* recover the boolean result */
8 }
9
10 if (b) {
11    return expTrue.Eval(context, tpl, runtime);
12 }
13 else {
14    return expFalse.Eval(context, tpl, runtime);
15 }
```

ControlProperty accesses a property value. A ControlProperty object refers to an expression that produces a control at runtime. With that control, the ControlProperty accesses its property value. In the example, ControlProperty refers to a ControlJoin expression. A snippet of implementation is below. Before accessing a property value, ControlProperty ensures that the property has been evaluated if that property has an associated formula, which is shown in code line 4.

```
1 ControlInstance dynamicInstance = this.exp.Eval(context, tpl, runtime) as
ControlInstance;
2 if (dynamicInstance == null) return double.NaN;
3 ... /* ensure that dynamicInstance properties have been evaluated */
4 //reflection to get the property value
5 return propGUI.GetValue(dynamicInstance.guiInstance, null);
```

ControlJoinExpr produces a control at runtime. In this example, it produces a control that are related to Me record. A snippet of implementation is below. In this example, the variable leftNode produces the current control (Me). ADOrelationID was determined at compilation time. When compiling the formula *me >- ctlJoinMedType -= orderInfo*, VisTool derived ADOrelationID from the relationship ctlJoinMedType.

```
1 object dynamicObj = leftNode.Eval(context, tpl, runtime);
2 System.Data.DataRow Row = null;
3
```

```
4 inst = dynamicObj as ControlInstance;
5 try {
6    Row = inst.Row.GetParentRow(ADOrelationID);
7 }
8 catch (System.Data.DataException ex) {
9    ... /* error recovery */
10 }
11 return the control having Row;
```

## Appendix B Comparison source code

```
Thermometer.vis
Width: Init 700
Height: Init 400
Text: "VisTool - ThermoVis "
AutoScroll: true
BackColor: "White"
-----
Label: lblTitle
Left: 10
Width: 350
Height: 20
Text: "Software Metrics Indicators: Project Overview"
Font: "Arial", 11
TextAlign: "MiddleLeft"
_____
Panel: ThermoPanel
DataSource: tblIndicator
Left: index * 90 + 10
Width: 80
Height: 300
BorderStyle: "FixedSingle"
Top: 20
CBottom: me!Height - me!Top
_____
'show the project value
Label: ThermoValueLabel
Parent: ThermoPanel
VisualParent: parent
Left: 21
Width: 80
Height: 20
Top: 280
Text: parent! Value
Font: "Arial", 8
BorderStyle: "FixedSingle"
TextAlign: "MiddleCenter"
_____
'show project name
VLabel: ThermoIndicatorLabel
Parent: ThermoPanel
VisualParent: parent
Width: 13
Height: parent!Height
RotationAngle: 270
Font: "Arial", 8
Text: parent.Name & "-" & parent.Date
BackColor: "LightBlue"
'show decision criteria labels with colors
Label: ThermoScalePanel
Parent: ThermoPanel
DataSource: parent -< relTblDecisionCriteria
VisualParent: parent
Left: 13
Width: 30
BorderStyle: "FixedSingle"
Text: UpperLimit
Top: parent!CBottom - (UpperLimit - MinValue) * Parent!Cbottom / (MaxValue - MinValue)
+ me!Top
```

```
Height: ( (UpperLimit - LowerLimit ) * (parent!Height - 20 ) ) / MaxValue - MinValue
+ 1
BackColor: Color
Font: "Arial", 8
______
'black bar indicator
Label: ThermoLineLabel
Parent: ThermoPanel
VisualParent: parent
Left: 55
Width: 11
Height: (Value*(Parent!Height-Parent!Top))/MaxValue-MinValue
Top: ThermoValueLabel!Top-(Value*Parent!CBottom)/MaxValue-MinValue
BackColor: "Black"
BorderStyle: "FixedSingle"
  treeMapFrm.vis
Form: treeMapFrm
Width: Init 650
Height: Init 410
Text: "VisTool - TreemapVis "
BackColor: "White"
______
'show title at the top
Label: lblTitle
Left: 10
Width: 350
Font: "Arial", 11
Text: "TreeMap of Indicators: Project Overview"
______
Panel: TreeMapPanel
DataSource: tblCategory
Left: index * Width + lblTitle!Left
Width: 89
Height: 333
BorderStyle: "FixedSingle"
BackColor: "White"
Top: lblTitle!Bottom +10
Cname: NameCat
CHeight: Height / NrOfIndicators
_____
Button: TreeMapBlock
Parent: TreeMapPanel
DataSource: parent -< relTblIndicatorCat
VisualParent: parent
Width: parent!Width
Height: parent!Height / NrOfIndicators
Top: index * Height
Text: "Area:" & parent!Cname & " " & me.Name & " : Value" & me.Value
Font: "Arial", 10
BackColor: me.IndicatorColor
BorderStyle: "Fixed3D"
TextAlign: "MiddleCenter"
BorderColor: parent!Backcolor
```

#### References

- Arroyo E.; Selker T.; Wei W.; (2006) *Usability tool for analysis of web designs using mouse tracks* Proceeding CHI EA '06 CHI '06 extended abstracts on Human factors in computing systems ACM New York, NY, USA ©2006 ISBN:1-59593-298-4
- Abras, C.; Maloney-Krichmar, D.; Preece, J. (2004) *User-Centered Design* In Bainbridge, W. Encyclopedia of Human-Computer Interaction. Thousand Oaks: Sage Publications, 2001. (in press).
- Abrams M.; Phanouriou C.; Batongbacal A. L.; Williams S. M.; Shuster J. E.; (1999) *UIML: an appliance-independent XML user interface language* Computer Networks Volume 31, Issues 11-16, 17 May 1999, Pages 1695-1708
- Ahlberg C.; Shneiderman B.; (1994) Visual information seeking: tight coupling of dynamic query filters with starfield displays Proceeding CHI '94 Proceedings of the SIGCHI conference on Human factors in computing systems: celebrating interdependence. ACM New York, NY, USA ©1994. ISBN:0-89791-650-6 doi>10.1145/191666.191775
- Baecker R. M., Nastos D., Posner I. R., Mawby K. L. (1993) *The user-centered iterative design of collaborative writing software* Proceeding CHI '93 Proceedings of the INTERACT '93 and CHI '93 conference on Human factors in computing systems
- Barnum, C. M. (2001) Usability Testing and Research publisher: Longman; ISBN-13: 978-0205315192
- Baumeister, R. F.; Bushman B. J. (2010) *Social Psychology and Human Nature* Publisher: Wadsworth Publishing; 2 edition (January 1, 2010) ISBN-13: 978-0495601333
- Bäumer D; Bischofberger W. R.; Lichter H.; Züllighoven H. (1996) *User interface prototyping—concepts, tools, and experience* Proceeding ICSE '96 Proceedings of the 18th international conference on Software Engineering. IEEE Computer Society Washington, DC, USA ©1996. ISBN:0-8186-7246-3
- Beaudouin-Lafon M., Mackay W.; (2003) *Prototyping tools and techniques* Book The human-computer interaction handbook L. Erlbaum Associates Inc. Hillsdale, NJ, USA ©2003 ISBN:0-8058-3838-4
- Blomkvist S. (2005) *Towards a Model for Bridging Agile Development and User-Centered* Design Human-Computer Interaction Series, 2005, Volume 8, IV, 219-244, DOI: 10.1007/1-4020-4113-6\_12.
- Boehm B. (1991). Software risk management: Principles and practice. IEEE Software, 8(1):32–41.
- Bostock M.; Heer J. (2009) *Protovis: A Graphical Toolkit for Visualization* IEEE Transactions on Visualization and Computer Graphics November/December 2009 (vol. 15 no. 6) pp. 1121-1128
- Brinck T.; Hofer E.; (2002) *Automatically evaluating the usability of web sites* Proceeding CHI EA '02 CHI '02 extended abstracts on Human factors in computing systems ACM New York, NY, USA ©2002 ISBN:1-58113-454-1
- Bryan-Kinns N.; Hamilton F.; (2002) *One for all and all for one?: case studies of using prototypes in commercial projects* Proceeding NordiCHI '02 Proceedings of the second Nordic conference on Human-computer interaction. ACM New York, NY, USA ©2002. ISBN:1-58113-616-1
- Bygstad B.; Ghineaa G.; Brevika E.; (2008) Softwaredevelopmentmethods and usability: Perspectives from a survey in the software industry in Norway Interacting with Computers Volume 20, Issue 3, May 2008, Pages 375–385
- Card K. S., Mackinlay J. D., and Shnerderman B.(1999) *Readings in information visualization: Using Vision to think* Morgan Kaufmann Publishers Inc., San Francisco, CA.
- Carroll, J. M.; Rosson, M. B. (1992) *Usability Specification as a tool in iterative development* Chapter 1, Publisher: Ablex Pub, ISBN-13: 978-0893919344

- Constantine L. L., Lockwood L. A.D. (1999) Software for Use: A Practical Guide to the Models and Methods of Usage-Centered Design Addison-Wesley Professional; 1 edition (April 17 1999) ISBN-13: 978-0201924787
- Cook W. R., Ibrahim A. H.; (2006) *Integrating Programming Languages and Databases: What is the Problem?* ODBMS.ORG, Expert Article, Sept. 2006.
- Carter A.S. (2010) How is User Interface Prototyping Really Done in Practice? A Survey of User Interface Designers Design Visual Languages and Human-Centric Computing (VL/HCC) On Page(s): 207 211, 2010 IEEE Symposium on Date of Conference: 21-25 Sept. 2010
- Chatty S.; Sire S.; Vinot J.L.; Lecoanet P.; Lemort A.; Mertz C.; (2004) Revisiting visual interface programming: creating GUI tools for designers and programmers Proceeding UIST '04 Proceedings of the 17th annual ACM symposium on User interface software and technology. ACM New York, NY, USA ©2004. ISBN:1-58113-957-8
- Chi, E.H., Riedl J.T. (1998) An operator interaction framework for visualization systems Information Visualization, 1998. Proceedings. IEEE Symposium on 19-20 Oct 1998; Dept. of ComputSci. & Eng.; Page(s): 63 70
- Chi, E.H. (2000) *A taxonomy of visualization techniques using the data state reference model* Information Visualization, 2000; InfoVis 2000; IEEE Symposium; Xerox Palo Alto Res. Center, CA Page(s): 69 75; Product Type: Conference Publications
- Chi, E.H. (2002) *Improving Web usability through visualization* Internet Computing, IEEE, Mar/Apr 2002; Volume: 6 Issue 2; On page(s): 64 71; ISSN: 1089-7801; References Cited: 19; Cited by: 10; INSPEC Accession Number: 7222407
- Chi, E.H. (2010) A framework for visualizing information Publisher: Springer; Softcover reprint of hardcover 1st ed. 2002 edition (December 16, 2010) ISBN-10: 904816009X; ISBN-13: 978-9048160099
- Donahue, G.M.(2001) *Usability and the bottom line* Software, IEEE; Issue Date: Jan/Feb 2001; Volume: 18 Issue:1; On page(s): 31 37; ISSN: 0740-7459; References Cited: 16; INSPEC Accession Number: 6934454; Digital Object Identifier: 10.1109/52.903161
- Ellis, R. D., Kurnlawan S. H. (2000) Increasing the usability of online information for older users: A case study in participatory design
- Elkoutbi M., Khriss I., Keller R.K. (2006) *Automated Prototyping of User Interfaces Based on UML Scenarios*. AUTOMATED SOFTWARE ENGINEERING Volume 13, Number 1, 5-40, DOI: 10.1007/s10515-006-5465-5.
- Ferre, X.; Juristo, N.; Windl H.; Constantine, L. (2001) *Usability Basics for Software Developers Software* IEEE Issue Date: Jan/Feb 2001 Volume: 18 Issue:1 On page(s): 22 29 ISSN: 0740-7459 INSPEC Accession Number: 6934453
- Ferreira, J; Noble, J.; Biddle, R.; (2007) *Agile Development Iterations and UI Design* AGILE 2007. Date of Conference: 13-17 Aug. 2007. On Page(s): 50 58. Product Type: Conference Publications
- Fin, M. A.; (2001) Fighting Impedance Mismatch At the Database Level cache.intersys.com
- Genov A.; Keavney M.; Zazelenchuk T. (2009) *Usability Testing with Real Data* Journal of Usability Studies, 4, 2, 85-92.
- Golden, E.; John, B. E.; Bass, L (2005) *The value of a usability-supporting architectural pattern in software architecture design: a controlled experiment* Proceeding ICSE '05 Proceedings of the 27th international conference on Software Engineering ACM New York, NY, USA ©2005 ISBN:1-58113-963-2
- Goodwin, N. C. (1987) *Functionality and usability* published in magazine Communications of the ACM CACM Volume 30 Issue 3, March 1987 ACM New York, NY, USA
- Gould J.D. (1985) *Designing for usability: key principles and what designers think* communications of the ACM Volume 28 Issue 3, March 1985 ACM New York, NY, USA

- Göransson, B.; Gulliksen, J.; Boivie, I. (2004) *The usability design process integrating user-centered systems design in the software development process* Software Process: Improvement and Practice; Special Issue: Bridging the Process and Practice Gaps Between Software Engineering and Human Computer Interation; Volume 8, Issue 2, pages 111–131, April/June 2003
- Green T. R. G. (1989) *Cognitive dimensions of notations* People and Computers VI, Cambridge University Press
- Green T. R. G. (1990) *Programming languages as information structures* In J.M. Hoc, T.R.G. Green, R. Samurcay, & D.J. Gillmore (Eds), *Psychology of Programming* (pp.117-137). London: Academic Press.
- Green T. R. G., Petre M. (1996) Usability Analysis of Visual Programming Environments: a 'cognitive dimensions' framework
- Green T., Blackwell A. (1998) *Cognitive Dimensions of Information Artefacts: a tutorial* (revision of "Cognitive Dimensions of notations and other Information Artefacts" at HCI'98) Available at http://www.cl.cam.ac.uk/~afb21/CognitiveDimensions/CDtutorial.pdf
- Heer J., Card S.K., Landay J.A. (2005); *prefuse: a toolkit for interactive information visualization* Proceeding of the SIGCHI conference on Human factors in computing systems; Pages 421 430; ACM New York, NY, USA; ISBN:1-58113-998-5
- Hollnagel E (2003) *Handbook of cognitive task design* Publisher: CRC Press; 1 edition (June 1, 2003); ISBN-13: 978-0805840032
- Hudson S.E. (1994) User Interface Specification Using an Enhanced Spreadsheet Model. Journal ACM Transactions on Graphics (TOG) TOG Volume 13 Issue 3, July 1994 ACM New York, NY, USA 10.1145/195784.195787
- ISO 9241-11 (1998) http://www.iso.org/iso/catalogue\_detail.htm?csnumber=16883
- ISO/IEC. *Information technology database languages SQL part 3: Call-level interfaces (SQL/CLI)*. Technical report 9075-3:2003, ISO/IEC, 2003.
- Janssen C., Weisbecker A., Ziegler J. (1993) Generating User Interfaces from Data Models and Dialogue Net Specifications Proceeding CHI '93 Proceedings of the INTERACT '93 and CHI '93 conference on Human factors in computing systems, ACM New York, NY, USA ©1993, ISBN:0-89791-575-5
- Jeffries R.; Desurvire H.; (1992) *Usability testing vs. heuristic evaluation: was there a contest?* Newsletter ACM SIGCHI Bulletin Homepage archive Volume 24 Issue 4, Oct. 1992, ACM New York, NY, USA
- Karat C. (1994) *A Business Case Approach to Usability*. In R. G. Bias and D. J. Mayhew (Eds.), Cost-Justifying Usability (pp. 45–70). Boston: Academic Press
- Keim, D. A. (2001) *Visual exploration of large data sets* Communications of the ACM archive Volume 44 Issue 8, Aug. 2001 ACM New York, NY, USA
- Kieras D. E.; Wood S. D.; Abotel K.; Hornof A. (1995) *GLEAN: a computer-based tool for rapid GOMS model usability evaluation of user interface designs* Proceeding UIST '95 Proceedings of the 8th annual ACM symposium on User interface and software technology ACM New York, NY, USA ©1995 ISBN:0-89791-709-X
- Klemmer S. R.; Sinha A. S.; Chen J.; Landay J.A.; Aboobaker N.; Wang A.; (2000) Suede: a Wizard of Oz prototyping tool for speech user interfaces Proceeding UIST '00 Proceedings of the 13th annual ACM symposium on User interface software and technology ACM New York, NY, USA ©2000 ISBN:1-58113-212-3
- Kutar M.S.1., Britton C.; (2000) *Cognitive Dimensions An Experience Report* Proceedings of the Twelfth Annual Meeting of PPIG, Pages 91-98

- Lane, J. H., Simona H. A. (1987) Why a Diagram is (Sometimes) Worth Ten Thousand Words Cognitive Science Volume 11, Issue 1, January-March 1987, Pages 65-100
- Lauesen S. (2005) *User interface design a Software Engineering perspective the Virtual Windows method.* Publisher: Addison-Wesley; ISBN-13: 978-0321181435
- Lee J. C.; Blacksburg V.T.; McCrickard D.S. (2007) Towards Extreme(ly) Usable Software: Exploring Tensions Between Usability and Agile Software Development AGILE 2007 Date of Conference: 13-17 Aug. 2007 On Page(s): 59 71
- Lieberman H., Paternò F., Klann M., Wulf V.; (2006) *End-user development: An emerging paradigm* Human–Computer Interaction Series, 2006, Volume 9, 1-8, DOI: 10.1007/1-4020-5386-X\_1
- Limbourg Q.; Vanderdonckt J.; Michotte B.; Bouillon L.; Florins M.; Trevisan D.; (2004) *USIXML: A User Interface Description Language for Context-Sensitive User Interfaces* Proc. of the AVI'2004 Workshop "Developing User Interfaces with XML: Advances on User Interface Description Languages" UIXML'04 (Gallipoli, 25 May 2004). EDM-Luc, Diepenbeek (2004), 55–62.
- Lund, A.M. (1997) *Another approach to justifying the cost of usability interactions* Interactions Volume 4 Issue 3, May/June 1997 ACM New York, NY, USA
- Mayhew, D.; Mantei, M. (1994) *A Basic Framework for Cost-Justifying Usability Engineering* In: Bias, R., Mayhew, D. (eds.) Cost-Justifying Usability, pp. 9–43. Academic Press, London
- Mazza R. (2009) *Introduction to information visualization* University of Lugano Switzerland ISBN: 978-1-84800-218-0 e-ISBN: 978-1-84800-219-7 DOI: 10.1007/978-1-84800-219-7
- McClure, R.A.; (2005) *SQL DOM: compile time checking of dynamic SQL statements* Software Engineering, 2005. ICSE 2005. Proceedings. 27th International Conference on Date of Conference: 15-21 May 2005
- Memmel, T.; Bock, C.; Reiterer, H. (2008) *Model-Driven Prototyping for Corporate Software Specification*. ENGINEERING INTERACTIVE SYSTEMS, 2008, Volume 4940/2008, 158-174, DOI: 10.1007/978-3-540-92698-6\_10.
- Microsoft Data Template http://msdn.microsoft.com/en-us/library/system.windows.datatemplate.aspx
- Mostarda, S.; Sanctis S. M.; Bochicchio D.; (2011) *Entity Framework 4 in Action* Manning Publications; Pap/Psc edition (May 21, 2011). ISBN-10: 1935182188. ISBN-13: 978-1935182184
- Myers B., Hudson S. E., and Pausch R. (2000) Past, Present, and Future of User Interface Software Tools.
- Myers, B. A.; (1993) Why are Human-Computer Interfaces Difficult to Design and Implement Technical Report CS-93-183, Carnegie Mellon University, School of Computer Science
- Nathan A. (2010) *WPF 4 Unleashed* Publisher: Sams; 1 edition (June 14, 2010). ISBN-13: 978-0672331190
- Nielsen, J.; Molich, R. (1990) *Heuristic evaluation of user interfaces* Proceeding CHI '90 Proceedings of the SIGCHI conference on Human factors in computing systems: Empowering people ACM New York, NY, USA ©1990 ISBN:0-201-50932-6
- Nielsen, J. (2002) *The Usability Engineering life cycle* Computer IEEE; Issue Date: Mar 1992; Volume: 25 Issue:3; On page(s): 12 22; ISSN: 0018-9162; INSPEC Accession Number: 4161422; Digital Object Identifier: 10.1109/2.121503
- Nielsen J. (1993) *Usability Engineering* Publisher: Morgan Kaufmann; 1st edition; ISBN-13: 978-0125184069.
- Nielsen J., Loranger H. (2008) *Prioritizing web usability* New Riders Press, Berkeley CA, ISBN-10: 0-321-35031-6
- Ousterhout J. K. (1998) *Scripting: higher level programming for the 21st Century* Computer; Issue Date: Mar 1998; Volume: 31 Issue:3; On page(s): 23 30; IEEE Computer Society
- Prefuse http://prefuse.org/doc/manual/introduction/example/

- Pantazos K., Kuhail A. M., Lauesen S., Xu (2012) Constructing Visualizations with a Development Environment
- Pantazos K.; (2012) *uVis Studio: Introducing Savvy Users and Providing Better Support for Expert Users in the Development of Non-Standard Visualizations* It-University of Copenhagen, Ph.D. thesis
- Pandazo K.; Shollo A.; (2008) *Improving presentations of software metrics indicators using visualization techniques* It-University of Goteborg, Goteborg, Sweden, 2008.
- Plaisant C., Milash B., Rose A., Widoff S., Shneiderman B. (1996) *LifeLines: Visualizing Personal Histories* In Proceedings of the ACM Conference on Human Factors in Computing Systems (CHI '96, Vancouver, B.C., Canada, Apr. 13–18), M. J. Tauber, B. Nardi, and G. C. van der Veer, Eds. ACM Press, New York, NY.
- Preece, J.; Rogers, Y.; Sharp, H. (2002) *Interaction Design* Publisher: Wiley; 1 edition (January 17, 2002); ISBN-13: 978-0471492788
- Preece, J.; Rogers, Y.; Sharp, H. (2011) *Interaction Design: Beyond Human Computer Interaction 3rd* Wiley Publishing ©2011; ISBN:0470665769 9780470665763
- Protovis Website: http://mbostock.github.com/protovis/
- Pyla, P. S.; Howarth, J. R.; Catanzaro, C.; North, C. (2006) Vizability: a tool for Usability Engineering process improvement through the visualization of usability problem data Proceeding ACM-SE 44 Proceedings of the 44th annual Southeast regional conference ACM New York, NY, USA ©2006 ISBN:1-59593-315-8
- Redish, J.; (2007) *Expanding Usability Testing to Evaluate Complex Systems* Journal of Usability Studies, 2(3):102-111, 2007.
- Rudd, J.; Stern, K.; Isensee, S. (1996) *Low vs. high-fidelity prototyping debate* published in: Magazine Interactions archive Volume 3 Issue 1, Jan. 1996 ACM New York, NY, USA.
- McClure R. A., Kruger I. H.; (2005) *SQL DOM: Compile Time Checking of Dynamic SQL Statements* ICSE 05, May15-21, 2005, St. Louis, Missouri, USA.
- Sá M.; Carri ço L.; Duarte L.; Reis T.; (2008) A mixed-fidelity prototyping tool for mobile devices Proceeding AVI '08 Proceedings of the working conference on Advanced visual interfaces ACM New York, NY, USA ©2008 ISBN: 978-1-60558-141-5
- Salomon G.B.; (1990) *How the Look Affects the Feel: Visual Design and the Creation of an Information Kiosk* Proceedings of the Human Factors and Ergonomics Society Annual Meeting October 1990 vol. 34 no. 4 277-281
- Schuler, D., Namioka A. (1993) *Participatory Design: Principles and Practices* Publisher: CRC / Lawrence Erlbaum Associates (March 1, 1993); ISBN-13: 978-0805809510
- Seila, A. F. (2005) *Spreadsheet simulation* Proceeding WSC '05 Proceedings of the 37th conference on Winter simulation Winter Simulation Conference ©2005 ISBN:0-7803-9519-0
- Sestoft P. (2006) A Spreadsheet Core. Implementation in C#. Version 1.0 of 2006-09-28. IT University Technical Report Series. TR-2006-91. ISSN 1600-6100
- Sestoft P. (2009) Compiling spreadsheet-defined functions
- Signer B.; Moira C.; (2007) PaperPoint: a paper-based presentation and interactive paper prototyping tool Proceeding TEI '07 Proceedings of the 1st international conference on Tangible and embedded interaction ACM New York, NY, USA ©2007 ISBN: 978-1-59593-619-6
- Shneiderman B.; (1994) *Dynamic queries for visual information seeking* Software, IEEE, Nov. 1994, Volume: 11, Issue: 6, 70 77
- Snyder, C. (2003) Paper Prototyping: The Fast and Easy Way to Design and Refine User Interfaces (Interactive Technologies) Publisher: Morgan Kaufmann; ISBN-13: 978-1558608702
- Sommerville I. (2006) *Software Engineering: (Update) (8th Edition)* Addison Wesley; 8 edition (June 4, 2006) ISBN-13: 978-0321313799

- Spence R. (2000) *Information Visualization* Addison Wesley; 1 edition (Oct 23 2000), ISBN-13: 978-0201596267
- Stewart T. (2000) Ergonomics user interface standards: are they more trouble than they are worth? Human Factors and Ergonomics Society (HFES) 2000
- Sukaviriya N., Sinha V., Ramachandra T., Mani S., Stolze M. (2007) *User-Centered Design and Business Process Modeling: Cross Road in Rapid Prototyping Tools*. INTERACT 2007, LNCS 4662, Part I, pp. 165–178, 2007. © IFIP International Federation for Information Processing 2007.
- Tetzlaff L.; Schwartz, D.; (1991) *The use of guidelines in interface design* Human Factors in Computer Systems (CHI '91), (1991), pp. 329-333.